# **Mise en service**

**Capteur radar pour la mesure continue de niveau de liquides**

# **VEGAPULS 61**

Profibus PA Agrément selon le standard radio LPR

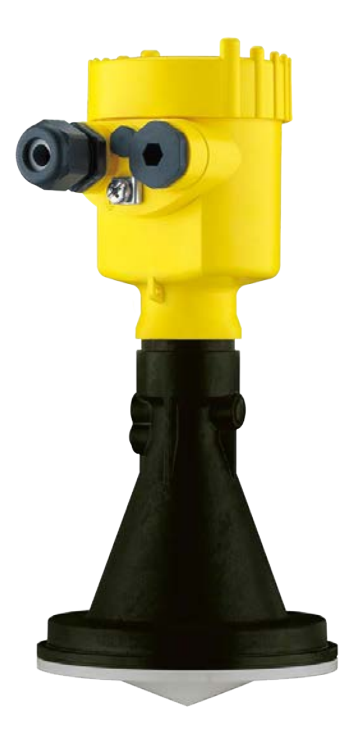

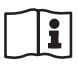

Document ID: 41715

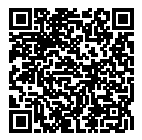

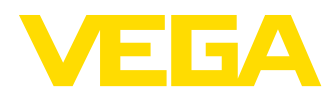

# Table des matières

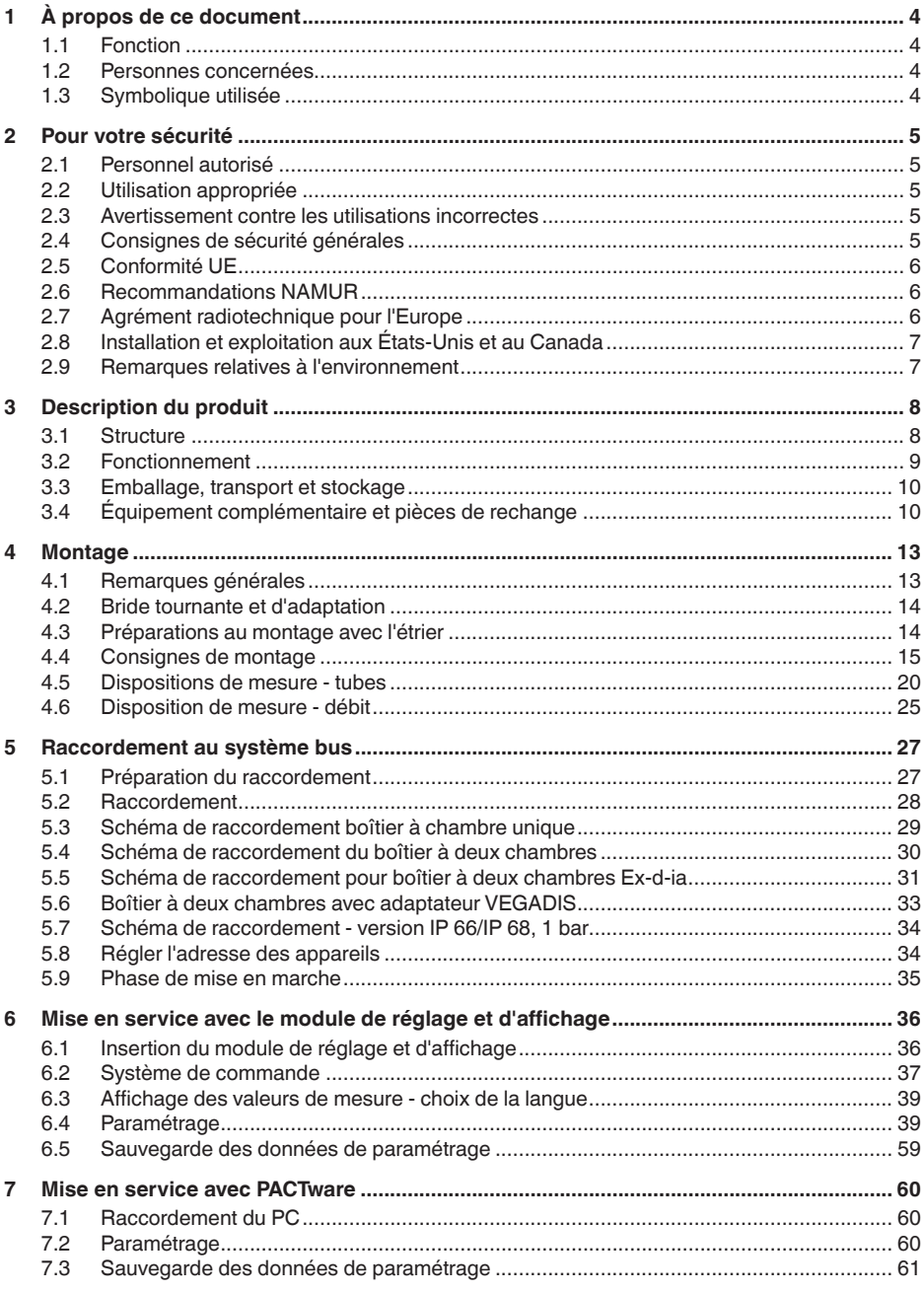

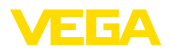

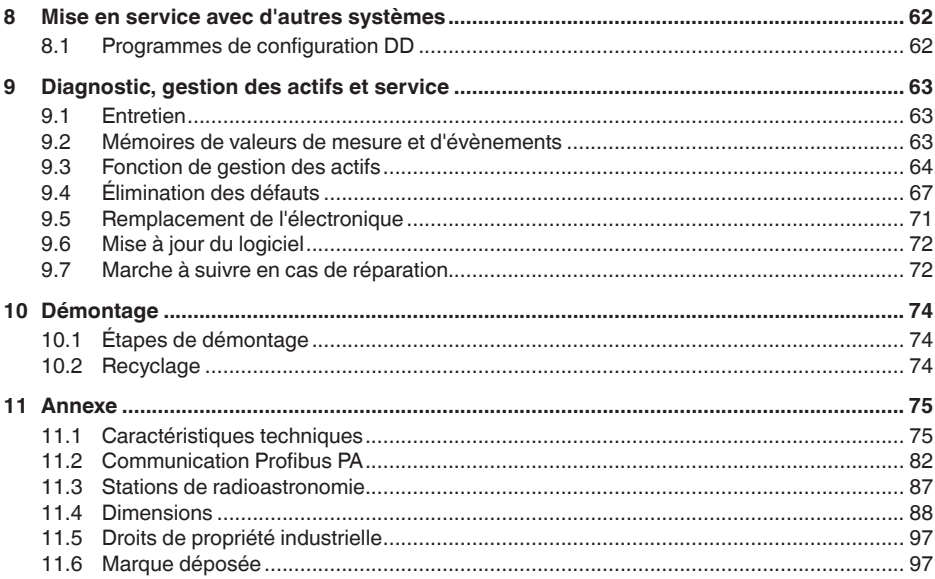

# 41715-FR-190107

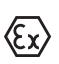

# Consignes de sécurité pour atmosphères Ex

Respectez les consignes de sécurité spécifiques pour les applications Ex. Celles-ci font partie intégrante de la notice de mise en service et sont jointes à la livraison de chaque appareil disposant d'un agrément Ex.

Date de rédaction : 2018-12-19

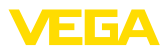

# **1 À propos de ce document**

# **1.1 Fonction**

La présente notice technique contient les informations nécessaires au montage, au raccordement et à la mise en service de l'appareil ainsi que des remarques importantes concernant l'entretien, l'élimination des défauts, le remplacement de pièces et la sécurité de l'utilisateur. Il est donc primordial de la lire avant d'effectuer la mise en service et de la conserver près de l'appareil, accessible à tout moment comme partie intégrante du produit.

# **1.2 Personnes concernées**

Cette mise en service s'adresse à un personnel qualifié formé. Le contenu de ce manuel doit être rendu accessible au personnel qualifié et mis en œuvre.

# **1.3 Symbolique utilisée**

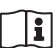

#### **ID du document**

Ce symbole sur la page de titre du manuel indique l'ID du document. La saisie de cette ID du document sur www.vega.com mène au téléchargement du document.

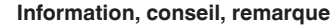

Sous ce symbole, vous trouverez des informations complémentaires très utiles.

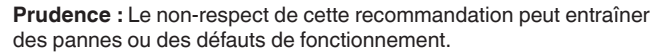

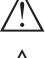

**Avertissement :** Le non-respect de cette instruction peut porter

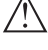

préjudice à la personne manipulant l'appareil et/ou peut entraîner de graves dommages à l'appareil.

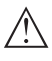

**Danger :** Le non-respect de cet avertissement peut entraîner des blessures sérieuses à la personne manipulant l'appareil et/ou peut détruire l'appareil.

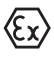

#### **Applications Ex**

Vous trouverez à la suite de ce symbole des remarques particulières concernant les applications Ex.

**• Liste**

Ce point précède une énumération dont l'ordre chronologique n'est pas obligatoire.

#### **Étape de la procédure**

Cette flèche indique une étape de la procédure.

#### **1 Séquence d'actions**

Les étapes de la procédure sont numérotées dans leur ordre chronologique.

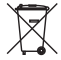

#### **Élimination des piles**

Vous trouverez à la suite de ce symbole des remarques particulières concernant l'élimination des piles et accumulateurs.

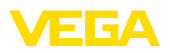

# **2 Pour votre sécurité**

# **2.1 Personnel autorisé**

Toutes les manipulations sur l'appareil indiquées dans la présente documentation ne doivent être effectuées que par du personnel qualifié, spécialisé et autorisé par l'exploitant de l'installation.

Il est impératif de porter les équipements de protection individuels nécessaires pour toute intervention sur l'appareil.

# **2.2 Utilisation appropriée**

Le VEGAPULS 61 est un capteur pour la mesure de niveau continue.

Vous trouverez des informations plus détaillées concernant le domaine d'application au chapitre "*Description du produit*".

La sécurité de fonctionnement n'est assurée qu'à condition d'un usage conforme de l'appareil en respectant les indications stipulées dans la notice de mise en service et dans les éventuelles notices complémentaires.

# **2.3 Avertissement contre les utilisations incorrectes**

En cas d'utilisation incorrecte ou non conforme, ce produit peut être à l'origine de risque spécifiques à l'application, comme par ex. un débordement du réservoir du fait d'un montage ou d'un réglage incorrects. Cela peut entraîner des dégâts matériels, des blessures corporelles ou des atteintes de l'environnement. De plus, les caractéristiques de protection de l'appareil peuvent également en être affectées.

# **2.4 Consignes de sécurité générales**

L'appareil est à la pointe de la technique actuelle en prenant en compte les réglementations et directives courantes. Il est uniquement autorisé de l'exploiter dans un état irréprochable sur le plan technique et sûr pour l'exploitation. L'exploitant est responsable de l'exploitation sans défaut de l'appareil. En cas de mise en œuvre dans des produits agressifs ou corrosifs, avec lesquels un dysfonctionnement de l'appareil pourrait entraîner un risque, l'exploitant a l'obligation de s'assurer du fonctionnement correct de l'appareil par des mesures appropriées.

Pendant toute la durée d'exploitation de l'appareil, l'exploitant doit en plus vérifier que les mesures nécessaires de sécurité du travail concordent avec les normes actuelles en vigueur et que les nouvelles réglementations y sont incluses et respectées.

L'utilisateur doit respecter les consignes de sécurité contenues dans cette notice, les standards d'installation spécifiques au pays et les règles de sécurité et les directives de prévention des accidents en vigueur.

Des interventions allant au-delà des manipulations décrites dans la notice technique sont exclusivement réservées au personnel autorisé par le fabricant pour des raisons de sécurité et de garantie. Les

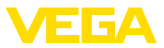

transformations ou modifications en propre régie sont formellement interdites. Pour des raisons de sécurité, il est uniquement permis d'utiliser les accessoires mentionnés par le fabricant.

Pour éviter les dangers, il est obligatoire de respecter les signalisations et consignes de sécurité apposées sur l'appareil et de consulter leur signification dans la présente notice de mise en service.

Les fréquences d'émission des capteurs radar se trouvent dans la bande C, K ou W en fonction de la version de l'appareil. Les faibles puissances d'émission sont nettement inférieures aux valeurs limites tolérées sur le plan international. Si l'appareil est utilisé de manière conforme, il ne pourra en émaner aucun risque pour la santé.

# **2.5 Conformité UE**

L'appareil satisfait les exigences légales des Directives UE concernées. Avec le sigle CE, nous confirmons la conformité de l'appareil avec ces directives.

La déclaration de conformité UE est disponible sur notre site Internet sous www.vega.com/downloads.

#### **Compatibilité électromagnétique**

Les appareils en version quatre fils ou Ex-d-ia sont prévus pour fonctionner dans un environnement industriel où il faut s'attendre à des perturbations électromagnétiques induites ou rayonnées, ce qui est courant pour un appareil de la classe A selon EN 61326-1. Si vous utilisez l'appareil dans un autre environnement, il faudra veiller à ce que la compatibilité électromagnétique vis-à-vis d'autres appareils soit garantie par des mesures adéquates.

# **2.6 Recommandations NAMUR**

NAMUR est la communauté d'intérêts de technique d'automatisation dans l'industrie process en Allemagne. Les recommandations NAMUR publiées sont des standards dans l'instrumentation de terrain.

L'appareil satisfait aux exigences des recommandations NAMUR suivantes :

- NE 21 Compatibilité électromagnétique de matériels
- NE 53 Compatibilité d'appareils de terrain et de composants de réglage et d'affichage
- NE 107 Autosurveillance et diagnostic d'appareils de terrain

Pour plus d'informations, voir www.namur.de.

# **2.7 Agrément radiotechnique pour l'Europe**

L'appareil a été contrôlé conformément à l'édition actuelle des normes harmonisées suivantes :

- EN 302372 Tank Level Probing Radar
- EN 302729 Level Probing Radar

Il est ainsi agréé pour une utilisation dans et hors de réservoirs fermés dans les pays de l'Union Européenne.

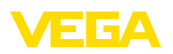

Dans les pays de l'AELE, l'utilisation est uniquement autorisée dans la mesure où les normes respectives ont été appliquées.

Pour l'exploitation dans un réservoir fermé, les points a à f dans l'annexe E de EN 302372 doivent être satisfaits.

Les conditions suivantes doivent être remplies pour l'utilisation à l'extérieur des cuves fermées :

- L'installation doit être effectuée par un personnel qualifié et formé
- L'appareil doit être stationnaire et l'antenne doit être alignée verticalement vers le bas
- Le lieu de montage doit être éloigné d'au moins 4 km des stations de radioastronomie, dans la mesure où une autorisation spéciale par l'autorité d'immatriculation nationale responsable n'existe pas.
- En cas de montage dans un espace de 4 à 40 km autour de l'une des stations de radioastronomie, l'appareil ne doit pas être monté à plus de 15 m du sol.

Vous trouverez une liste des stations de radioastronomie dans le chapitre "*Annexe*".

# **2.8 Installation et exploitation aux États-Unis et au Canada**

Ces instructions sont exclusivement valides aux États-Unis et au Canada. C'est pourquoi le texte suivant est uniquement disponible en langue anglaise.

Installations in the US shall comply with the relevant requirements of the National Electrical Code (ANSI/NFPA 70).

Installations in Canada shall comply with the relevant requirements of the Canadian Electrical Code.

# **2.9 Remarques relatives à l'environnement**

La défense de notre environnement est une des tâches les plus importantes et des plus prioritaires. C'est pourquoi nous avons mis en œuvre un système de management environnemental ayant pour objectif l'amélioration continue de la protection de l'environnement. Notre système de management environnemental a été certifié selon la norme DIN EN ISO 14001.

Aidez-nous à satisfaire à ces exigences et observez les remarques relatives à l'environnement figurant dans cette notice de mise en service :

- Au chapitre "*Emballage, transport et stockage*"
- au chapitre "*Recyclage*"

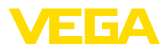

# **3 Description du produit**

## **3.1 Structure**

#### **Plaque signalétique**

La plaque signalétique contient les informations les plus importantes servant à l'identification et à l'utilisation de l'appareil :

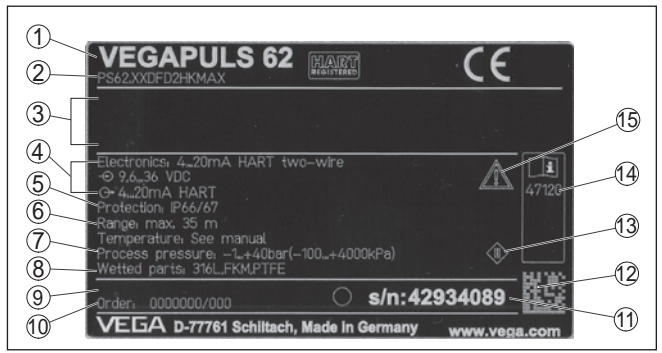

*Fig. 1: Présentation de la plaque signalétique (exemple)*

- *1 Type d'appareil*
- *2 Code de produit*
- *3 Agréments*
- *4 Alimentation et sortie signal électronique*
- *5 Type de protection*
- *6 Plage de mesure*
- *7 Température process et ambiante, pression process*
- *8 Matériau des parties en contact avec le produit*
- *9 Version du matériel et du logiciel*
- *10 Numéro de commande*
- *11 Numéro de série de l'appareil*
- *12 Code de matrice de données pour l'appli VEGA Tools*
- *13 Symbole pour classe de protection d'appareil*
- *14 Numéros ID documentation de l'appareil*
- *15 Note concernant le respect de la documentation d'appareil*

#### **Numéro de série - Recherche d'appareils**

La plaque signalétique contient le numéro de série de l'appareil. Ce numéro vous permet de trouver, sur note site web, les données suivantes concernant l'appareil :

- Code de produit (HTLM)
- Date de livraison (HTML)
- Caractéristiques de l'appareil spécifiques à la commande (HTML)
- Notice de mise en service et notice de mise en service simplifiée à la livraison (PDF)
- Données de capteur spécifiques à la commande pour un remplacement de l'électronique (XML)
- Certificat de contrôle (PDF) en option

Rendez-vous pour ce faire sur "www.vega.com", "*Recherche*". Saisissez le numéro de série.

Vous trouverez également les données sur votre smartphone :

• Télécharger l'appli VEGA depuis l'"*Apple App Store*" ou depuis le "*Google Play Store*"

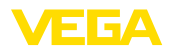

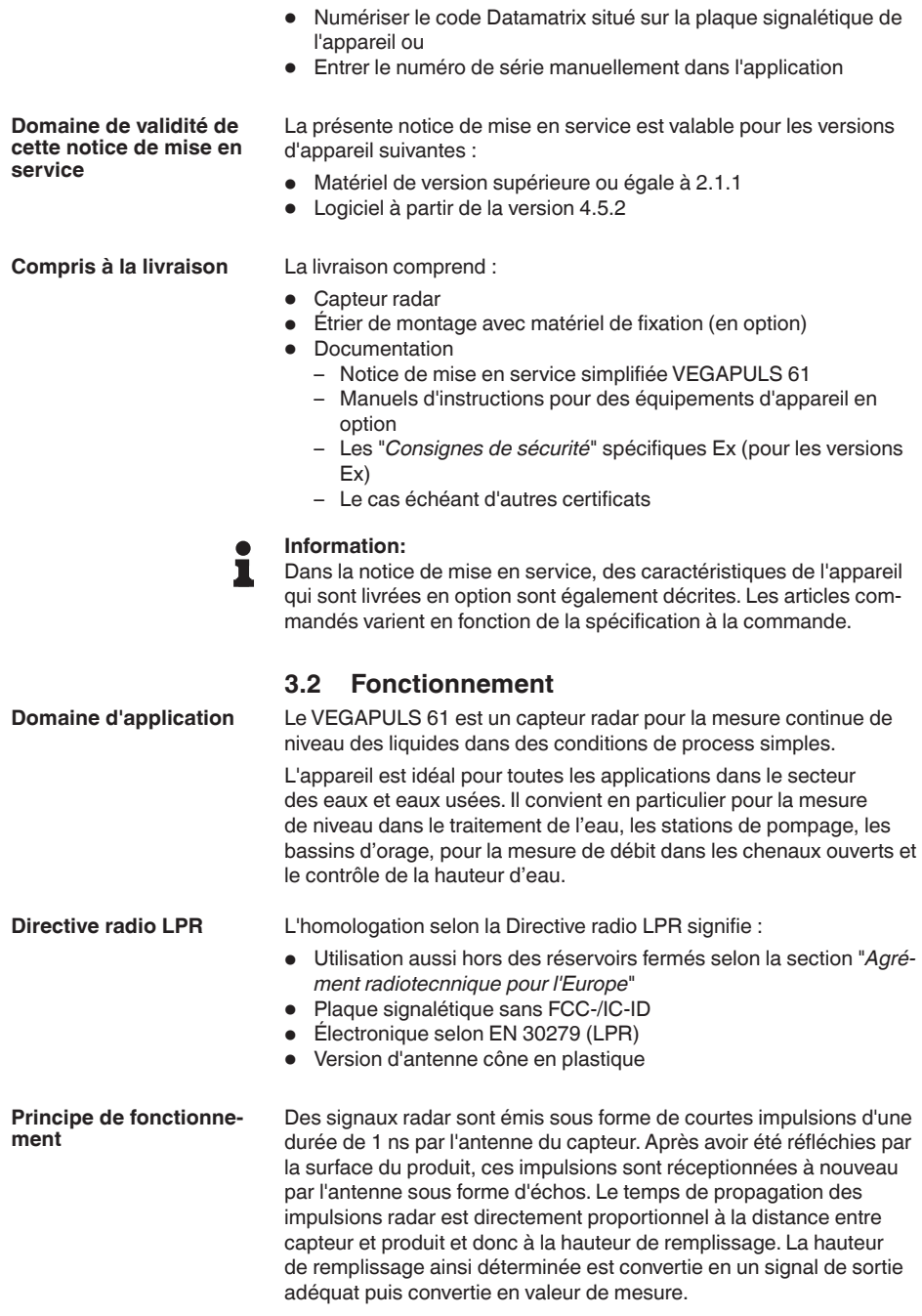

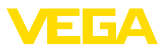

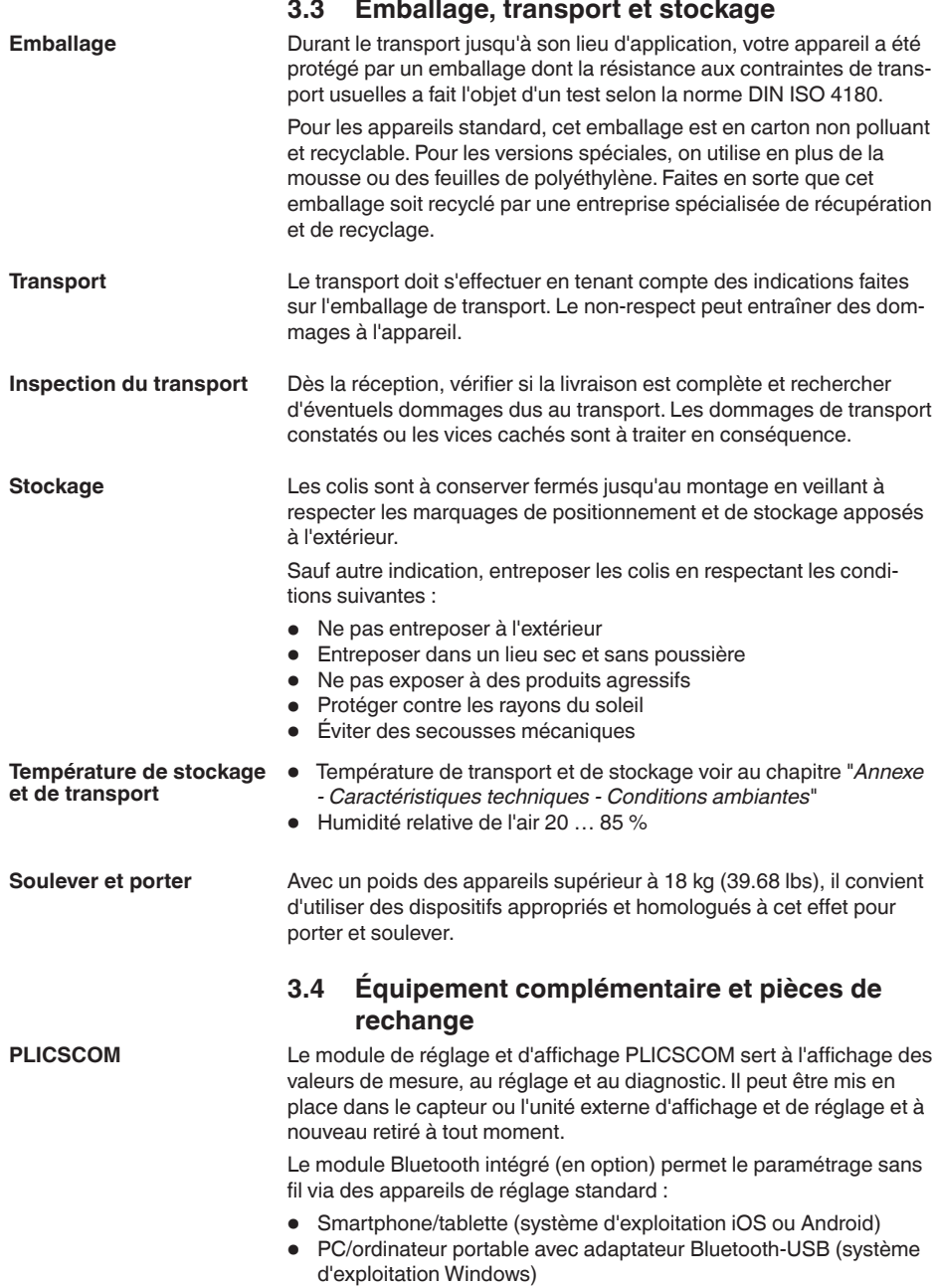

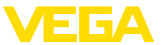

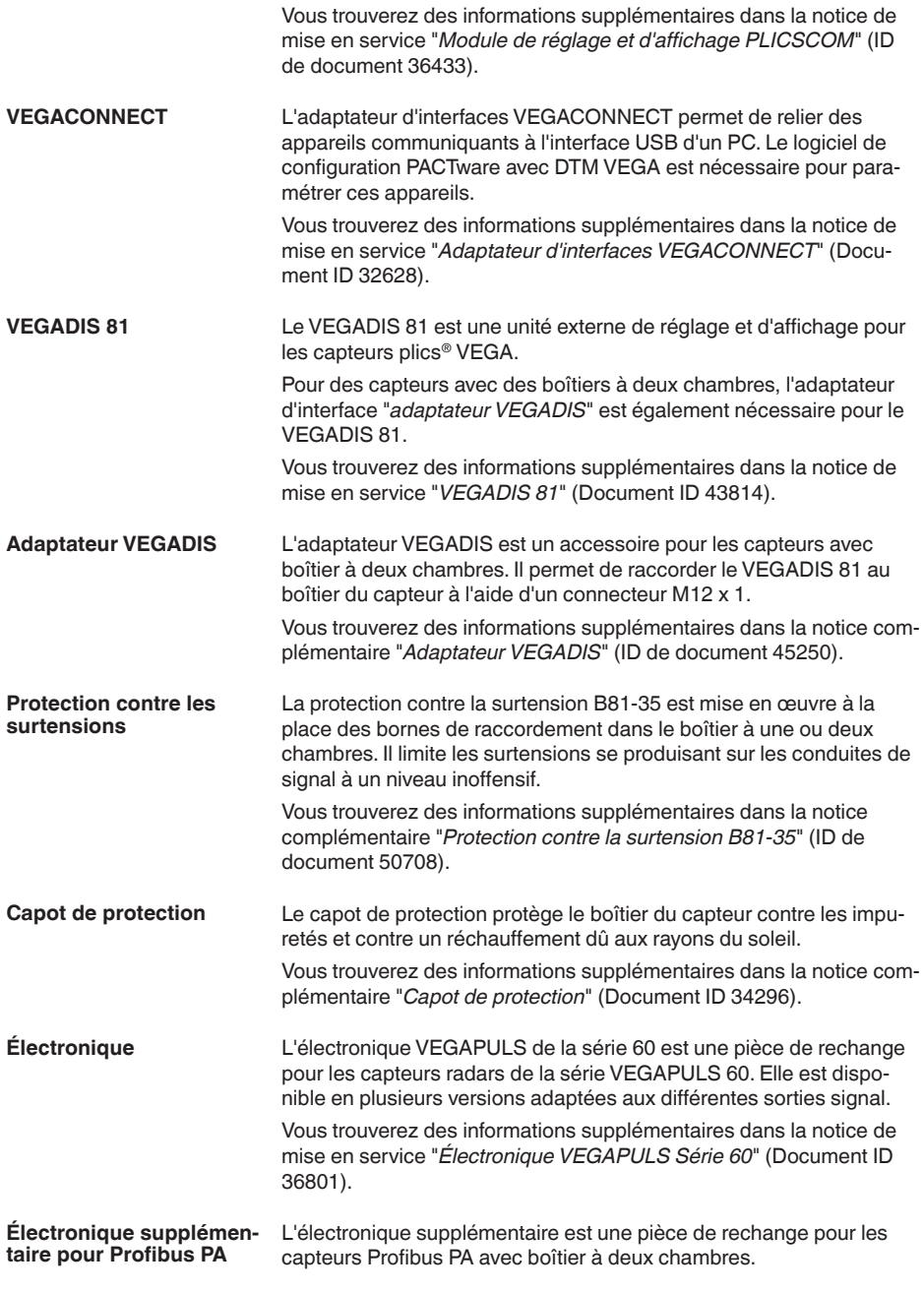

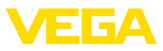

Vous trouverez des informations supplémentaires dans la notice de mise en service "*Électronique supplémentaire pour Profibus PA*" (ID Document 42767).

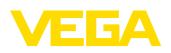

**Vissage**

# **4 Montage**

## **4.1 Remarques générales**

Pour les appareils avec un raccord fileté, le six pans doit être vissé sur le raccord process avec une clé adaptée.

Taille de clé voir chapitre "*Dimensions*".

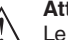

#### **Attention !**

Le boîtier et le raccord électrique ne doivent pas être utilisés pour le vissage ! Le serrage peut engendrer des dommages, par ex. sur la mécanique de rotation du boîtier.

#### **Protection contre l'humidité**

Protégez votre appareil au moyen des mesures suivantes contre l'infiltration d'humidité :

- Utilisez un câble de raccordement approprié (voir le chapitre "*Raccorder à l'alimentation tension*")
- Bien serrer le presse-étoupe ou le connecteur
- En cas de montage horizontal, tournez le boîtier de manière que le presse-étoupe ou le connecteur soit dirigé vers le bas.
- Passer le câble de raccordement vers le bas devant le presseétoupe ou le connecteur.

Cela est avant tout valable en cas de montage en extérieur, dans des locaux dans lesquels il faut s'attendre à de l'humidité (par ex. du fait des processus de nettoyage) et aux réservoirs refroidis ou chauffés.

Pour maintenir le type de protection d'appareil, assurez que le couvercle du boîtier est fermé pendant le fonctionnement et le cas échéant fixé.

Assurez-vous que le degré de pollution indiqué dans les "*Caractéristiques techniques*" de la mise en service est adapté aux conditions ambiantes présentes.

Assurez vous avant le montage que toutes les parties de l'appareil exposées au process sont appropriées aux conditions de celui-ci. **Conformité aux conditions process**

Celles-ci sont principalement :

- La partie qui prend les mesures
- Raccord process
- Joint process

Les conditions du process sont en particulier :

- Pression process
- Température process
- Propriétés chimiques des produits
- Abrasion et influences mécaniques

Vous trouverez les indications concernant les conditions du process dans le chapitre "*Caractéristiques techniques*" ainsi que sur la plaque signalétique.

**Appropriation pour les conditions ambiantes**

41715-FR-190107

41715-FR-190107

L'appareil est approprié pour les conditions ambiantes normales et étendues selon CEI/EN 61010-1.

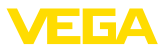

# **4.2 Bride tournante et d'adaptation**

Une bride tournante combinée non montée pour DN 80 (ASME 3" ou JIS 80) est disponible, également pour un équipement ultérieur, pour le montage de l'appareil sur un manchon. L'appareil peut également être équipé en option d'une bride d'adaptation à partir de DN 100 (ASME 4" ou JIS 100) à la livraison.

Pour les variantes de boîtiers en plastique, à chambre unique en alu et en acier inox, vous pouvez passer la bride tournante directement au dessus du boîtier. Pour le boîtier à deux chambres en alu, un montage ultérieur n'est pas possible, le type de montage doit être fixé à la commande.

Vous trouverez des dessins concernant ces options de montage au chapitre "*Encombrement*".

*Fig. 2: Montage sur bride du capteur radar*

# **4.3 Préparations au montage avec l'étrier**

L'étrier de montage permet une fixation simple sur la paroi de la cuve ou sur le toit du silo. Il est approprié au montage mural, sur toit ou bras. C'est surtout dans les réservoirs ouverts qu'il représente un moyen très simple et efficace pour orienter le capteur vers la surface du solide en vrac/pulvérulent.

L'étrier est livré non monté et doit être vissé au capteur avant la mise en service à l'aide des trois vis à six pans creux M5 x 10 et des rondelles ressorts. Couple de serrage maxi., voir au chapitre "*Caractéristiques techniques*". Outil nécessaire : clé à six pans creux de 4.

Pour visser l'étrier au capteur, vous avez deux possibilités. Suivant l'option choisie, le capteur pourra être pivoté dans l'étrier de la façon suivante :

• Boîtier à chambre unique

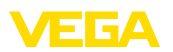

- Angle d'inclinaison 180° graduellement
- Angle d'inclinaison en trois échelons 0°, 90° et 180°
- Boîtier à deux chambres
	- Angle d'inclinaison 90° graduellement
	- Angle d'inclinaison en deux échelons 0° et 90°

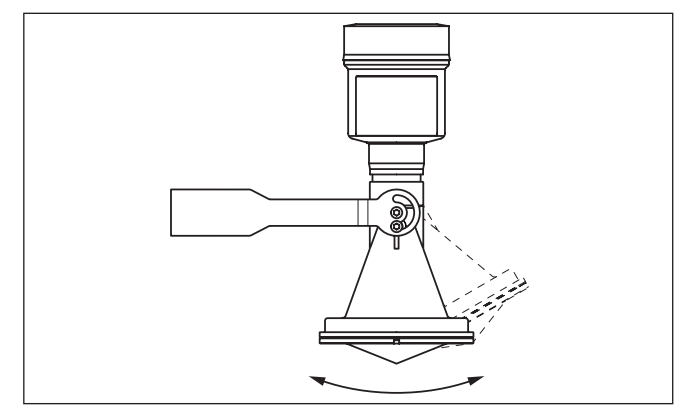

*Fig. 3: Réglage de l'angle d'inclinaison*

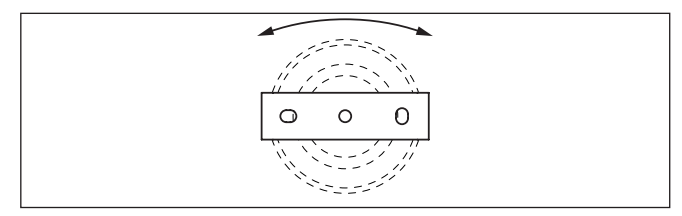

*Fig. 4: Pivotement en cas de fixation au centre*

# **4.4 Consignes de montage**

Pour un montage étanche de l'antenne cône en plastique avec bride tournante ou d'adaptation, les conditions suivantes doivent être remplies :

- 1. Utiliser un joint plat adapté, par ex. en EPDM avec une dureté Shore de 25 ou 50
- 2. Nombre des vis de la bride doit correspondre au nombre des perçages de la bride
- 3. Serrer toutes les vis avec le couple de serrage indiqué dans les caractéristiques techniques

Les impulsions radar émises par le capteur radar sont des ondes électromagnétiques. La polarisation correspond à l'orientation de la partie électrique. En cas d'appareils radar, vous pouvez utiliser la polarisation pour atténuer les répercussions d'échos parasites en faisant pivoter l'appareil dans la bride de fixation ou le raccord à visser.

**Montage étanche de l'antenne cône en plastique**

**Polarisation**

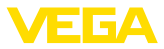

La position de la polarisation est caractérisé par des nervures de marquage sur l'appareil.

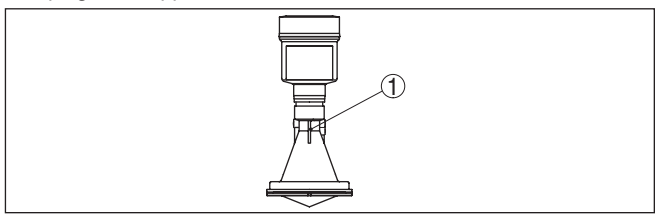

*Fig. 5: Position de la polarisation*

*1 Nervure de marquage*

Installez le capteur à une distance d'au moins 200 mm (7.874 in) de la paroi de la cuve. Si le capteur est installé au centre d'une cuve torosphérique ou à toit bombé, il pourra se créer des échos multiples. Ceux-ci peuvent être éliminés par un réglage adéquat (voir au chapitre "*Mise en service*"). **Position de montage**

> Si vous ne pouvez pas respecter cet écart, il vous faudra procéder à un masquage des signaux parasites lors de la mise en service. Ceci est valable en particulier en cas de risque de colmatages sur les parois de la cuve. Dans ce cas, il est recommandé de recommencer le masquage des échos parasites lorsque les colmatages se seront formés sur la paroi.

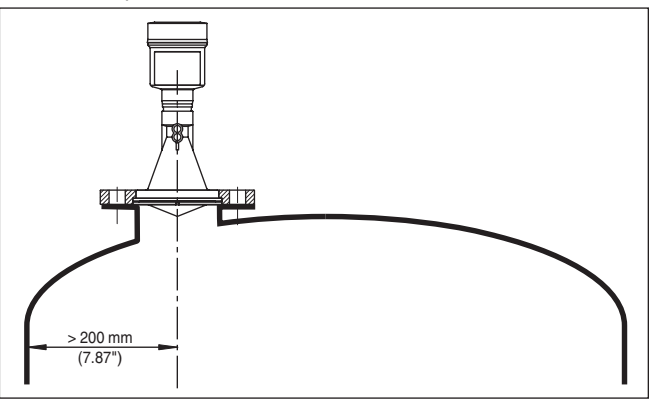

*Fig. 6: Montage du capteur radar dans une cuve à toit bombé*

Dans les cuves à fond conique, il peut être avantageux d'installer le capteur au centre de la cuve, ce qui lui permet de mesurer jusqu'au fond de la cuve.

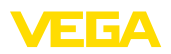

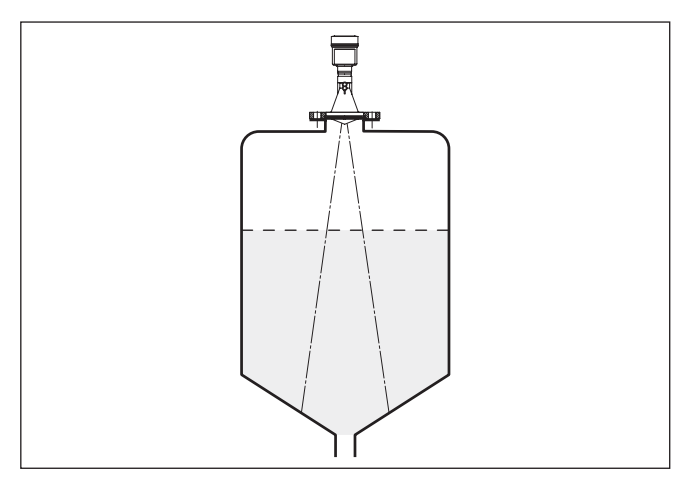

*Fig. 7: Montage du capteur radar dans des cuves à fond conique*

N'installez pas les appareils au dessus ou dans le flot de remplissage de votre cuve. Assurez-vous que vous mesurez la surface du produit et non le flot de remplissage.

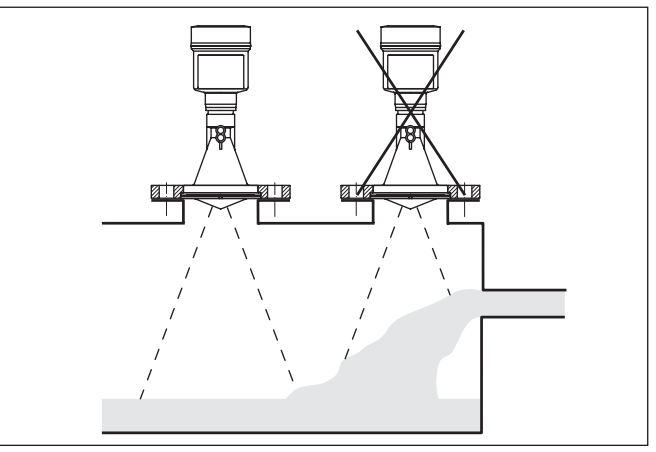

*Fig. 8: Montage du capteur radar en présence d'un flux de produit*

#### Pour le montage du VEGAPULS 61 sur une rehausse, nous vous proposons une bride tournante correspondante pour DN 80 (ASME 3" ou JIS 80) ainsi qu'une bride d'adaptation appropriée.

Pour les variantes de boîtiers en plastique, à chambre unique en alu et en acier inox, vous pouvez passer la bride tournante directement au dessus du boîtier. Pour le boîtier à deux chambres en alu, un montage ultérieur n'est pas possible, le type de montage doit être fixé à la commande.

### **Flot de produit**

**Manchon pour l'antenne cône en plastique**

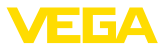

#### **Information:** ı

Le manchon doit être aussi court que possible et l'extrémité de la rehausse doit être arrondie. Les réflexions parasites dues à la rehausse de la cuve sont ainsi minimisées.

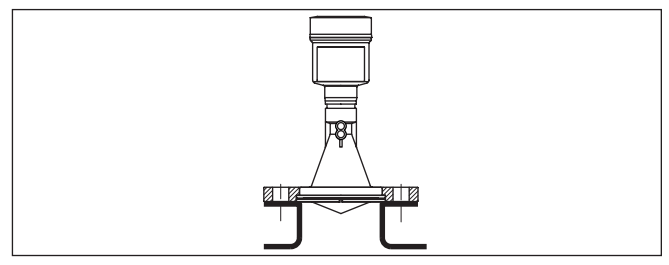

*Fig. 9: Montage sur rehausse recommandé*

En présence de bonnes propriétés de réflexion du produit, vous pourrez également installer le VEGAPULS 61 sur une rehausse plus longue. Vous trouverez les valeurs de référence des hauteurs de rehausse dans le schéma suivant. Il vous faudra ensuite procéder à une élimination des signaux parasites.

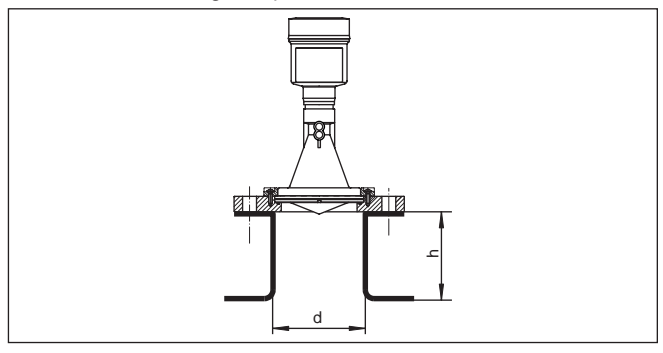

Les tableaux ci-dessous vous indiquent la longueur de rehausse maximum h en fonction du diamètre d.

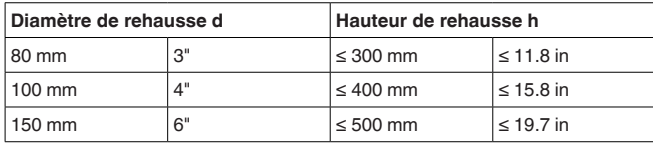

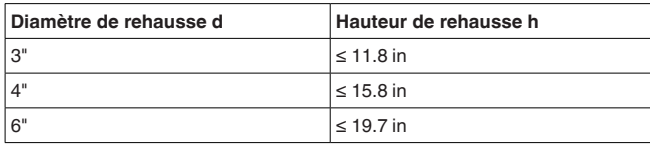

#### **Orientation du capteur**

Dans les liquides, orientez le capteur perpendiculairement à la surface du produit pour obtenir des résultats de mesure optimaux.

41715-FR-190107 41715-FR-190107

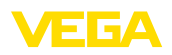

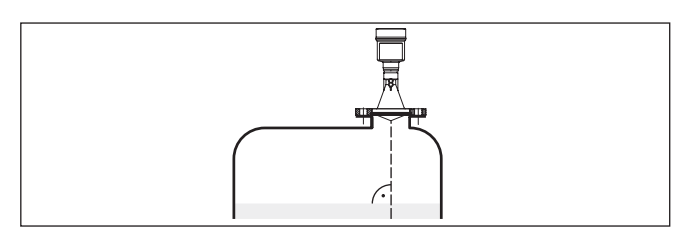

*Fig. 11: Orientation du capteur dans les liquides*

La position de votre capteur radar doit être choisi de façon à ce qu'aucun obstacle ne croise les signaux radar. **Cuves encombrées**

> Des obstacles fixes dans la cuve, comme p.ex. échelles, détecteurs de seuils, serpentins de chauffe, renforts métalliques etc. peuvent entraîner des échos parasites importants et avoir des répercussions sur l'écho utile. Veillez lors de la conception à ce que la trajectoire des signaux radar vers le produit soit complètement libre.

> S'il y a des obstacles fixes dans votre cuve, procédez à un masquage des signaux parasites lors de la mise en service.

> Si de grands obstacles fixes dans la cuve, tels que des renforts et des poutres métalliques, provoquent des échos parasites, il est possible d'atténuer ceux-ci en prenant des mesures complémentaires. De petits écrans en tôle, disposés de façon inclinée au-dessus des obstacles, "dispersent" les signaux radar et empêchent ainsi efficacement une réflexion directe d'échos parasites.

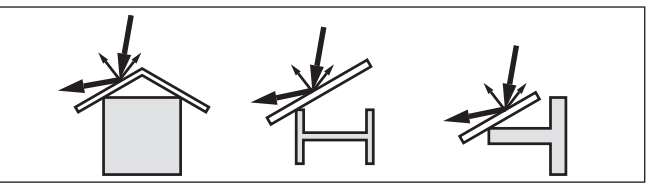

*Fig. 12: Recouvrir les obstacles lisses par des déflecteurs*

#### **Agitateurs**

Si des agitateurs sont installés dans votre cuve, procédez à une élimination des signaux parasites lorsque les agitateurs sont en marche. Ainsi, il sera possible de mémoriser les réflexions parasites causées par l'agitateur dans ses différentes positions.

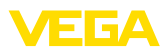

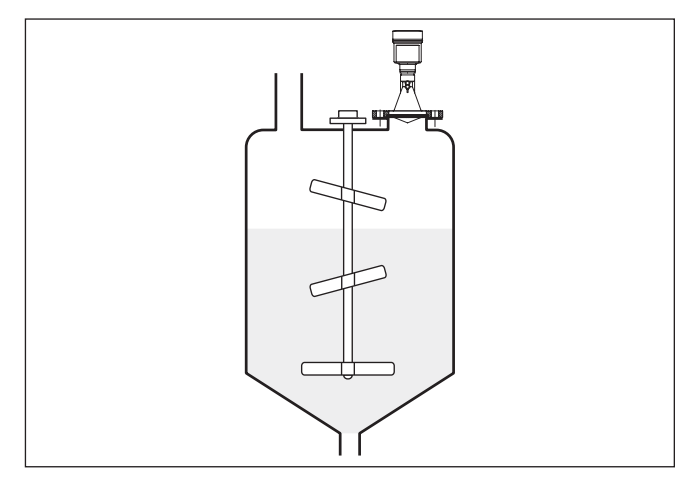

*Fig. 13: Agitateurs*

Remplissages, agitateurs ou autres process dans la cuve peuvent conduire à une formation de mousse en partie très compacte à la surface du produit. Cette mousse est susceptible d'atténuer fortement le signal d'émission. **Formation de mousse**

> Si la présence de mousse entraîne des erreurs de mesure, utilisez une antenne radar la plus grande possible, l'électronique avec sensibilité augmentée ou un capteur radar à basse fréquence (bande C).

Les capteurs radar à impulsions guidées représentent une alternative. Ils ne sont pas influencés par la formation de mousse et sont particulièrement bien appropriés à ces applications.

# **4.5 Dispositions de mesure - tubes**

La mesure dans un tube tranquillisateur permet d'exclure les influences causées par les cuves encombrées et les turbulences. Dans ces conditions, il est possible de réaliser une mesure de produits à taible constante diélectrique (ε $_{\mathsf{r}}$  ≤ 1,6). **Mesure dans tube tranquillisateur**

> Pour effectuer une mesure dans un tube tranquillisateur, respecter les illustrations et conseils suivants.

#### **Information:**

Dans les produits tendant fortement à colmater, la mesure dans un tube tranquillisateur n'est pas recommandée.

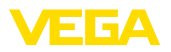

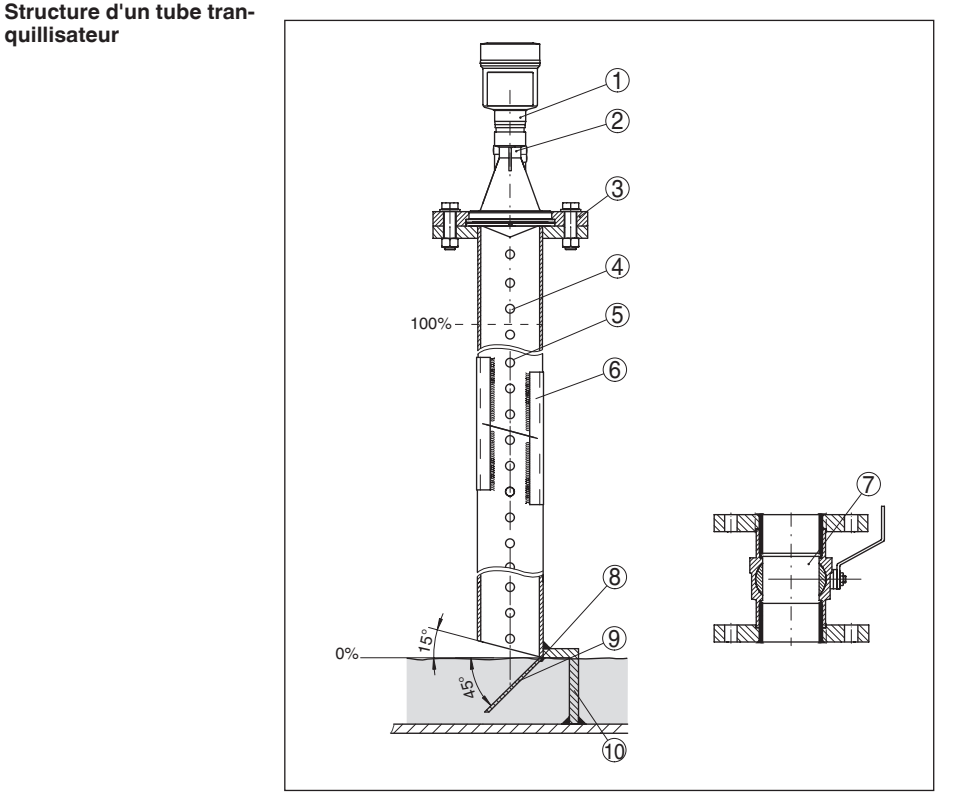

*Fig. 14: Structure d'un tube tranquillisateur VEGAPULS 61*

- *Capteur radar*
- *Marquage de la polarisation*
- *Filetage ou bride à l'appareil*
- *Perçage de purge*
- *Perçages*
- *Soudure par profilé en U*
- *Vanne à boisseau sphérique à passage intégral*
- *Extrémité du tube tranquillisateur*
- *Tôle réflectrice*
- *Fixation du tube tranquillisateur*

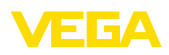

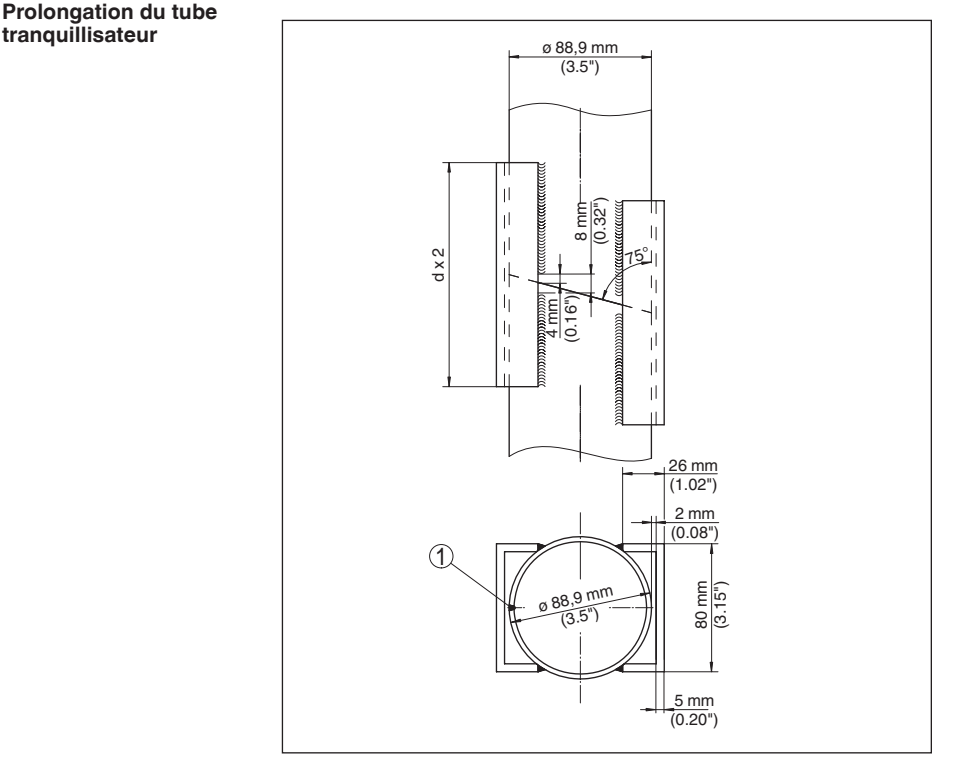

*Fig. 15: Soudure sur prolongation de tube tranquillisateur pour différentes exemples de diamètres*

*1 Position du cordon de soudure pour les tubes soudés en long*

#### **Remarques et exigences relatives au tube tranquillisateur**

#### **Remarques sur l'orientation de la polarisation :**

- Tenir compte du marquage de la polarisation sur le capteur
- Sur les versions filetées, le marquage se trouve sur le six pans, tandis que sur les versions à bride, il est entre deux perçages de la bride
- Le marquage doit être dans le même plan que les perçages du tube tranquillisateur

#### **Remarques concernant la mesure :**

- Le point 100 % doit se trouver en dessous du perçage de purge supérieur et du bord de l'antenne
- Le point 0 % est l'extrémité du tube tranquillisateur
- Lors du paramétrage, il faut sélectionner "*Application Tube de mesure*" et saisir le diamètre du tube pour compenser les erreurs dues au décalage du temps de propagation
- La réalisation d'une élimination des signaux parasites avec capteur monté est recommandée mais pas absolument nécessaire
- La mesure est possible à travers une vanne à boisseau sphérique à passage intégral

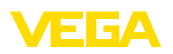

#### **Exigences relatives à la construction :**

- Matériau : métallique, Intérieur du tube lisse
- De préférence tube en acier inox étiré ou soudé longitudinalement
- Le cordon de soudure doit être le plus arasant possible et dans l'axe des perçages
- Les brides doivent être soudées sur le tube en fonction de l'orientation de la polarisation
- En cas d'utilisation d'une vanne à boisseau sphérique, aligner les surfaces intérieures des pièces au niveau des transitions et fixer les pièces en respectant les ajustements
- Taille des interstices au niveau des transitions ≤ 0,1 mm
- L'extrémité du tube tranquillisateur doit atteindre le niveau de mesure minimum désiré, une mesure n'étant possible que dans le tube
- Diamètre des perçages ≤ <sup>5</sup> mm, nombre quelconque, d'un seul côté ou des deux côtés
- Le diamètre de l'antenne du capteur doit correspondre le plus possible au diamètre intérieur du tube
- Le diamètre doit être constant sur toute la longueur du tube

#### **Remarques concernant la prolongation du tube tranquillisateur :**

- Les extrémités du tube de prolongation doivent être coupées en biais et alignées précisément bout à bout.
- Soudure selon l'illustration ci-dessus à l'aide de profilés en U à l'extérieur. Longueur des profilés en U : minimum le double du diamètre du tube
- Veiller à ce que le cordon de soudure ne traverse pas entièrement la paroi du tube tranquillisateur, dont la surface intérieure doit rester lisse. En cas de pénétration trop importante de la soudure, enlever soigneusement les inégalités présentes sur la surface intérieure du tube, car celles-ci provoqueraient des échos parasites de forte intensité et favoriseraient les colmatages
- Du point de vue technique, l'utilisation de brides à collerette à souder ou de manchons pour la prolongation n'est pas recommandée pour les mesures.

**Mesure dans tube bypass** La mesure dans un tube bypass en dehors de la cuve est une alternative à la mesure dans un tube tranquillisateur.

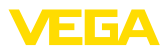

#### **Structure du tube bypass**

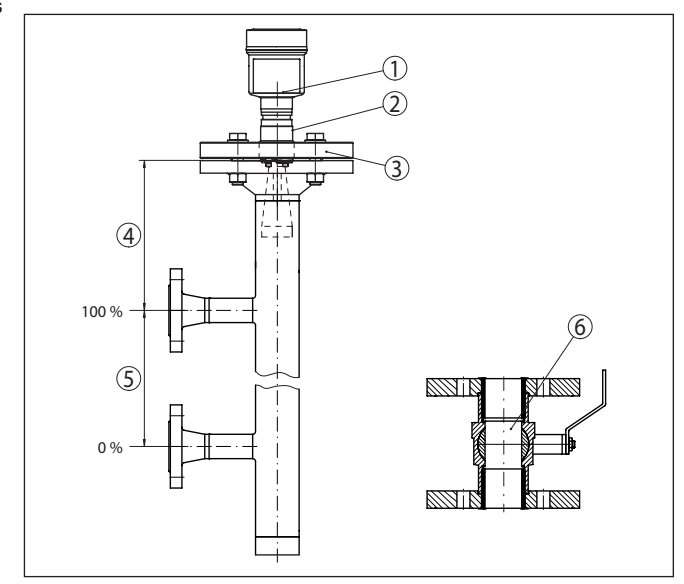

*Fig. 16: Structure du tube bypass*

- *1 Capteur radar*
- *2 Marquage de la polarisation*
- *3 Bride de l'appareil*
- *4 Distance entre niveau de référence du capteur et jonction de tube supérieure*
- *5 Distance entre les jonctions de tube*
- *6 Vanne à boisseau sphérique à passage intégral*

#### **Remarques et exigences relatives au bypass**

#### **Remarques sur l'orientation de la polarisation :**

- Tenir compte du marquage de la polarisation sur le capteur
- Sur les versions filetées, le marquage se trouve sur le six pans, tandis que sur les versions à bride, il est entre deux perçages de la bride
- Le marquage doit être sur le même plan que les jonctions de tube de la cuve

#### **Remarques concernant la mesure :**

- Le point 100 % ne doit pas se trouver au-dessus de la jonction de tube supérieure
- Le point 0 % ne doit pas se trouver en dessous de la jonction de tube inférieure
- Distance minimale entre niveau de référence du capteur et arête supérieure de la jonction de tube supérieure > 300 mm
- Lors du paramétrage, il faut sélectionner "*Application Tube de mesure*" et saisir le diamètre du tube pour compenser les erreurs dues au décalage du temps de propagation
- La réalisation d'une élimination des signaux parasites avec capteur monté est recommandée mais pas absolument nécessaire

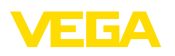

La mesure est possible à travers une vanne à boisseau sphérique à passage intégral

#### **Exigences relatives à la construction du tube bypass :**

- Matériau : métallique, Intérieur du tube lisse
- Si la surface intérieure du tube est très rugueuse, utiliser un tube de guidage inséré dans le tube bypass ou un capteur radar avec antenne à tube
- Les brides doivent être soudées sur le tube en fonction de l'orientation de la polarisation
- Taille des interstices au niveau des transitions ≤ 0,1 mm, p. ex. en cas d'utilisation d'une vanne à boisseau sphérique ou de brides intermédiaires pour raccorder plusieurs sections de tube
- Le diamètre de l'antenne du capteur doit correspondre le plus possible au diamètre intérieur du tube
- Le diamètre doit être constant sur toute la longueur du tube

# **4.6 Disposition de mesure - débit**

Les exemples succincts suivants vous donnent un petit aperçu de la mesure de débit. Vous obtiendrez des données de conception détaillées en consultant des fabricants de canaux jaugeurs et la littérature spécialisée.

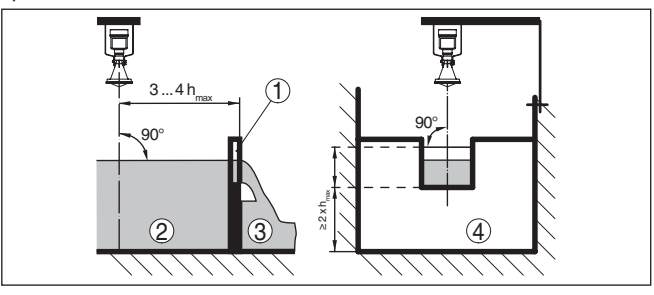

*Fig. 17: Mesure de débit avec déversoir rectangulaire : d<sub>min</sub> = écart minimum du capteur (voir chapitre "Caractéristiques techniques")*;  $h_{\text{max}} =$  *remplissage max. du déversoir rectangulaire*

- *1 Paroi du déversoir (vue latérale)*
- *2 Amont du canal*
- *3 Aval du canal*
- *4 Organe déprimogène (vue de l'aval du canal)*

De façon générale, respecter les points suivants :

- Montage du capteur en amont du canal
- Montage au centre du canal et perpendiculairement à la surface du liquide
- Écart entre capteur et paroi du déversoir
- Écart entre ouverture de la paroi et fond du déversoir
- Écart minimum entre l'ouverture de la paroi et l'aval du déversoir
- Écart minimum entre capteur et hauteur de retenue maxi.

**Mesure de débit avec déversoir rectangulaire**

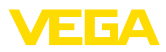

#### **Mesure de débit avec canal Venturi Khafagi**

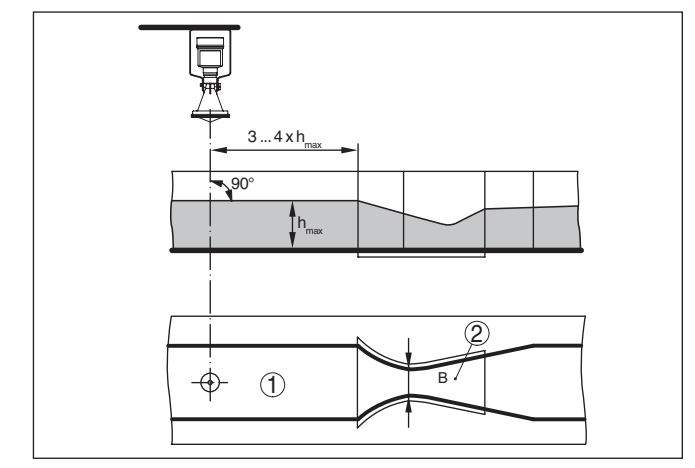

*Fig. 18: Mesure du débit avec canal Venturi Khafagi : h<sub>max.</sub> = remplissage max. du canal ; B = resserrement max. du canal*

- *1 Position du capteur*
- *2 Canal Venturi*

De façon générale, respecter les points suivants :

- Montage du capteur à l'entrée du canal
- Montage au centre du canal et perpendiculairement à la surface du liquide
- Écart entre le capteur et le canal Venturi
- Écart minimum entre capteur et hauteur de retenue maxi.

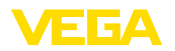

# **5 Raccordement au système bus**

# **5.1 Préparation du raccordement**

**Consignes de sécurité**

Respectez toujours les consignes de sécurité suivantes :

- Le raccordement électrique est strictement réservé à un personnel qualifié, spécialisé et autorisé par l'exploitant de l'installation.
- En cas de risque de surtensions, installer des appareils de protection contre les surtensions

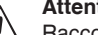

# **Attention !**

Raccorder l'appareil uniquement hors tension.

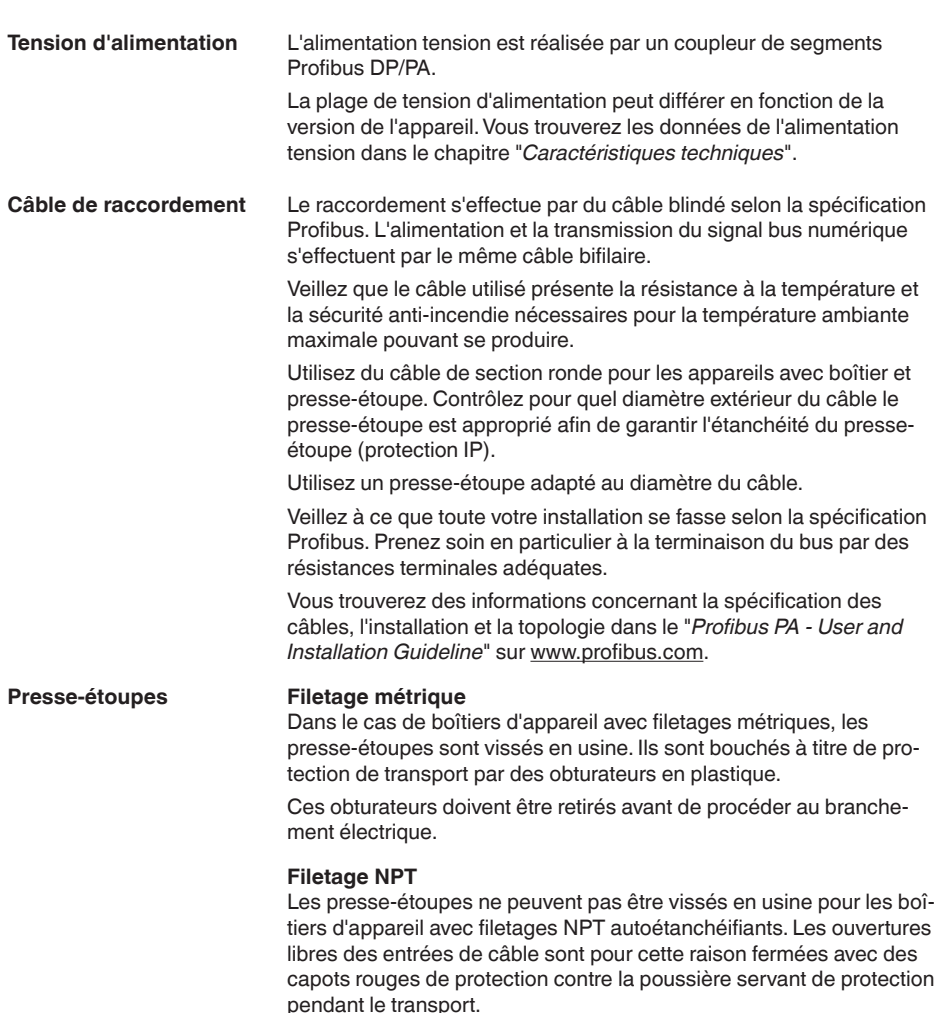

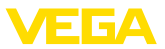

Vous devez remplacer ces capots de protection par des presseétoupes agréés avant la mise en service ou les fermer avec des obturateurs appropriés.

Dans le cas du boîtier en plastique, visser le presse-étoupe NPT ou le conduit en acier non enduit de graisse dans la douille taraudée.

Couple de serrage maximal pour tous les boîtiers : voir au chapitre "*Caractéristiques techniques*".

Veillez que le blindage du câble et la mise à la terre soient effectués selon la spécification du bus de terrain. Nous vous recommandons de relier le blindage du câble au potentiel de terre des deux côtés. **Blindage électrique du câble et mise à la terre**

> Dans les installations avec liaison équipotentielle, il faudra relier le blindage du câble directement à la terre dans le bloc d'alimentation, la boîte de raccordement et le capteur. Pour ce faire, le blindage du capteur doit être raccordé directement à la borne de mise à la terre interne. La borne de terre externe se trouvant sur le boîtier doit être reliée à basse impédance au conducteur d'équipotentialité.

## **5.2 Raccordement**

Le branchement de la tension d'alimentation et du signal de sortie se fait par des bornes à ressort situées dans le boîtier. **Technique de raccordement**

> La liaison vers le module de réglage et d'affichage ou l'adaptateur d'interfaces se fait par des broches se trouvant dans le boîtier.

#### **Information:**

ĺ

Le bornier est enfichable et peut être enlevé de l'électronique. Pour ce faire, soulevez-le avec un petit tournevis et extrayez-le. Lors de son encliquetage, un bruit doit être audible.

#### **Étapes de raccordement**

# Procédez comme suit :

- 1. Dévisser le couvercle du boîtier
- 2. Si un module de réglage et d'affichage est installé, l'enlever en le tournant légèrement vers la gauche
- 3. Desserrer l'écrou flottant du presse-étoupe et sortir l'obturateur
- 4. Enlever la gaine du câble sur 10 cm (4 in) env. et dénuder l'extrémité des conducteurs sur 1 cm (0.4 in) env.
- 5. Introduire le câble dans le capteur en le passant par le presseétoupe.

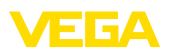

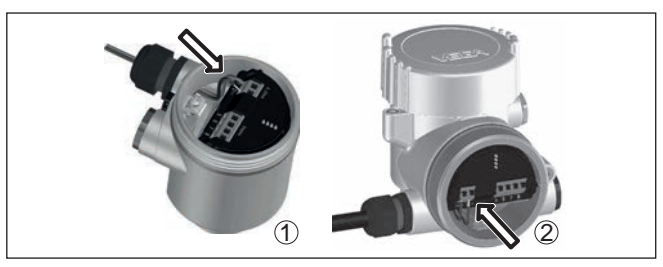

*Fig. 19: Étapes de raccordement 5 et 6*

- *1 Boîtier à chambre unique*
- *2 Boîtier à deux chambres*
- 6. Enficher les extrémités des conducteurs dans les bornes suivant le schéma de raccordement

#### **Information:**

Les conducteurs rigides de même que les conducteurs souples avec cosse seront enfichés directement dans les ouvertures des bornes. Pour les conducteurs souples sans cosse, presser avec un petit tournevis sur la partie supérieure de la borne ; l'ouverture est alors libérée. Lorsque vous enlevez le tournevis, la borne se referme.

Pour plus d'informations sur la section max. des conducteurs, voir "*Caractéristiques techniques - Caractéristiques électromécaniques*".

- 7. Vérifier la bonne fixation des conducteurs dans les bornes en tirant légèrement dessus
- 8. Raccorder le blindage à la borne de terre interne et relier la borne de terre externe à la liaison équipotentielle
- 9. Bien serrer l'écrou flottant du presse-étoupe. L'anneau d'étanchéité doit entourer complètement le câble
- 10. Remettre le module de réglage et d'affichage éventuellement disponible
- 11. Revisser le couvercle du boîtier

Le raccordement électrique est terminé.

## **5.3 Schéma de raccordement boîtier à chambre unique**

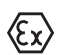

Le schéma suivant est valable aussi bien pour la version non-Ex que pour la version Ex-ia.

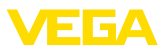

#### **Compartiment électronique et de raccordement**

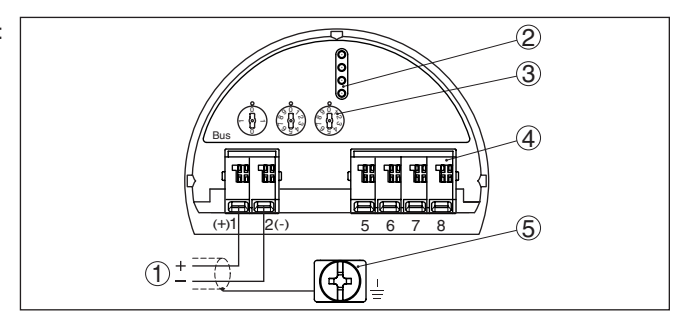

*Fig. 20: Compartiment électronique et de raccordement - boîtier à chambre unique*

- *1 Tension d'alimentation, signal de sortie*
- *2 Pour module de réglage et d'affichage ou adaptateur d'interfaces*
- *3 Sélecteur pour l'adresse d'appareil*
- *4 Pour unité de réglage et d'affichage externe*
- *5 Borne de terre pour le raccordement du blindage du câble*

# **5.4 Schéma de raccordement du boîtier à deux chambres**

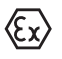

Les schémas suivants sont valables aussi bien pour la version non-Ex que pour la version Ex-ia.

**Compartiment de l'électronique**

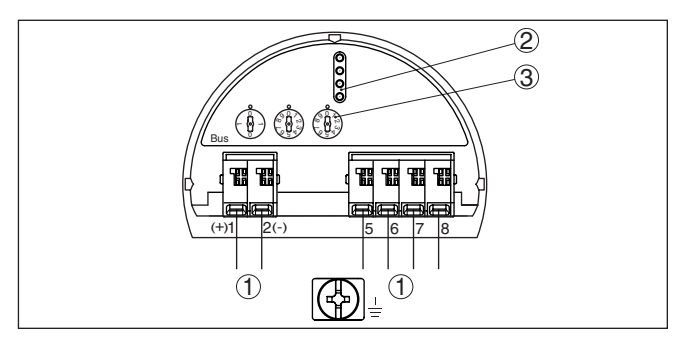

*Fig. 21: Compartiment électronique - boîtier à deux chambres*

- *1 Liaison interne au compartiment de raccordement*
- *2 Fiches de contact pour module de réglage et d'affichage ou adaptateur d'interfaces*
- *3 Commutateur de sélection pour adresse bus*

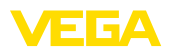

#### **Compartiment de raccordement**

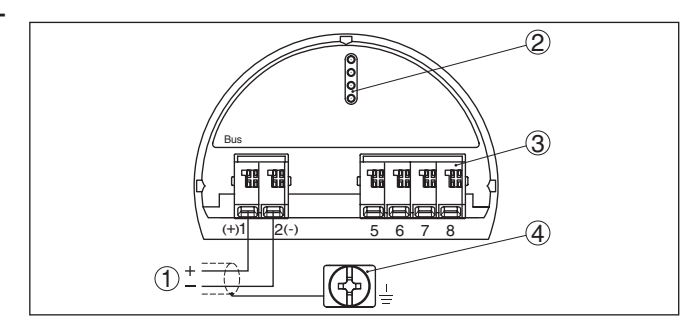

*Fig. 22: Compartiment de raccordement - boîtier à deux chambres*

- *1 Tension d'alimentation, signal de sortie*
- *2 Pour module de réglage et d'affichage ou adaptateur d'interfaces*
- *3 Pour unité de réglage et d'affichage externe*
- *4 Borne de terre pour le raccordement du blindage du câble*

#### **Information:** П

Le fonctionnement parallèle d'une unité de réglage et d'affichage et d'un module de réglage et d'affichage dans le compartiment de raccordement n'est pas possible.

# **5.5 Schéma de raccordement pour boîtier à deux chambres Ex-d-ia**

#### **Compartiment de l'électronique**

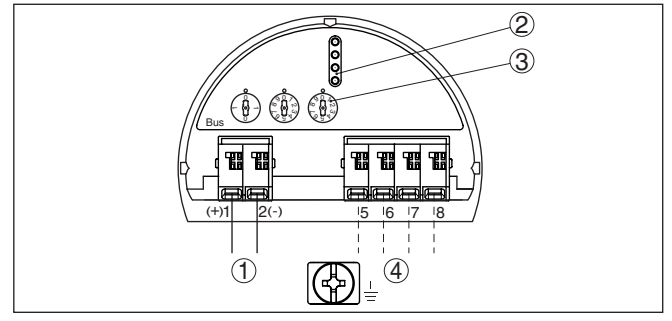

*Fig. 23: Compartiment électronique - boîtier à deux chambres Ex-d-ia*

- *1 Liaison interne au compartiment de raccordement*
- *2 Fiches de contact pour module de réglage et d'affichage ou adaptateur d'interfaces*
- *3 Commutateur de sélection pour adresse bus*
- *4 Liaison interne au connecteur pour unité de réglage et d'affichage externe (en option)*

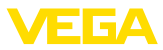

#### **Compartiment de raccordement**

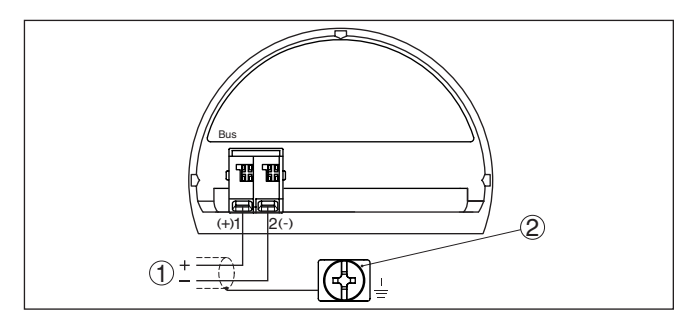

*Fig. 24: Compartiment de raccordement - Boîtier à deux chambres Ex-d-ia*

- *1 Tension d'alimentation, signal de sortie*
- *2 Borne de terre pour le raccordement du blindage du câble*

**Connecteur M12 x 1 pour unité de réglage et d'affichage externe**

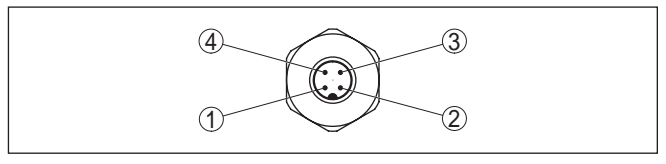

*Fig. 25: Vue sur le connecteur*

- *1 Pin 1*
- *2 Pin 2*
- *3 Pin 3*
- *4 Pin 4*

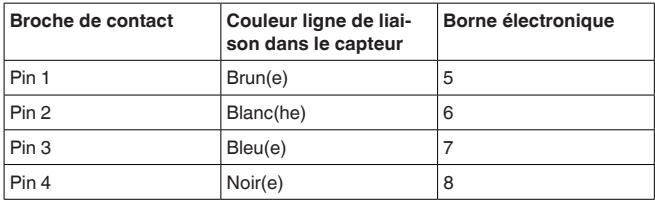

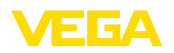

# **5.6 Boîtier à deux chambres avec adaptateur VEGADIS**

**Compartiment de l'électronique**

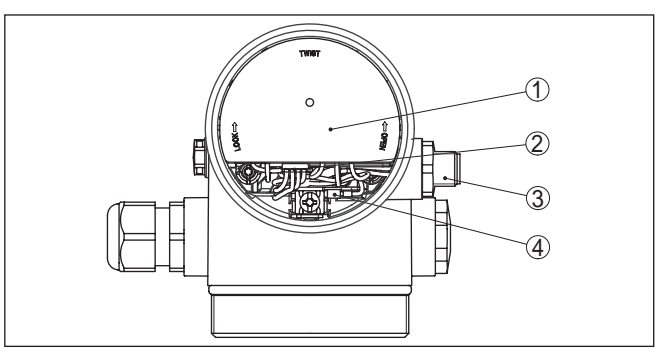

*Fig. 26: Vue sur le compartiment de l'électronique avec l'adaptateur VEGADIS pour le raccordement de l'unité de réglage et d'affichage*

- *1 Adaptateur VEGADIS*
- *2 Connecteur mâle-femelle interne*
- *3 Connecteur M12 x 1*

#### **Affectation des broches du connecteur**

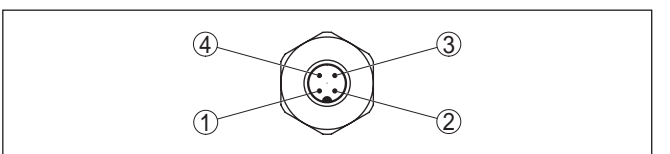

*Fig. 27: Vue sur le connecteur M12 x 1*

- *1 Pin 1*
- *2 Pin 2*
- *3 Pin 3*
- *4 Pin 4*

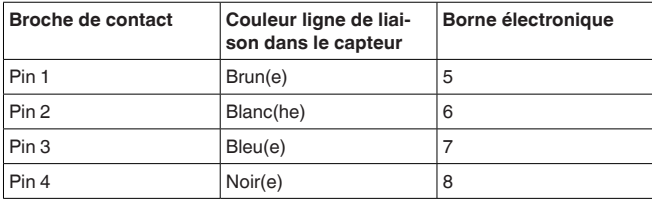

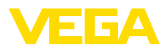

# **5.7 Schéma de raccordement - version IP 66/ IP 68, 1 bar**

**Affectation des conducteurs câble de raccordement**

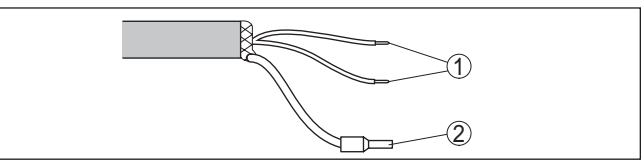

*Fig. 28: Affectation des conducteurs câble de raccordement raccordé de façon fixe*

- *1 Brun (+) et bleu (-) vers la tension d'alimentation et/ou vers le système d'exploitation*
- *2 Blindage*

# **5.8 Régler l'adresse des appareils**

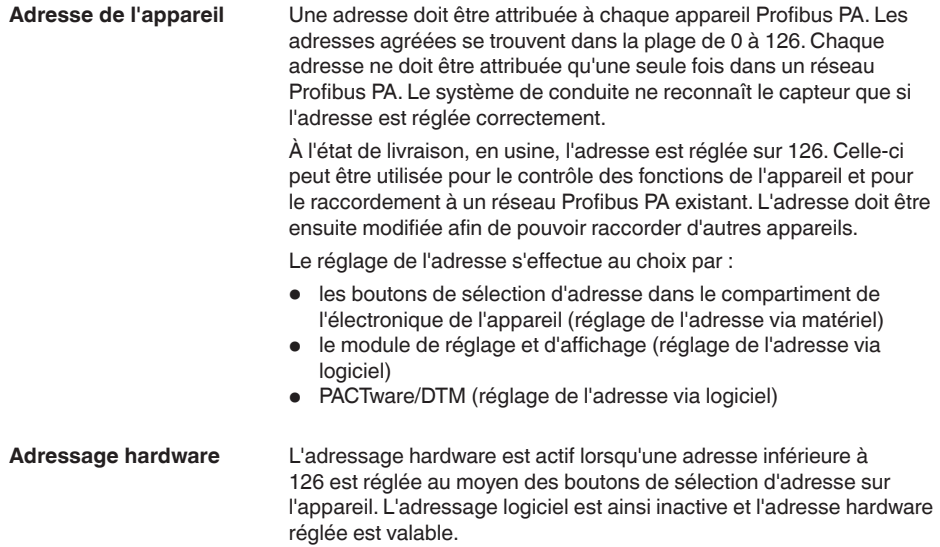

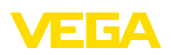

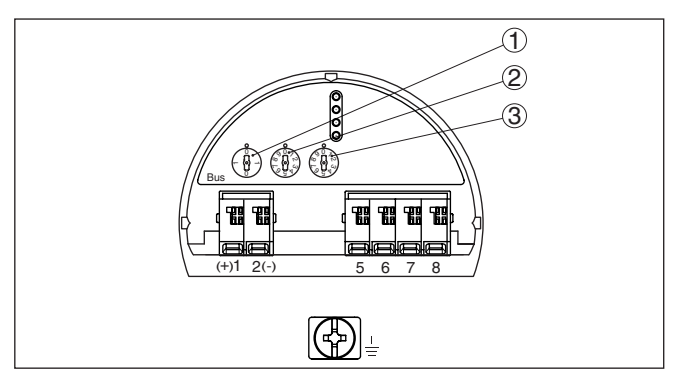

*Fig. 29: Bouton de sélection d'adresse*

- *1 Adresses inférieures à 100 (sélection 0), adresses supérieures à 100 (sélection 1)*
- *2 Dizaines de l'adresse (sélection 0 à 9)*
- *3 Unités de l'adresse (sélection 0 à 9)*

#### L'adressage logiciel est efficace lorsque l'adresse réglée au moyen des boutons de sélection d'adresse de l'appareil est égale ou supérieure à 126. **Adressage logiciel**

L'adressage est décrit dans la notice de mise en service "*Module de réglage et d'affichage*".

# **5.9 Phase de mise en marche**

Après le raccordement du VEGAPULS 61 au système bus, l'appareil effectue d'abord un autotest pendant env. 30 secondes comprenant les étapes suivantes :

- Vérification interne de l'électronique
- Affichage d'un message d'état, par exemple "*<sup>F</sup> 105 Valeur mesurée déterminée*" sur l'écran ou le PC
- L'octet d'état se met pour un court instant sur défaut.

La valeur de mesure actuelle est ensuite délivrée sur la ligne signal. La valeur prend en compte tout réglage effectué, comme par ex. le réglage d'usine.

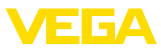

# **6 Mise en service avec le module de réglage et d'affichage**

# **6.1 Insertion du module de réglage et d'affichage**

Le module de réglage et d'affichage peut être mis en place dans le capteur et à nouveau retiré à tout moment. Vous pouvez choisir entre quatre positions décalées de 90°. Pour ce faire, il n'est pas nécessaire de couper l'alimentation en tension.

Procédez comme suit :

- 1. Dévisser le couvercle du boîtier
- 2. Montez le module d'affichage et de réglage dans la position souhaitée sur l'électronique et tournez le vers la droite jusqu'à ce qu'il s'enclenche
- 3. Visser fermement le couvercle du boîtier avec hublot

Le démontage s'effectue de la même façon, mais en sens inverse.

Le module de réglage et d'affichage est alimenté par le capteur, un autre raccordement n'est donc pas nécessaire.

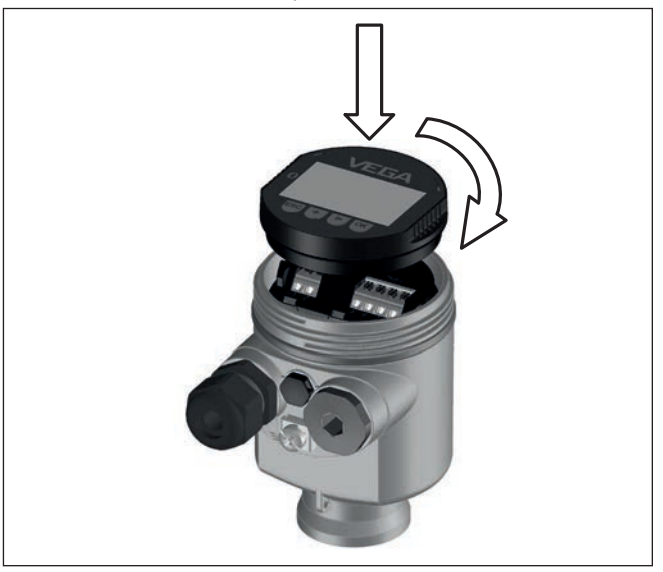

*Fig. 30: Montage du module d'affichage et de réglage dans le boîtier à chambre unique se trouvant dans le compartiment de l'électronique*
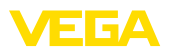

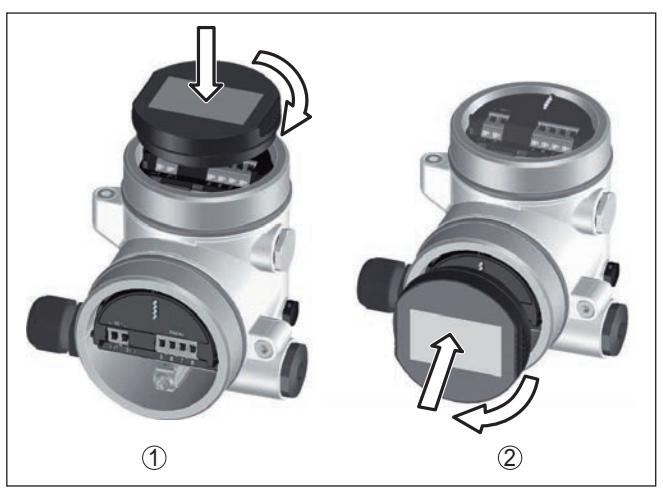

*Fig. 31: Montage du module d'affichage et de réglage dans le boîtier à deux chambres*

- *1 Dans le compartiment de l'électronique*
- *2 Dans le compartiment de raccordement*

#### **Remarque:** 1

Si le module de réglage et d'affichage doit demeurer définitivement dans votre appareil pour disposer en permanence d'un affichage des valeurs de mesure, il vous faudra un couvercle plus haut muni d'un hublot.

# **6.2 Système de commande**

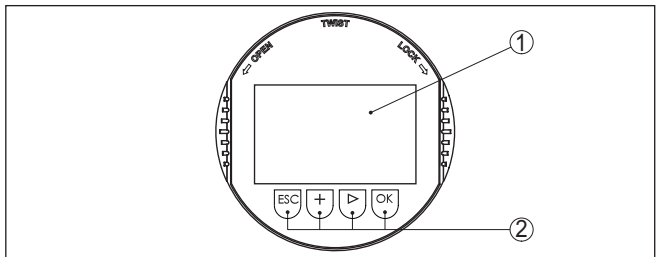

*Fig. 32: Éléments de réglage et d'affichage*

– Aller vers l'aperçu des menus – Confirmer le menu sélectionné – Éditer les paramètres – Enregistrer la valeur

- *1 Affichage LC*
- *2 Touches de réglage* • Touche *[OK]* :

### **Fonctions de touche**

41715-FR-190107 41715-FR-190107

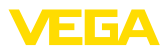

- Sélectionner une mention dans la liste
- Sélectionner les options de menu
- Sélectionner une position d'édition
- Touche *[+]* :
	- Modifier la valeur d'un paramètre
- Touche *[ESC]* :
	- Interrompre la saisie
	- Retour au menu supérieur

#### **Système de paramétrage - Touches directes**

Vous effectuez le réglage de votre appareil par les quatre touches du module de réglage et d'affichage. L'afficheur LCD vous indique chacun des menus et sous-menus. Les différentes fonctions vous ont été décrites précédemment.

**Système de commande et de configuration - Touches avec stylet**

L'autre solutation pour piloter l'appareil dans le cas de la version Bluetooth du module de réglage et d'affichage est le stylet. Celui-ci actionne les quatre touches du module de réglage et d'affichage à travers le couvercle fermé avec hublot du boîtier du capteur.

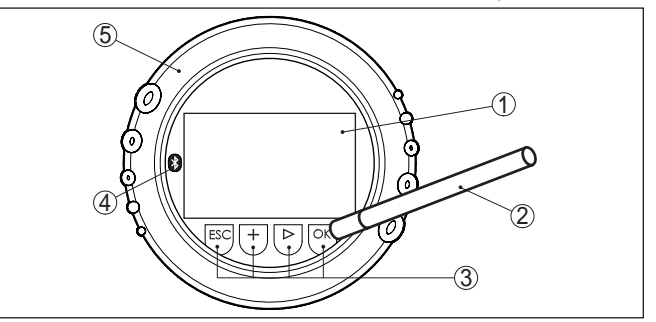

*Fig. 33: Éléments de réglage et d'affichage - avec paramétrage par le stylet*

- *1 Affichage LC*
- *2 Stylet magnétique*
- *3 Touches de réglage*
- *4 Symbole Bluetooth*
- *5 Couvercle avec hublot*

#### **Fonctions temporelles**

En appuyant une fois sur les touches *[+]* et *[->]*, vous modifiez la valeur à éditer ou vous déplacez le curseur d'un rang. En appuyant pendant plus d'1 s, la modification est continue.

En appuyant simultanément sur les touches *[OK]* et *[ESC]* pendant plus de 5 s, vous revenez au menu principal et la langue des menus est paramétrée sur "*Anglais*".

Environ 60 minutes après le dernier appui de touche, l'affichage revient automatiquement à l'indication des valeurs de mesure. Les saisies n'ayant pas encore été sauvegardées en appuyant sur *[OK]* sont perdues.

41715-FR-190107 41715-FR-190107

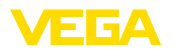

# **6.3 Affichage des valeurs de mesure - choix de la langue**

**Affichage des valeurs de mesure**

Avec la touche *[->]*, vous changez entre trois modes d'affichage différents.

Dans la première vue, la valeur de mesure sélectionnée est affichée en gros caractères.

Dans la deuxième vue, la valeur de mesure sélectionnée et la représentation bargraphe correspondante sont affichées.

Dans la troisième vue, la valeur de mesure sélectionnée ainsi qu'une deuxième valeur sélectionnable, par ex. la température de l'électronique, sont affichées.

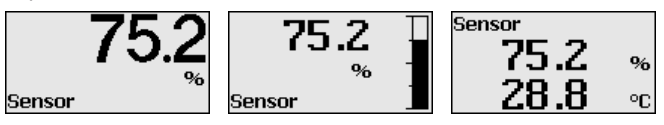

Lors de la première mise en service d'un appareil livré d'usine, la touche "*OK*" vous permet d'atteindre le menu de sélection "*Langue*".

Ce menu permet de sélectionner la langue de réglage. La sélection peut être modifiée dans le menu "*Mise en service - Affichage, Langue du menu*". **Choix de la langue**

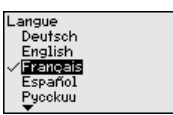

La touche "*OK*" permet de revenir au menu principal.

# **6.4 Paramétrage**

Le paramétrage est l'adaptation de l'appareil aux conditions d'application. Il s'effectue par le biais d'un menu.

Le menu principal est subdivisé en cinq domaines ayant les fonctionnalités suivantes :

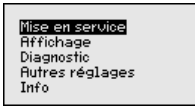

**Mise en service:** réglages relatifs par ex. au nom de la voie de mesure, au produit, à l'application, à la cuve, au réglage mini./maxi., au AI FB 1 Channel - calibrage - atténuation

**Affichage :** changement de langue, réglages relatifs à l'affichage de la valeur de mesure et au rétroéclairage

**Diagnostic :** informations relatives, p. ex., à l'état de l'appareil, aux index suiveurs, à la fiabilité de la mesure, à la simulation AI FB 1, à la courbe d'échos

**Menu principal**

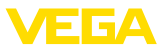

**Autres réglages:** unités des appareils, élimination des signaux parasites, linéarisation, adresse du capteur, PIN, date/heure, reset, copier les données du capteur

**Info :** Nom de l'appareil, version du matériel et du logiciel, date de l'étalonnage, caractéristiques de l'appareil

Pour configurer de façon optimale la mesure, sélectionnez successivement les différents sous-menus du point de menu principal "*Mise en service*" et réglez les paramètres conformément à votre application. La procédure est décrite ci-après.

Le menu "*TAG capteur*" vous permet d'éditer un code à douze digits. Ceci vous permet d'attribuer au capteur une désignation claire ne prêtant à aucune confusion, comme par exemple le nom de la voie de mesure ou la désignation de la cuve/du produit. Dans les systèmes numériques ainsi que dans la documentation de grandes installations, une dénomination des points de mesure et des cuves est absolument indispensable, faute de quoi leur identification exacte ne sera pas possible. **Mise en service - Nom de la voie de mesure**

Vous disposez des caractères suivants :

- Lettres de A à Z
- Chiffres de 0 à 9
- $\bullet$  Caractères spéciaux  $+,-$ ,  $/,-$

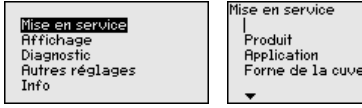

Nom voie de nesure

Sensor

Chaque produit possède ses propres propriétés de réflexion. Il faut également tenir compte des facteurs de perturbation, qui sont les surfaces agitées et la formation de mousse dans le cas des liquides. Dans le cas des solides en vrac/pulvérulents, il s'agit du dégagement de poussières, du cône de remplissage et des échos supplémentaires provenant de la paroi de la cuve. **Mise en service - Produit**

> Pour adapter le capteur à ces différentes conditions de mesure, il faut d'abord procéder à la sélection "*Liquide*" ou "*Solides en vrac*" dans ce point du menu.

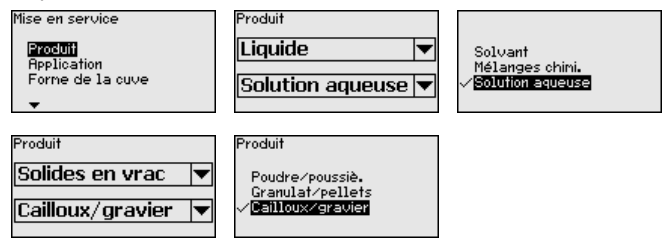

Grâce à cette sélection, vous adaptez votre capteur de façon optimale à votre produit et vous augmentez sensiblement la fiabilité de votre mesure, en particulier avec des produits à mauvaises propriétés de réflexion.

41715-FR-190107 41715-FR-190107

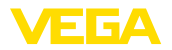

Saisissez les paramètres désirés avec les touches respectives, sauvegardez vos saisies avec *[OK]* puis passez au point de menu suivant avec *[ESC]* et *[->]*.

#### **Mise en service - Application**

La mesure peut être influencée non seulement par le produit, mais également par l'application ou le lieu d'utilisation.

Ce point du menu vous permet d'adapter le capteur aux conditions de mesure. Les possibilités de réglage dépendent de la sélection ("*Liquide*" ou "*Solides en vrac*") effectuée sous "*Produit*".

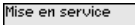

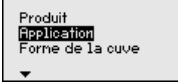

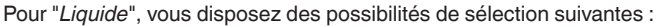

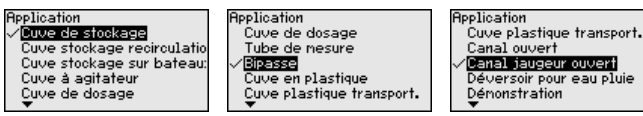

Si vous sélectionnez "*Tube de mesure*", une nouvelle fenêtre, dans laquelle vous pouvez saisir le diamètre intérieur du tube de mesure utilisé, s'ouvre.

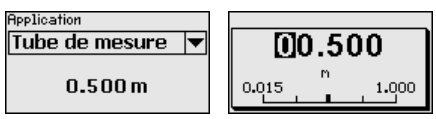

Dans ce qui suit sont décrites les caractéristiques des applications et les propriétés techniques de mesure du capteur.

## **Remarque:**

L'exploitation de l'appareil dans les applications suivantes est éventuellement soumise à des restrictions nationales en ce qui concerne l'homologation de technique hertzienne (consulter le chapitre "*Pour votre sécurité*") :

- Cuve en plastique
- Cuve en plastique transportable
- Eaux ouvertes
- Canal ouvert
- Déversement d'eaux de pluie

## **Cuve de stockage :**

- Montage : à grand volume, cylindrique debout, allongée ronde
- Vitesse du produit : remplissage et vidange lents
- Conditions de mesure/de process :
	- Formation de condensat
	- Surface du produit calme
	- Hautes exigences concernant la précision de la mesure
- Caractéristiques du capteur :
	- Faible sensibilité contre les échos parasites sporadiques
	- Valeurs de mesure stables et fiables grâce au calcul de la valeur moyenne

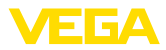

- Haute précision de mesure
- Temps de réaction court du capteur non nécessaire

### **Recirculation cuve de stockage :**

- Montage : à grand volume, cylindrique debout, allongée ronde
- Vitesse du produit : remplissage et vidange lents
- Installations : petit agitateur monté latéralement ou grand agitateur monté au-dessus
- Conditions de mesure/de process :
	- Surface du produit relativement calme
	- Hautes exigences concernant la précision de la mesure
	- Formation de condensat
	- Faible formation de mousse
	- Débordement possible
- Caractéristiques du capteur :
	- Faible sensibilité contre les échos parasites sporadiques
	- Valeurs de mesure stables et fiables grâce au calcul de la valeur moyenne
	- Haute précision de la mesure il n'est pas réglé pour une vitesse max.
	- Élimination des signaux parasites recommandée

#### **Cuve de stockage sur les bateaux :**

- Vitesse du produit : remplissage et vidange lents
- Cuve :
	- Obstacles fixés au sol (renforcements, serpentins de chauffe)
	- Manchons hauts 200 … 500 mm, également avec de grands diamètre
- Conditions de mesure/de process :
	- Formation de condensat, dépôts de produit causés par les mouvements
	- Haute exigence concernant la précision de la mesure à partir de 95 %
- Caractéristiques du capteur :
	- Faible sensibilité contre les échos parasites sporadiques
	- Valeurs de mesure stables et fiables grâce au calcul de la valeur moyenne
	- Haute précision de mesure
	- Élimination des signaux parasites nécessaire

### **Cuve à agitateur :**

- Structure : toutes tailles de cuve possibles
- Vitesse du produit :
	- Remplissage rapide à lent possible
	- La cuve est remplie et vidangée très souvent
- Cuve :
	- Présence d'un manchon
	- Grandes pales de l'agitateur en métal
	- Antivortex, serpentins de chauffe
- Conditions de mesure/de process :
	- Formation de condensat, dépôts de produit causés par les mouvements
	- Forte formation de trombe

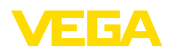

- Surface très agitée, formation de mousse
- Caractéristiques du capteur :
	- Vitesse de mesure plus élevée grâce à moins de calcul de la valeur moyenne
	- Les échos parasites sporadiques sont supprimés

#### **Cuve de dosage :**

- Structure : toutes tailles de cuve possibles
- Vitesse du produit :
	- Remplissage et vidange très rapide
	- La cuve est remplie et vidangée très souvent
- Cuve : situation de montage exigue
- Conditions de mesure/de process :
	- Formation de condensation, dépôts de produit sur l'antenne
	- Formation de mousse
- Caractéristiques du capteur :
	- Vitesse de la mesure optimisée grâce à un calcul de la valeur moyenne presque inexistant
	- Les échos parasites sporadiques sont supprimés
	- Élimination des signaux parasites recommandée

#### **Tube tranquillisateur :**

- Vitesse du produit : remplissage et vidange très rapides
- Cuve :
	- Perçage de purge
	- Points de jonction telles que brides, cordons de soudure
	- Décalage du temps de propagation dans le tube
- Conditions de mesure/de process :
	- Formation de condensat
	- Colmatages
- Caractéristiques du capteur :
	- Vitesse de la mesure optimisée grâce à la réduction du calcul de la valeur moyenne
	- La saisie du diamètre intérieur du tube prend en compte le décalage du temps de propagation
	- Sensibilité de détection des échos réduite

#### **Bypass :**

- Vitesse du produit :
	- Remplissage rapide jusqu'à lent possible pour des tuyaux bypass courts à longs
	- Le niveau est souvent maintenu par une régulation
- Cuve :
	- Accès et sorties latéraux
	- Points de jonction telles que brides, cordons de soudure
	- Décalage du temps de propagation dans le tube
- Conditions de mesure/de process :
	- Formation de condensat
	- Colmatages
	- Séparation de l'huile et de l'eau possible
	- Débordement jusqu'à l'antenne possible
- Caractéristiques du capteur :

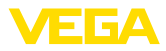

- Vitesse de la mesure optimisée grâce à la réduction du calcul de la valeur moyenne
- La saisie du diamètre intérieur du tube prend en compte le décalage du temps de propagation
- Sensibilité de détection des échos réduite
- Élimination des signaux parasites recommandée

### **Cuve en plastique :**

- Cuve :
	- Mesure installée ou montée fixement
	- Mesure selon l'application à travers le couvercle de la cuve
	- Dans les cuves vides, la mesure peut traverser le fond
- Conditions de mesure/de process :
	- Formation de condensation sur le couvercle en plastique
	- Pour les installations extérieures, dépôt possible d'eau ou de neige sur le couvercle de la cuve
- Caractéristiques du capteur :
	- Les signaux parasites en dehors du réservoir sont pris en compte
	- Élimination des signaux parasites recommandée

### **Cuve en plastique transportable :**

- Cuve :
	- Matériau et épaisseur différents
	- Mesure à travers le couvercle de la cuve
- Conditions de mesure/de process :
	- Saut de la valeur de mesure lors du remplacement de la cuve
- Caractéristiques du capteur :
	- Adaptation rapide aux conditions de réflexions modifiées grâce à un changement de réservoir
	- Élimination des signaux parasites nécessaire

### **Eaux ouvertes :**

- Vitesse de modification de la hauteur d'eau : modification lente de la hauteur d'eau
- Conditions de mesure/de process :
	- L'écart entre le capteur et la surface de l'eau est grand
	- Haute atténuation du signal sortie en raison de formation d'ondes
	- Formation de glace et de condensation possible sur l'antenne
	- Les araignées et les insectes font leur nid dans les antennes
	- Présence sporadique d'alluvions ou d'animaux sur la surface de l'eau
- Caractéristiques du capteur :
	- Valeurs de mesure stables et fiables grâce à un calcul élevé de la valeur moyenne
	- Insensible en zone proche

## **Canal ouvert :**

- Vitesse de modification de la hauteur d'eau : modification lente de la hauteur d'eau
- Conditions de mesure/de process :
	- Formation de glace et de condensation possible sur l'antenne

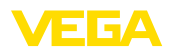

- Les araignées et les insectes font leur nid dans les antennes
- Surface de l'eau calme
- Un résultat de la mesure précis est requis
- Les écarts avec la surface de l'eau sont normalement relativement grands
- Caractéristiques du capteur :
	- Valeurs de mesure stables et fiables grâce à un calcul élevé de la valeur moyenne
	- Insensible en zone proche

#### **Déversement d'eaux de pluie :**

- Vitesse de modification de la hauteur d'eau : modification lente de la hauteur d'eau
- Conditions de mesure/de process :
	- Formation de glace et de condensation possible sur l'antenne
	- Les araignées et les insectes font leur nid dans les antennes
	- Surface de l'eau agitée
	- Noyage du capteur possible
- Caractéristiques du capteur :
	- Valeurs de mesure stables et fiables grâce à un calcul élevé de la valeur moyenne
	- Insensible en zone proche

#### **Démonstration :**

- Réglage pour toutes les applications qui ne sont pas typiquement des mesures de niveau
	- Démonstration de l'appareil
	- Reconnaissance / surveillance de l'objet (réglages supplémentaires nécessaires)
- Caractéristiques du capteur :
	- Le capteur accepte immédiatement chaque modification de la valeur de mesure dans la zone de mesure
	- Haute sensibilité contre les défauts car presque pas de calcul de la valeur moyenne

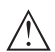

### **Avertissement !**

Dans le cas où il y aurait une séparation de liquides ayant des constantes diélectriques différentes dans la cuve, p. ex. du fait d'une formation d'eau de condensation, il est possible que le capteur radar ne détecte, dans certaines circonstances, que le produit ayant la constante diélectrique la plus élevée. Tenez donc du fait que les interfaces peuvent fausser la mesure.

Si vous désirez mesurer en toute fiabilité la hauteur totale des deux liquides, contactez notre service ou utilisez un appareil de mesure d'interface.

**Mise en service - Forme de la cuve**

La mesure peut être influencée non seulement par le produit et l'application, mais également par la forme de la cuve. Pour adapter le capteur aux conditions de mesure, ce point de menu vous propose, pour certaines applications, différentes possibilités de sélection pour le fond et le couvercle de la cuve.

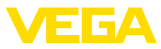

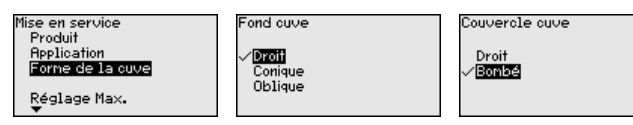

Saisissez les paramètres désirés avec les touches respectives, sauvegardez vos saisies avec *[OK]* puis passez au point de menu suivant avec *[ESC]* et *[->]*.

#### Grâce à cette sélection, vous adaptez la plage de travail du capteur à la hauteur de la cuve et vous augmentez sensiblement la fiabilité de votre mesure pour les différentes conditions d'utilisation. **Mise en service - Hauteur cuve, plage mesure**

Indépendamment de cela, vous devez encore procéder ensuite au réglage mini.

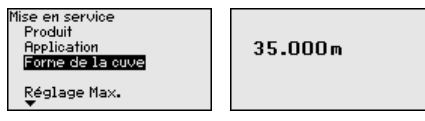

Saisissez les paramètres désirés avec les touches respectives, sauvegardez vos saisies avec *[OK]* puis passez au point de menu suivant avec *[ESC]* et *[->]*.

### **Mise en service - Réglage**

Le capteur radar étant un appareil de mesure de distance, ce sera précisément la distance du capteur au produit qui sera mesurée. Pour pouvoir afficher la hauteur de remplissage proprement dite, il faudra procéder à une affectation de la distance mesurée au pourcentage de la hauteur.

Pour effectuer ce réglage, on saisira la distance avec une cuve pleine et celle avec une cuve vide. Voir l'exemple suivant :

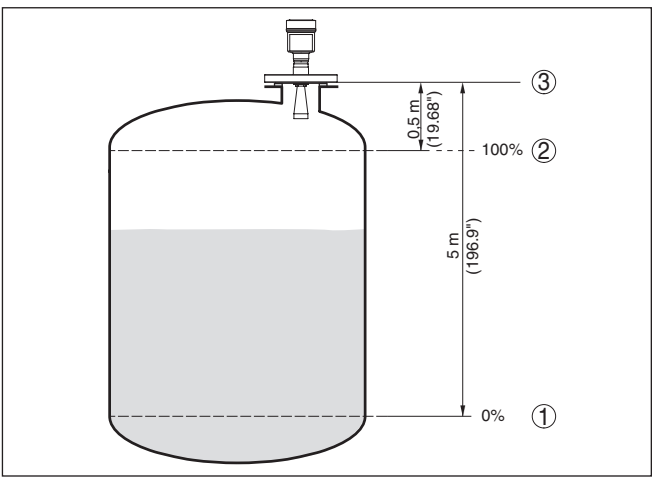

*Fig. 34: Exemple de paramétrage réglage min./max.*

- *1 Niveau min. = distance de mesure max.*
- *2 Niveau max. = distance de mesure min.*
- *3 Niveau de référence*

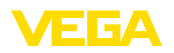

Si ces distances ne sont pas connues, on peut également procéder au réglage avec les distances correspondant à 10 % et 90 % par exemple. Le point de départ pour ces indications de distance est toujours le niveau de référence, c'est-à-dire la face de joint du filetage ou de la bride. Vous trouverez de plus amples indications sur le niveau de référence aux chapitres "*Consignes de montage*" et "*Caractéristiques techniques*". Grâce à ces valeurs, le capteur pourra calculer la hauteur de remplissage proprement dite.

Pour ce réglage, le niveau momentané ne joue aucun rôle. Le réglage min./max. sera toujours réalisé sans variation de niveau. Ainsi, ces réglages peuvent être effectués déjà à l'avance, sans avoir auparavant à installer le capteur.

**Mise en service - Réglage** Procédez comme suit : **mini.**

- - 1. Sélectionner le point de menu "*Mise en service*" avec *[->]* et confirmer avec *[OK]*. Sélectionner maintenant, avec *[->]*, le point de menu "*Réglage min.*" et confirmer avec *[OK]*.

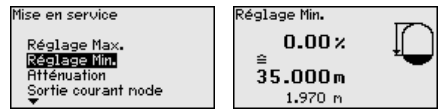

2. Passer à l'édition de la valeur pour cent avec *[OK]* et placer le curseur avec *[->]* sur la position désirée.

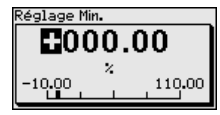

3. Régler le pourcentage souhaité avec *[+]* et l'enregistrer avec *[OK]*. Le curseur se positionne alors sur la valeur de distance.

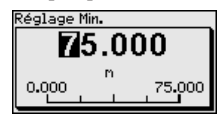

- 4. Saisir la valeur distance en mètres correspondant à la valeur en pourcentage pour le réservoir vide (par exemple distance entre capteur et fond de la cuve).
- 5. Sauvegarder les réglages avec *[OK]* et aller avec *[ESC]* et *[->]* au réglage maxi.

**Mise en service - Réglage** Procédez comme suit : **maxi.**

1. Sélectionner le point de menu Réglage maxi. avec *[->]* et confirmer avec *[OK]*.

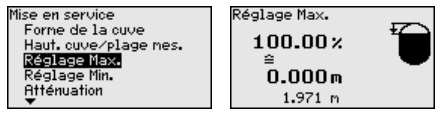

2. Préparer l'édition de la valeur pour cent avec *[OK]* et placer le curseur avec *[->]* sur la position désirée.

41715-FR-190107 41715-FR-190107

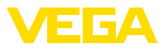

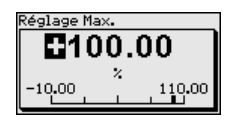

3. Régler le pourcentage souhaité avec *[+]* et l'enregistrer avec *[OK]*. Le curseur se positionne alors sur la valeur de distance.

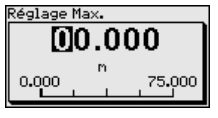

- 4. Saisir la valeur distance en mètre correspondant à la valeur pour cent pour le réservoir plein. Ne pas oublier que le niveau maximal doit se trouver à une distance minimale du bord de l'antenne.
- 5. Sauvegarder les réglages avec *[OK]*

Le channel est le sélecteur d'entrée pour le bloc fonction (FB) du capteur. C'est dans ce bloc fonction que se feront d'autres calibrages (Out-Scale). Dans ce menu, vous pouvez sélectionner la valeur du bloc fonction: **Mise en service - AI FB1 Channel**

- PV (Primary Value):
	- Valeur pour cent linéarisée
- SV1 (Secondary Value 1):
	- Pourcent pour capteurs radar, radar à impulsions guidées et ultrasoniques
	- Pression ou hauteur pour capteurs de pression
- SV2 (Secondary Value 2):
	- Distance pour capteurs radar, radar à impulsions guidées et ultrasoniques
	- Pour cent pour capteurs de pression
- Hauteur

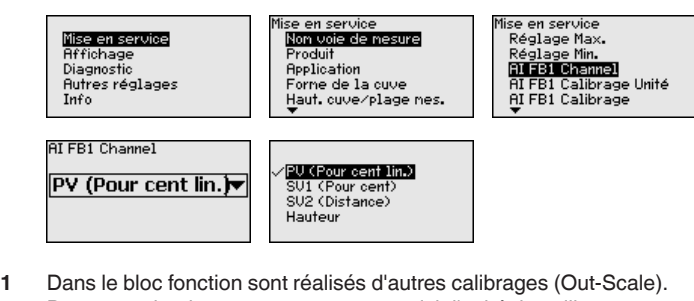

#### **Mise en service - AI FB1 Calibrage**

Dans ce point de menu, vous pouvez saisir l'unité de calibrage.

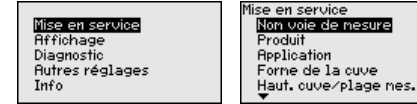

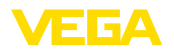

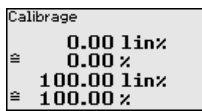

#### Dans le bloc fonction sont réalisés d'autres calibrages (Out-Scale). Dans ce point de menu, vous pouvez sélectionner l'unité de calibrage. Pour plus de clarté, les unités sont rassemblées dans différents **Mise en service - AI FB1 unité de calibrage**

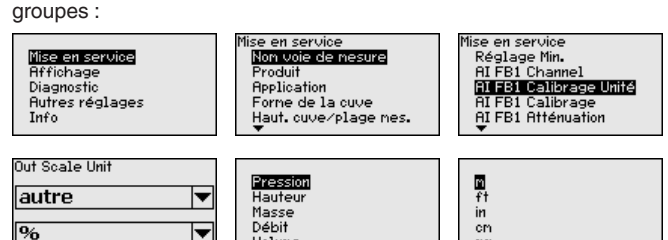

#### **Mise en service - AI FB1 Atténuation**

Pour atténuer les variations de valeurs de mesure causées par le process, vous pouvez régler dans ce menu un temps d'intégration compris entre 0 et 999 s.

Le réglage d'usine est de 0 s ou 1 s suivant le type de capteur.

Volume

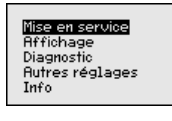

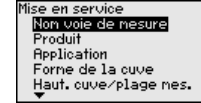

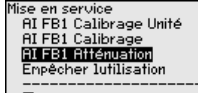

mr

PU FTine

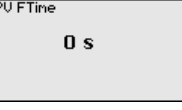

#### **Mise en service - Bloquer le paramétrage**

Ce menu vous permet d'activer/de désactiver le code PIN de façon permanente. La saisie d'un code PIN à 4 digits protège les données du capteur d'un déréglage intempestif ou d'un accès non autorisé. Si le code PIN est activé en permanence, il peut être désactivé temporairement (c.-à-d. pour 60 minutes) pour chaque point de menu.

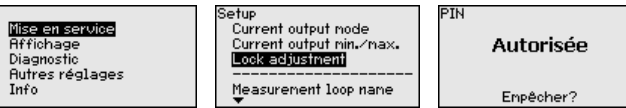

Si le code PIN est activé, vous n'aurez plus accès qu'aux fonctions suivantes :

- Sélectionner les points de menus et afficher les données
- Transférer des données du capteur dans le module de réglage et d'affichage

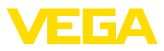

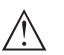

#### **Avertissement !**

En cas d'activation du code PIN, le paramétrage par le biais de PAC-Tware/DTM ainsi que d'autres systèmes est également impossible.

À la livraison, le code PIN est réglé sur "**0000**".

#### **Affichage/langue**

Ce point de menu vous permet de régler une langue souhaitée.

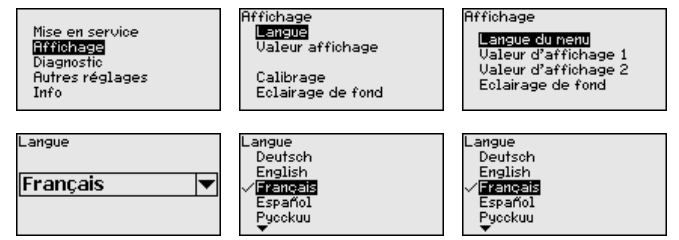

À la livraison, la langue indiquée à la commande est réglée dans le capteur.

#### **Affichage - Valeur d'affichage**

Au menu "*Affichage*", vous choisissez la valeur de mesure qui devra être représentée sur l'afficheur.

Le capteur fournit les valeurs de mesure suivantes :

- PV (Primary Value): valeur pour cent linéarisée
- SV1 (Secondary Value 1) : valeur pour cent après le réglage
- SV2 (Secondary Value 2): valeur distance avant le réglage
- AI FB1 (OUT)
- AI FB2 (OUT)
- AI FB3 (OUT)
- Hauteur

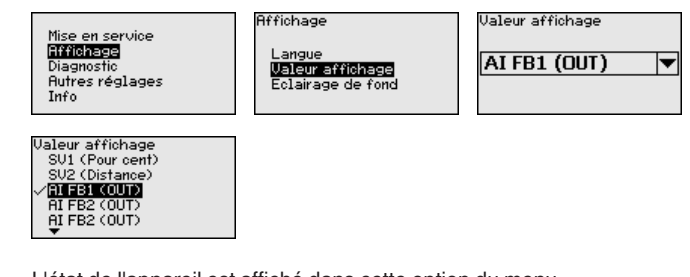

#### **Diagnostic - État du**  L'état de l'appareil est affiché dans cette option du menu. **capteur** Etat du capteur iagnostic Mise en service Etat du capteur ΠK **Affichage Index suiveur** Diagnostic **Autres réglages** Fiabilité de la nesure  $Inf<sub>0</sub>$ Sinulation

**Diagnostic - Fonction index suiveur (distance)** Ce sont respectivement les valeurs de mesure de distance mini. et maxi. qui seront mémorisées dans le capteur. Vous pourrez obtenir leur affichage au menu "*Fonction index suiveur*".

41715-FR-190107 41715-FR-190107

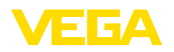

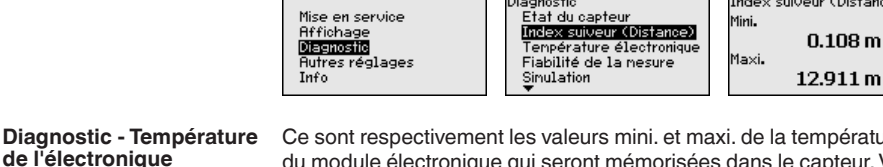

Ce sont respectivement les valeurs mini. et maxi. de la température du module électronique qui seront mémorisées dans le capteur. Vous pouvez obtenir l'affichage de ces valeurs ainsi que de celle de la température actuelle au point de menu "*Index suiveur*".

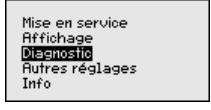

Diagnostic Etat du capteur Index suiveur .<br>Fiabilité de la nesure Sinulation

Diagnostique Index suiveur Distance Index suiveur séc.Mesure Index suiveur autres Courbe échos Sinulation

(Distance)

 $911<sub>m</sub>$ 

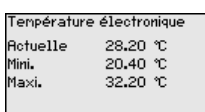

Pour les capteurs fonctionnant sans contact avec le produit, la mesure peut être influencée par les conditions de process régnant sur le site. Dans ce menu, la fiabilité de la mesure de l'écho niveau est indiquée comme valeur dB. La fiabilité de la mesure est égale à l'amplitude du signal moins le niveau bruit. Plus la valeur est grande, plus votre mesure sera fiable. Les valeurs sont > 10 dB avec une mesure fonctionnant correctement. **Diagnostic - Fiabilité de la mesure**

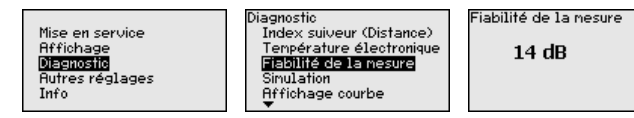

Ce point de menu vous permet de simuler des valeurs de mesure par la sortie signal. Vous pouvez ainsi contrôler la voie signal jusqu'à la carte d'entrée du système de conduite via le coupleur de segment. **Diagnostic - Simulation**

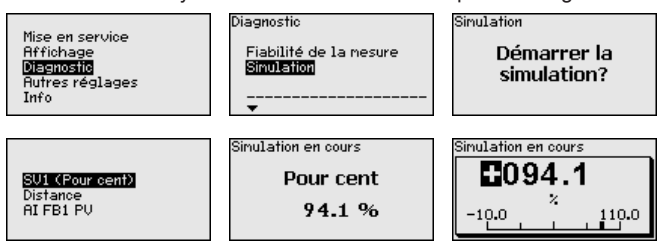

Voici comment démarrer la simulation:

- 1. Appuyez sur *[OK]*.
- 2. Sélectionnez avec *[->]* la grandeur de simulation désirée et validez avec *[OK]*.
- 3. Démarrez la simulation en appuyant sur *[OK]*. La valeur de mesure actuelle est tout d'abord affichée en %.
- 4. Démarrez le mode d'édition en appuyant sur *[OK]*.

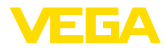

- 5. Réglez avec *[+]* et *[->]* la valeur désirée
- 6. Appuyez sur *[OK]*.

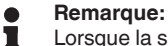

Lorsque la simulation est en cours, la valeur simulée est sortie sous forme de signal Profibus PA.

Pour interrompre la simulation:

→ Appuyez sur *[ESC]*.

### **Information:**

La simulation sera interrompue automatiquement 10 minutes après le dernier appui sur une touche.

#### **Diagnostic - Affichage de la courbe**

La "*courbe échos*" représente la puissance du signal des échos sur la plage de mesure en dB. La puissance du signal permet une évaluation de la qualité de la mesure.

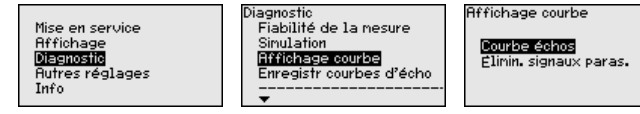

La fonction "*Élimination des signaux parasites*" représente les échos parasites mémorisés (voir au menu "*Autres réglages*") de la cuve vide avec la puissance du signal en "dB" sur la plage de mesure.

Une comparaison entre la courbe des échos et l'élimination des signaux parasites permet de porter un jugement plus précis sur la fiabilité de la mesure.

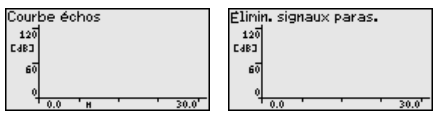

La courbe sélectionnée sera actualisée en permanence. La touche *[OK]* vous permet d'ouvrir un sous-menu comportant des fonctions zoom :

- "Zoom X" : fonction gros plan de la distance de mesure
- "Zoom Y" : vous amplifie 1x, 2x, 5x et 10x le signal en "*dB*"
- "Unzoom" : vous permet de revenir à la plage de mesure nominale avec simple agrandissement.

#### La fonction "*Mémoire des courbes échos*" permet d'enregistrer la courbe échos au moment de la mise en service. Ceci est généralement recommandé et même exigé pour l'utilisation de la fonctionnalité gestion des actifs. L'enregistrement doit être si possible effectué lorsque le niveau est faible. **Diagnostic - Mémoire des courbes échos**

La courbe écho peut être affichée et utilisée à l'aide du logiciel de configuration PACTware et du PC afin de reconnaître les modifications de signal pendant la durée de fonctionnement. De plus, la courbe échos de la mise en service peut également être affichée dans la fenêtre des courbes échos et être comparée avec la courbe écho actuelle.

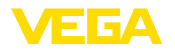

**Experiety compact divided** 

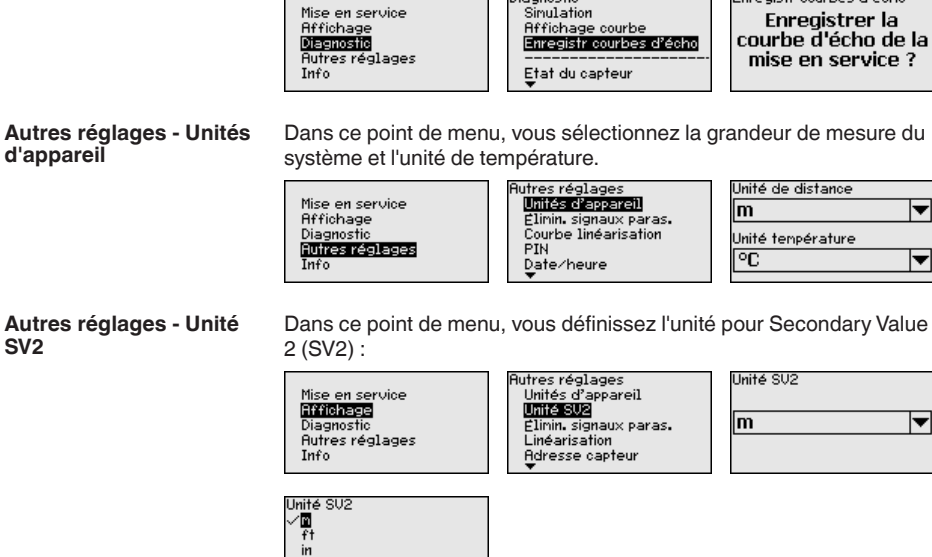

**Disarcctic** 

#### **Autres réglages - Élimination des signaux parasites**

Les éléments suivants sont de nature à engendrer des réflexions parasites qui peuvent fausser la mesure :

- Grandes rehausses
- Obstacles fixes dans la cuve tels que des renforts métalliques
- Agitateurs
- Colmatages ou cordons de soudure sur les parois de la cuve

#### **Remarque:** П

 $\frac{m}{2}$ mm

La fonction Élimination des signaux parasites détecte, marque et mémorise ces signaux parasites afin que ceux-ci ne soient plus pris en compte pour la mesure de niveau.

Cela devrait être effectué avec un niveau faible afin de pouvoir mesurer toutes les réflexions parasites existantes.

Procédez comme suit :

1. Avec la touche *[->]*, sélectionner le point de menu "*Élimination des signaux parasites*" et confirmer avec *[OK]*.

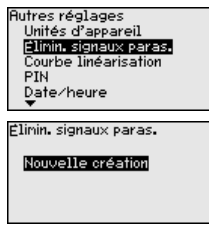

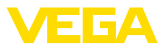

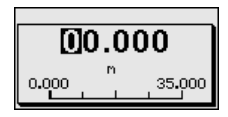

- 2. Confirmer à nouveau trois fois avec *[OK]* et saisir la distance effective entre le capteur et la surface du produit.
- 3. Tous les signaux parasites existant dans cette plage seront saisis par le capteur et mémorisés après que vous aurez confirmé avec *[OK]*.

### **Remarque:**

Vérifiez la distance entre capteur et surface du produit. La saisie d'une fausse valeur (trop grande) entraîne la mémorisation du niveau actuel comme signal parasite. Dans ce cas, le capteur ne pourra plus mesurer le niveau dans cette plage.

Si une élimination des signaux parasites avait déjà été créée dans le capteur, la fenêtre de menu suivante apparaît lors de la sélection de "*Élimination des signaux parasites*" :

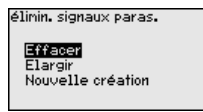

**Supprimer** : une élimination des signaux parasites déjà créée sera complètement supprimée. Ceci est judicieux lorsque l'élimination des signaux parasites n'est plus adaptée aux éléments techniques de la cuve.

**Étendre** : une élimination des signaux parasites existante est étendue. Ceci est judicieux, par exemple, lorsque une élimination des signaux parasites a été effectuée à un niveau trop haut et il n'était donc pas possible de mesurer tous les échos parasites. Si vous sélectionnez "*Étendre*", la distance par rapport à la surface du produit de l'élimination des signaux parasites est affichée. Cette valeur peut alors être modifiée et l'élimination des signaux parasites peut être étendue à cette zone.

Une linéarisation est nécessaire pour tous les réservoirs dont le volume n'augmente pas linéairement avec la hauteur du niveau, par exemple dans une cuve cylindrique couchée ou dans une cuve sphérique lorsque l'on veut obtenir l'affichage ou la sortie du volume. Pour ces cuves, on a mémorisé des courbes de linéarisation adéquates. Elles indiquent la relation entre le pourcentage de la hauteur du niveau et le volume de la cuve. **Autres réglages - Linéarisation**

> En activant la courbe adéquate, vous obtiendrez l'affichage correct du pourcentage de volume. Si vous ne désirez pas obtenir l'affichage du volume en %, mais en litre ou en kilogramme par exemple, vous pouvez en plus régler un calibrage au menu "*Affichage*".

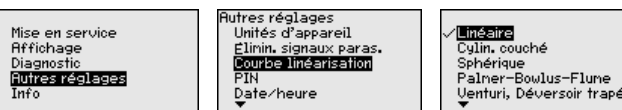

41715-FR-190107 1715-FR-190107

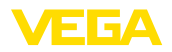

Saisissez les paramètres désirés avec les touches respectives, sauvegardez vos saisies puis passez au point de menu suivant avec les touches *[ESC]* et *[->]*.

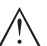

#### **Avertissement !**

Pour l'utilisation d'appareils avec un agrément respectif comme partie d'une sécurité antidébordement selon WHG (norme allemande), il faudra tenir compte des points suivants :

Si une courbe de linéarisation est sélectionnée, le signal de mesure n'est plus obligatoirement linéaire par rapport à la hauteur de remplissage. L'utilisateur doit en tenir compte, en particulier lors du réglage du point de commutation sur le détecteur de niveau.

**Autres réglages - Adresse** Dans ce point de menu, vous pouvez régler l'adresse du capteur dans le réseau Profibus PA. **capteur**

> Une adresse doit être attribuée à chaque appareil Profibus PA. Les adresses agréées se trouvent dans la plage de 0 à 126. Chaque adresse ne doit être attribuée qu'une seule fois dans un réseau Profibus PA. Le système de conduite ne reconnaît le capteur que si l'adresse est réglée correctement.

À l'état de livraison, en usine, l'adresse est réglée sur 126. Celle-ci peut être utilisée pour le contrôle des fonctions de l'appareil et pour le raccordement à un réseau Profibus PA existant. L'adresse doit être ensuite modifiée afin de pouvoir raccorder d'autres appareils.

Le réglage de l'adresse s'effectue au choix par :

- les boutons de sélection d'adresse dans le compartiment de l'électronique de l'appareil (réglage de l'adresse via matériel)
- le module de réglage et d'affichage (réglage de l'adresse via logiciel)
- PACTware/DTM (réglage de l'adresse via logiciel)

#### **Remarque:**

L'adressage logiciel n'est possible que si l'adresse réglée au moyen des boutons de sélection d'adresse de l'appareil est égale ou supérieure à 126.

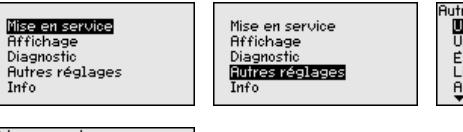

res réglages nités d'appareil limin. signaux paras. dresse capteur

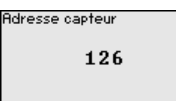

**Autres réglages - Code PIN**

La saisie d'un code PIN à 4 digits protège les données du capteur d'un déréglage intempestif ou d'un accès non autorisé. Dans ce point du menu, le code PIN est affiché ou édité et modifié. Il n'est cependant disponible que lorsque le réglage et la configuration a été débloqué sous le menu "*Mise en service*".

41715-FR-190107 41715-FR-190107

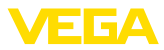

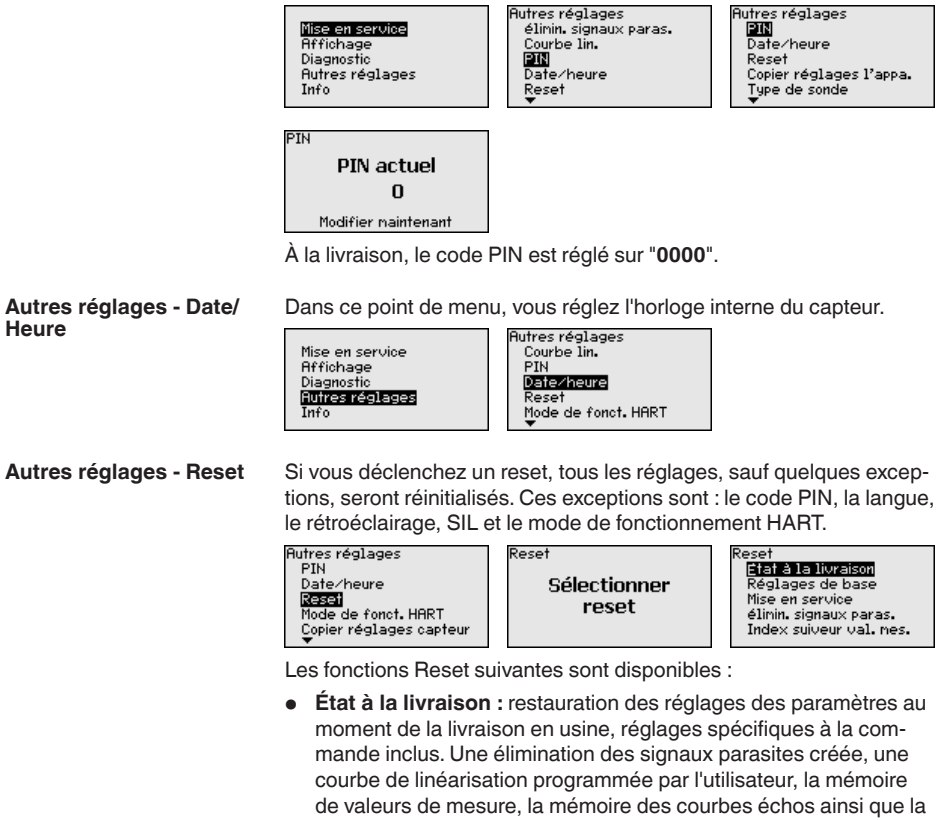

mémoire d'évènements seront effacées.

- **Réglages de base :** réinitialisation des réglages des paramètres, y compris les paramètres spéciaux (restauration des valeurs par défaut de l'appareil respectif). Une élimination des signaux parasites créée, une courbe de linéarisation programmée par l'utilisateur, la mémoire de valeurs de mesure, la mémoire des courbes échos ainsi que la mémoire des évènements seront effacées.
- **Mise en service :** réinitialisation des réglages des paramètres du point de menu Mise en service (restauration des valeurs par défaut de l'appareil respectif). Les réglages relatifs à la commande sont conservés, mais ne sont pas repris dans les paramètres actuels. Une élimination des signaux parasites créée, une courbe de linéarisation programmée par l'utilisateur, la mémoire de valeurs de mesure, la mémoire des courbes échos ainsi que la mémoire d'évènements sont conservées. La linéarisation est réglée sur Linéaire.
- **Élimination des signaux parasites :** effacement d'une élimination des signaux parasites créée précédemment. L'élimination des signaux parasites créée en usine reste active.
- **Index suiveur valeur de mesure :** Réglage des distances min. et max. mesurées sur la valeur de mesure actuelle.

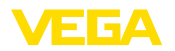

Sélectionnez la fonction reset souhaitée avec *[->]* et validez avec *[OK]*.

Le tableau suivant montre les valeurs par défaut du VEGAPULS 61 :

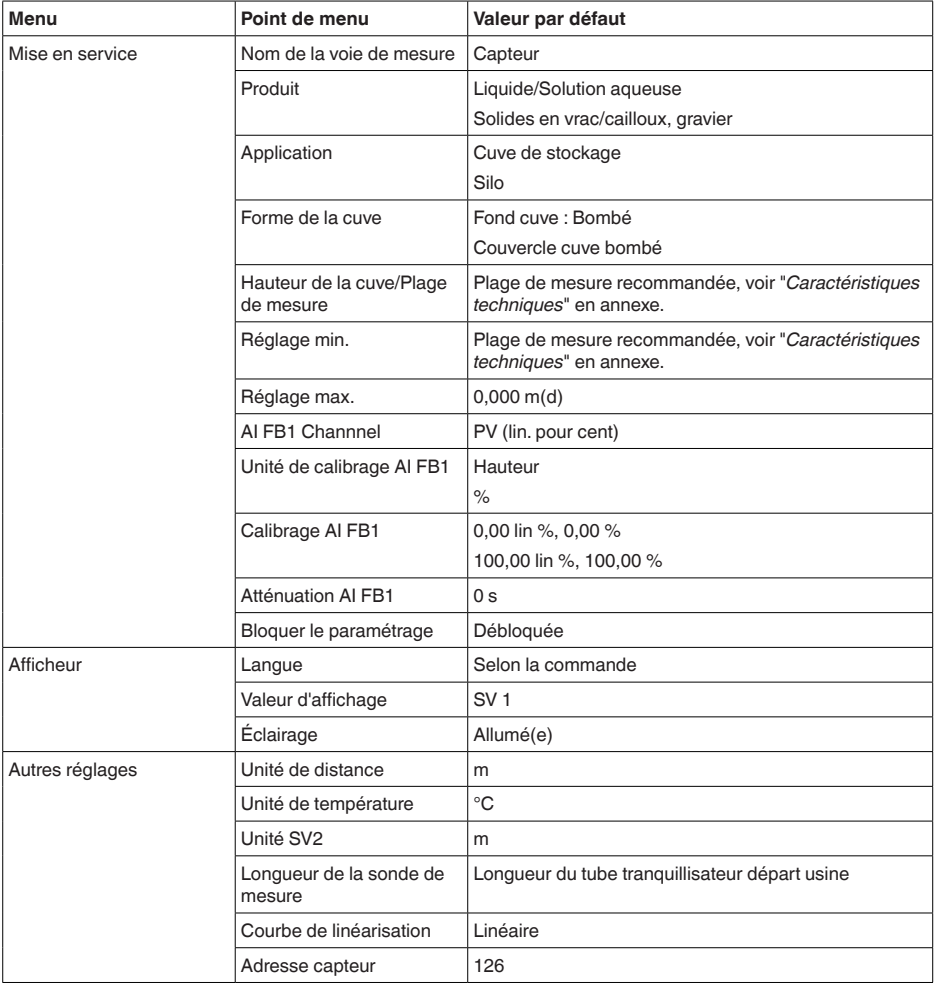

#### **Autres réglages - Copier réglages appareils**

Dans ce point de menu, vous pouvez copier des réglages de l'appareil. Les fonctions suivantes sont disponibles :

- Sauvegarder des données du capteur dans le module de réglage et d'affichage
- Sauvegarder des données du module de réglage et d'affichage dans le capteur

Les données et réglages suivants, effectués avec le module de réglage et d'affichage, seront mémorisés lors de cette sauvegarde :

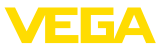

- Toutes les données des menus "*Mise en service*" et "*Affichage*"
- Dans le menu "*Autres réglages*", les points "*Unité de distance, unité de température et linéarisation*"
- Les valeurs de la courbe de linéarisation à programmation libre

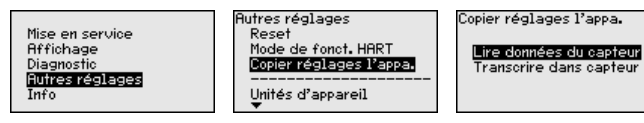

Les données copiées seront mémorisées dans une mémoire EE-PROM du module de réglage et d'affichage et y resteront mémorisées même en cas d'une panne de secteur. De là, elles pourront être écrites dans un ou plusieurs capteurs, ou stockées pour une sauvegarde des données en cas d'un remplacement éventuel du capteur.

Le type et la quantité de données copiées dépendent du capteur respectif.

#### **Remarque:**

Avant la mémorisation des données dans le capteur, la compatibilité de celles-ci avec le capteur est vérifiée. En cas d'incompatibilité, il y aura une signalisation de défaut et/ou la fonction sera bloquée. Lors de l'écriture des données dans le capteur, l'affichage indiquera de quel type de capteur celles-ci proviennent et quel numéro TAG avait ce capteur.

**Info - Nom de l'appareil**

Ce menu vous permet de lire le nom et le numéro de série de l'appareil :

de l'étalonnage

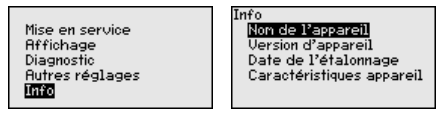

**Info - Version de l'appareil** Dans ce point de menu est affichée la version du matériel et du logiciel du capteur.

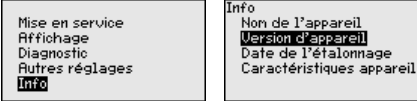

Dans ce point de menu sont affichées la date de l'étalonnage du capteur en usine ainsi que la date de la dernière modification de paramètres du capteur par le biais du module de réglage et d'affichage ou du PC. **Info - Date du calibrage**

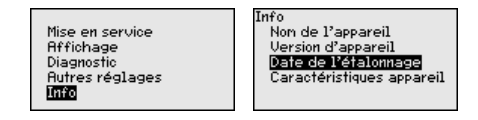

**Info - Profibus Ident Number**

Le numéro d'identification Profibus de l'appareil est affiché dans ce point du menu.

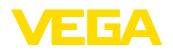

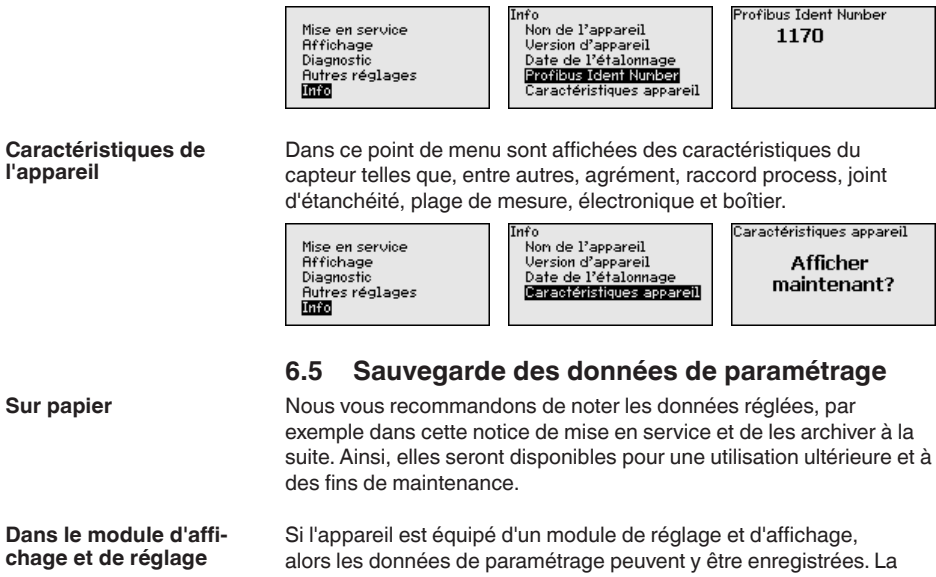

*l'appareil*"

procédure est décrite dans l'option du menu "*Copier les réglages de* 

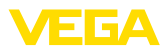

# **7 Mise en service avec PACTware**

# **7.1 Raccordement du PC**

**Directement au capteur via adaptateur d'interfaces**

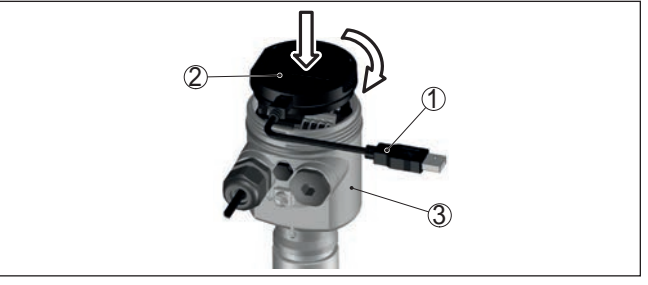

*Fig. 35: Raccordement du PC directement au capteur via l'adaptateur d'interfaces*

- *1 Câble USB vers le PC*
- *2 Adaptateur d'interfaces VEGACONNECT*
- *3 Capteur*

# **7.2 Paramétrage**

**Conditions requises**

Pour le paramétrage de l'appareil via un PC Windows, le logiciel de configuration PACTware et un pilote d'appareil (DTM) adéquat selon le standard FDT sont nécessaires. La version PACTware actuelle respective ainsi que tous les DTM disponibles sont réunis dans un catalogue DTM. De plus, les DTM peuvent être intégrés dans d'autres applications cadres selon le standard FDT.

#### **Remarque:** ĺ

Utilisez toujours la toute dernière collection DTM parue pour pouvoir disposer de toutes les fonctions de l'appareil. En outre, la totalité des fonctions décrites n'est pas comprise dans les anciennes versions de firmware. Vous pouvez télécharger le logiciel d'appareil le plus récent sur notre site web. Une description de la procédure de mise à jour est également disponible sur internet.

Pour continuer la mise en service, veuillez vous reporter à la notice de mise en service "*Collection DTM/PACTware*", qui est jointe à chaque collection DTM et peut être téléchargée sur notre site internet. Vous trouverez des informations complémentaires dans l'aide en ligne de PACTware et des DTM.

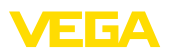

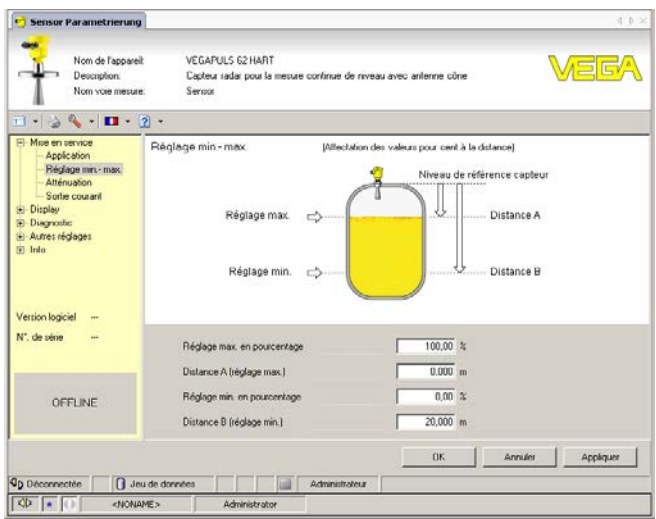

*Fig. 36: Exemple de masque DTM*

#### **Version standard/version complète**

Tous les DTM d'appareil sont disponibles en version standard gratuite et en version complète payante. Toutes les fonctions requises pour une mise en service complète sont comprises dans la version standard. Un assistant pour la structuration simple du projet facilite considérablement la configuration. La mémorisation/l'impression du projet ainsi qu'une fonction d'importation/d'exportation font également partie intégrante de la version standard.

Avec la version complète, vous disposez en outre d'une fonction d'impression étendue pour la documentation intégrale du projet ainsi que de la possibilité de mémoriser des courbes de valeurs de mesure et d'échos. Un programme d'aide à la décision pour cuves ainsi qu'un multiviewer pour l'affichage et l'analyse des courbes de valeurs de mesure et d'échos mémorisées sont également disponibles.

La version standard peut être téléchargée sur www.vega.com/Téléchargements et "*Logiciels*". Vous pouvez vous procurer la version complète sur cédérom auprès de votre agence VEGA.

# **7.3 Sauvegarde des données de paramétrage**

Nous vous recommandons de documenter et de sauvegarder les données de paramétrage à l'aide de PACTware. Ainsi, celles-ci seront disponibles pour des utilisations multiples et à des fins de maintenance ou de service.

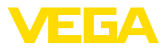

# **8 Mise en service avec d'autres systèmes**

# **8.1 Programmes de configuration DD**

Des descriptions d'appareil sont disponibles en tant qu'Enhanced Device Description (EDD) pour des programmes de configuration DD, comme par ex. AMS™ et PDM.

Les données peuvent être téléchargées sur www.vega.com/Téléchargements et "*Logiciels*".

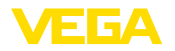

**Nettoyage**

# **9 Diagnostic, gestion des actifs et service**

### **9.1 Entretien**

Si l'on respecte les conditions d'utilisation, aucun entretien particulier ne sera nécessaire en fonctionnement normal. **Maintenance**

> Le nettoyage contribue à maintenir la plaque signalétique et les marquages visibles sur l'appareil.

Respecter ce qui suit à cet effet :

- Utiliser uniquement des détergents qui n'attaquent pas le boîtier, la plaque signalétique et les joints.
- Appliquer uniquement des méthodes de nettoyage qui correspondent à l'indice de protection de l'appareil.

# **9.2 Mémoires de valeurs de mesure et d'évènements**

L'appareil dispose de plusieurs mémoires pour les diagnostics. Les données sont conservées même en cas de coupure de la tension.

#### **Mémoires de valeurs de mesure**

Jusqu'à 100.000 valeurs de mesure peuvent ainsi être mémorisées dans une mémoire tampon circulaire du capteur. Chaque donnée mémorisée comprend la date/l'heure ainsi que la valeur de mesure correspondante. Exemples des valeurs mémorisables :

- Distance
- Hauteur de remplissage
- Valeur en pourcent
- Pour cent lin.
- Calibré(e)
- Valeur courant
- Fiabilité de mesure
- Température de l'électronique

La mémoire de valeurs de mesure est active à la livraison et enregistre toutes les 3 minutes la distance, la fiabilité de la mesure et la température de l'électronique.

Vous pouvez définir les valeurs à enregistrer et les conditions d'enregistrement à l'aide d'un PC avec PACTware/DTM ou du système de commande avec EDD. C'est également de cette manière que vous pouvez lire ou réinitialiser les données.

Jusqu'à 500 évènements peuvent être mémorisés avec horodatage de façon non volatile dans le capteur. Chaque donnée mémorisée comprend la date/l'heure, le type d'évènement, la description de l'évènement et la valeur. Exemples des types d'évènement : **Mémoire d'évènements**

- Modification d'un paramètre
- Mise sous et hors tension
- Messages d'état (selon NE 107)
- Signalisations de défaut (selon NE 107)

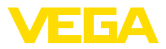

Vous pouvez lire les données à l'aide d'un PC avec PACTware/DTM ou du système de conduite avec EDD.

Les courbes échos sont mémorisées pour cela avec la date et l'heure et les données échos correspondantes. La mémoire est répartie en deux zones : **Mémoire des courbes échos**

> **Courbe échos de la mise en service :** Elle sert de courbe échos de référence pour les conditions de mesure lors de la mise en service. Cela permet de détecter toute modification des conditions de mesure lors du fonctionnement ou des colmatages sur le capteur. La courbe échos est mémorisée par :

- PC avec PACTware/DTM
- Système de conduite avec EDD
- Module de réglage et d'affichage

**Autres courbes échos :** Dans cette zone de mémoire, jusqu'à 10 courbes échos peuvent être mémorisées dans le capteur dans une mémoire FIFO. Les autres courbes échos sont mémorisées par :

- PC avec PACTware/DTM
- Système de conduite avec EDD

# **9.3 Fonction de gestion des actifs**

L'appareil est doté d'une fonction d'autosurveillance et de diagnostic selon NE 107 et VDI/VDE 2650. Des signalisations de défaut détaillées concernant les signalisations d'état indiquées dans les tableaux suivants sont visibles sous le point de menu "*Diagnostic*" via le module d'affichage et de réglage, PACTware/DTM et EDD.

#### Les signalisations d'état sont réparties selon les catégories suivantes : **Signalisations d'état**

- Défaillance
- Contrôle de fonctionnement
- En dehors de la spécification
- Maintenance requise

Elles sont signalées au moyen des pictogrammes suivants :

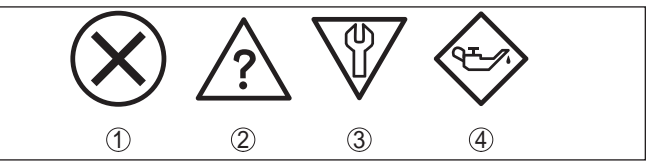

*Fig. 37: Pictogramme des signalisations d'état*

- *1 Erreur (Failure) rouge*
- *2 En dehors de la spécification (Out of specification) jaune*
- *3 Contrôle de fonctionnement (Function check) orange*
- *4 Maintenance requise (Maintenance) bleu*

**Panne (Failure) :** L'appareil émet une signalisation de défaut car il reconnaît un défaut de fonctionnement.

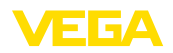

Cette signalisation d'état est toujours activée et ne peut pas être désactivée par l'utilisateur.

**Contrôle de fonctionnement (Function check) :** Des travaux sont effectués à l'appareil et la valeur de mesure n'est temporairement plus valable (par ex. pendant la simulation).

Cette signalisation d'état est désactivée par défaut et peut être activée par l'utilisateur à l'aide de PACTware/DTM ou EDD.

**En dehors de la spécification (Out of specification) :** La valeur de mesure n'est pas fiable car une spécification de l'appareil est dépassée (par ex. la température du module électronique).

Cette signalisation d'état est désactivée par défaut et peut être activée par l'utilisateur à l'aide de PACTware/DTM ou EDD.

**Maintenance requise (Maintenance) :** La fonction de l'appareil est limitée par des influences externes. Celles-ci ont des répercussions sur la mesure, mais la valeur de mesure est encore valable. Une maintenance de l'appareil est à prévoir car il faut s'attendre à ce que celui-ci tombe bientôt en panne (par ex. du fait de colmatages).

Cette signalisation d'état est désactivée par défaut et peut être activée par l'utilisateur à l'aide de PACTware/DTM ou EDD.

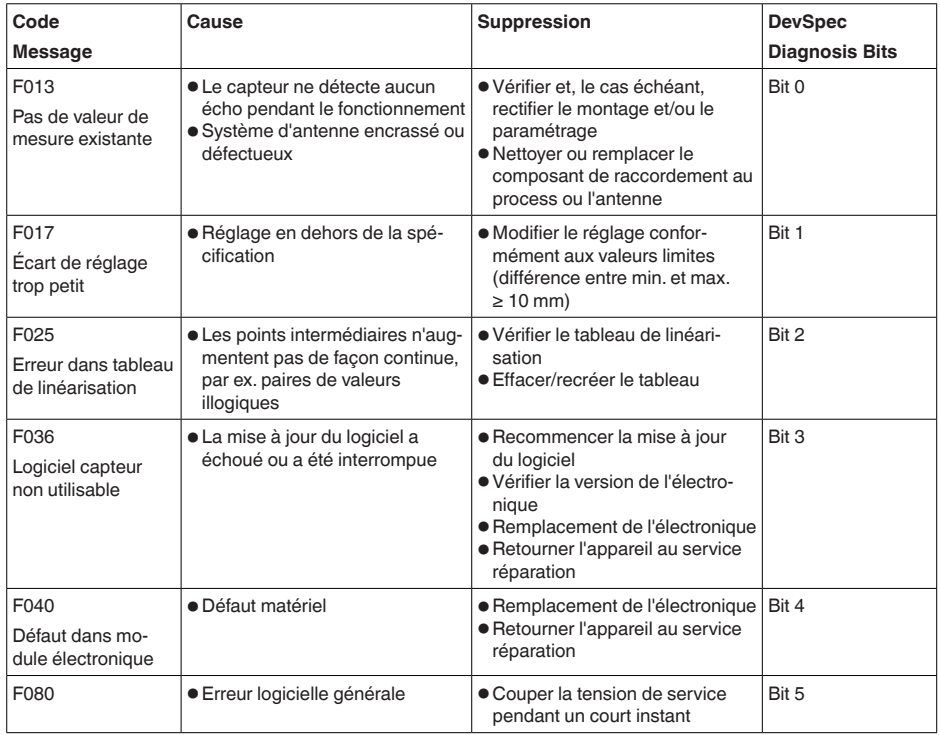

### **Failure (Panne)**

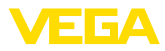

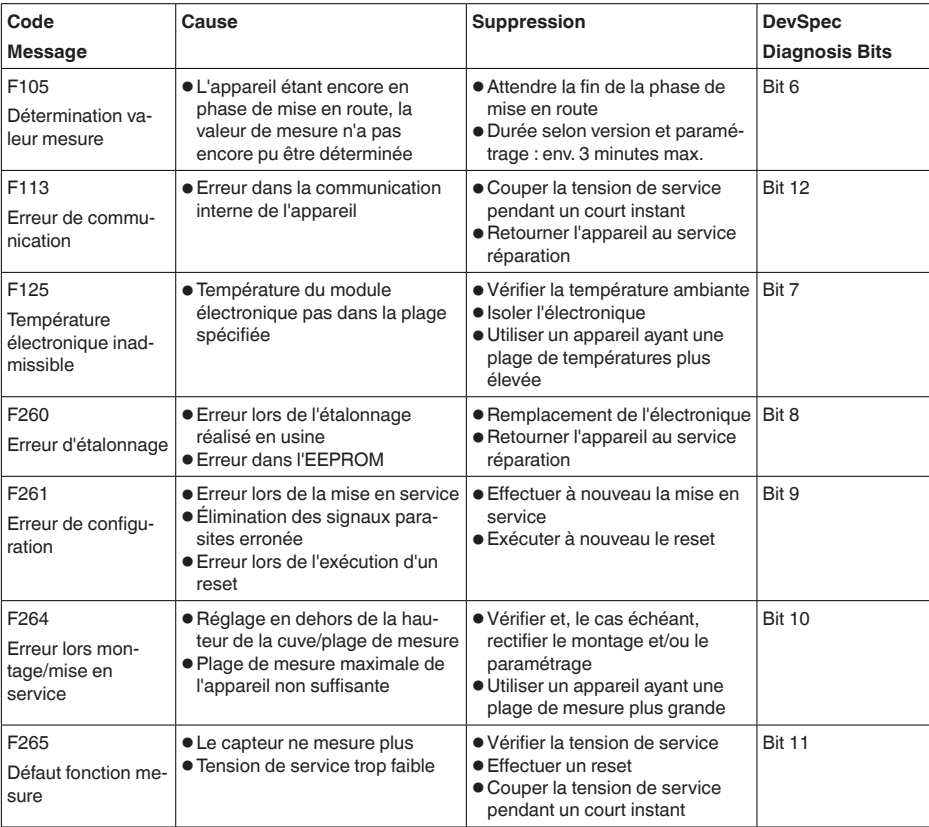

*Tab. 6: Codes d'erreur et messages de texte, remarques relatives à la cause et à l'élimination*

### **Function check**

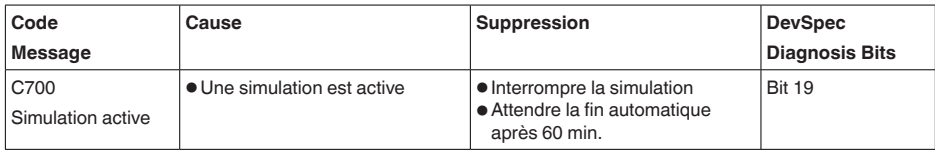

*Tab. 7: Codes d'erreur et messages de texte, remarques relatives à la cause et à l'élimination*

## **Out of specification**

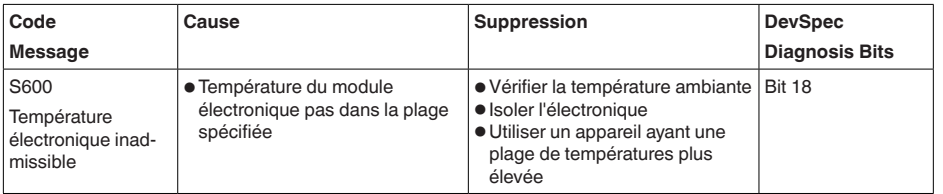

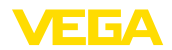

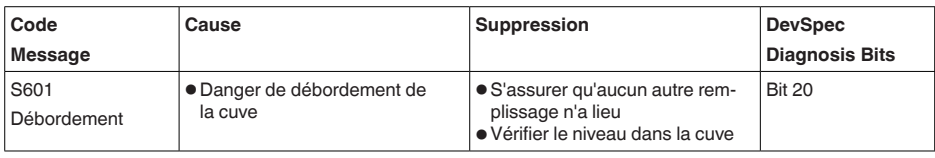

*Tab. 8: Codes d'erreur et messages de texte, remarques relatives à la cause et à l'élimination*

#### **Maintenance**

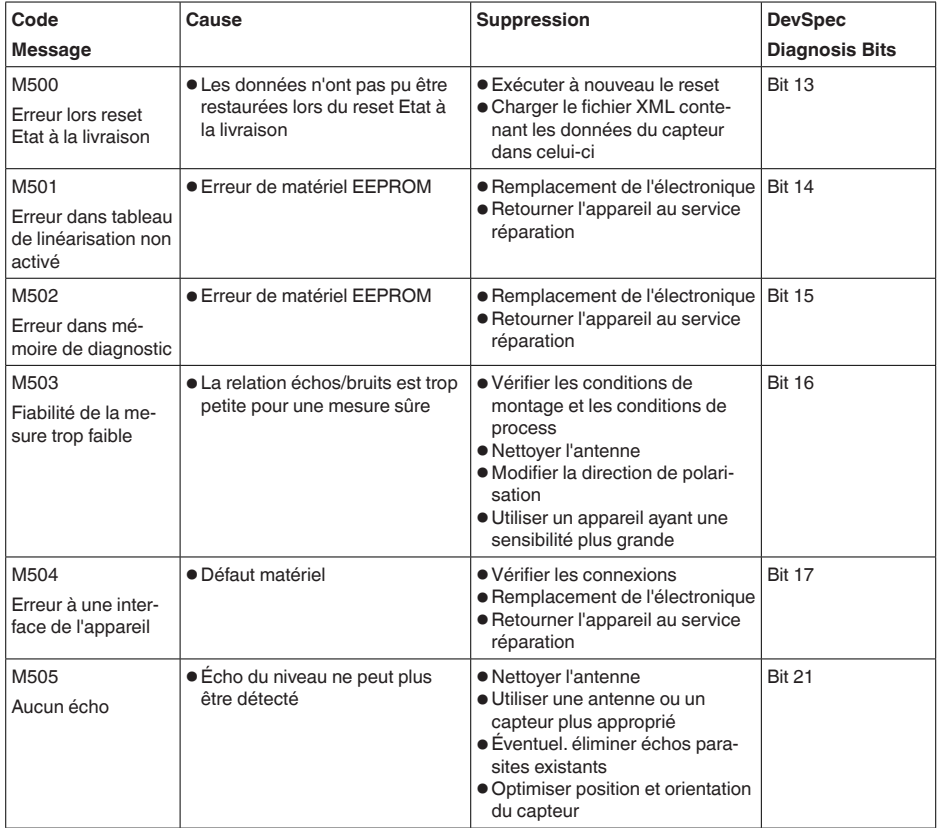

*Tab. 9: Codes d'erreur et messages de texte, remarques relatives à la cause et à l'élimination*

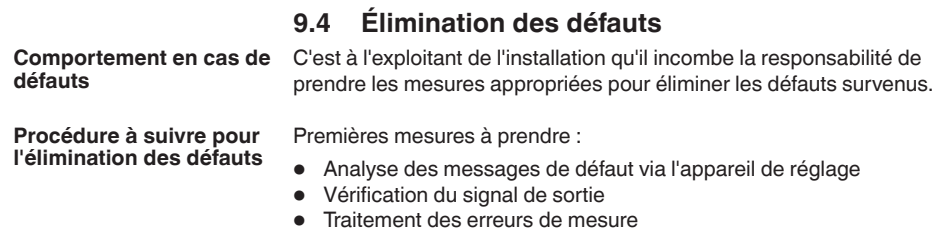

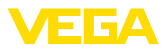

Vous pouvez obtenir également d'autres possibilités de diagnostics à l'aide d'un ordinateur équipé du logiciel PACTware et du DTM approprié. Cela vous permettra, dans de nombreux cas, de trouver les causes des défauts et d'y remédier.

# **mesure lors des applications dans des liquides**

**Traitement des erreurs de** Les tableaux ci-dessous donnent des exemples typiques d'erreurs de mesure liées à l'application dans des liquides. Dans ce cas, on fait la différence entre les erreurs de mesure :

- Lors d'un niveau constant
- Lors du remplissage
- Lors de la vidange

Les images dans la colonne "*Image d'erreur*" montrent le niveau réel sous forme d'une ligne en pointillés et le niveau indiqué par le capteur sous forme d'une ligne continue.

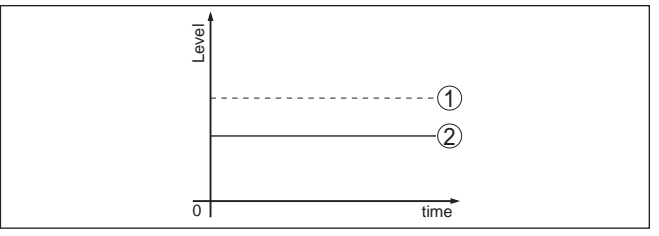

*1 Niveau réel*

*2 Niveau indiqué par le capteur*

#### **Remarques :**

- Dans le cas où le capteur affiche une valeur constante, la cause pourrait également être le réglage de défaut de la sortie de courant "*Tenir la valeur*"
- En cas d'un affichage du niveau trop faible, une résistance de ligne trop élevée pourrait aussi être la cause.

#### **Erreurs de mesure en cas d'un niveau constant**

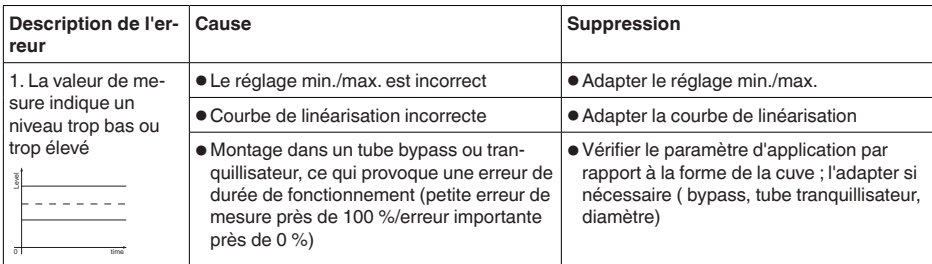

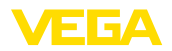

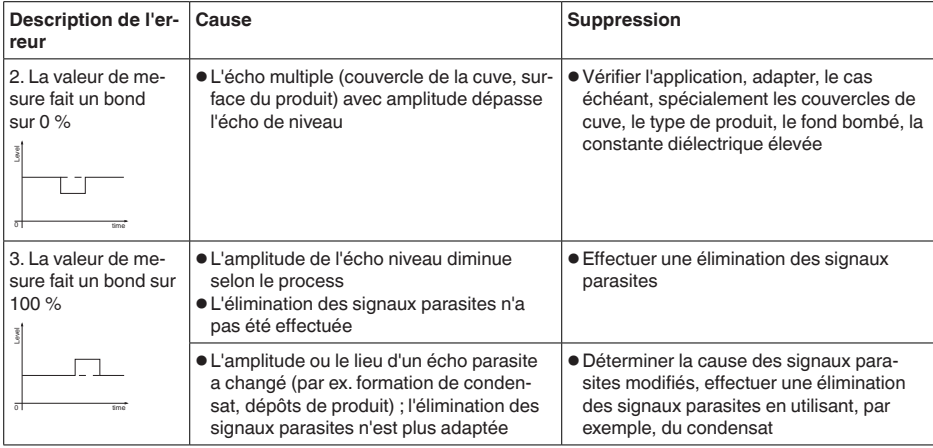

# **Erreurs de mesure lors du remplissage**

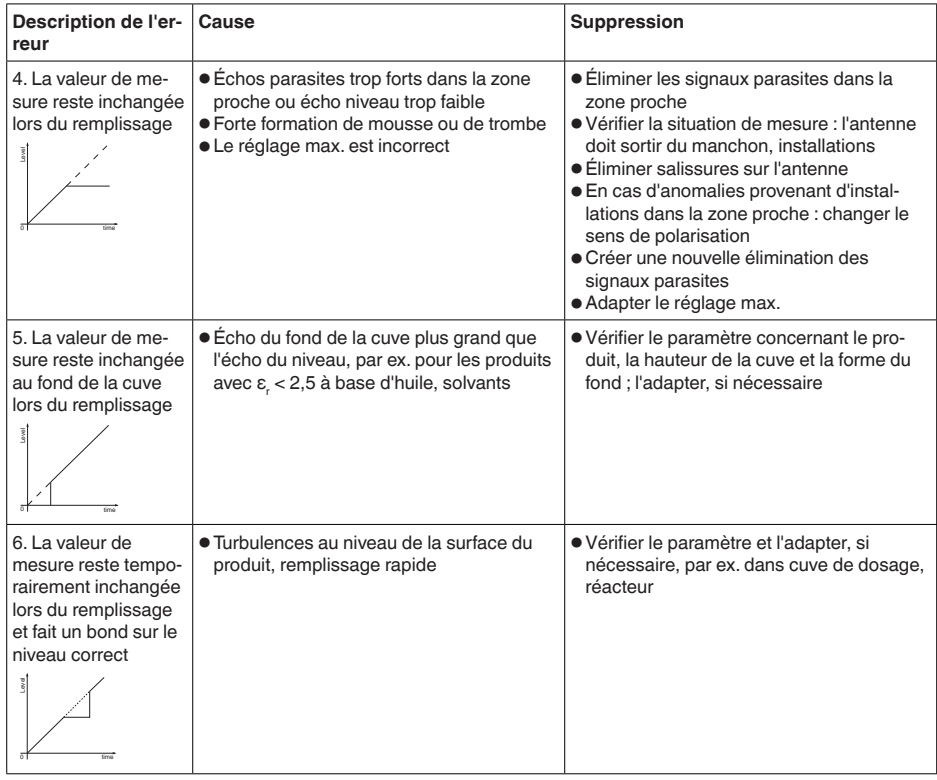

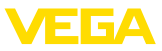

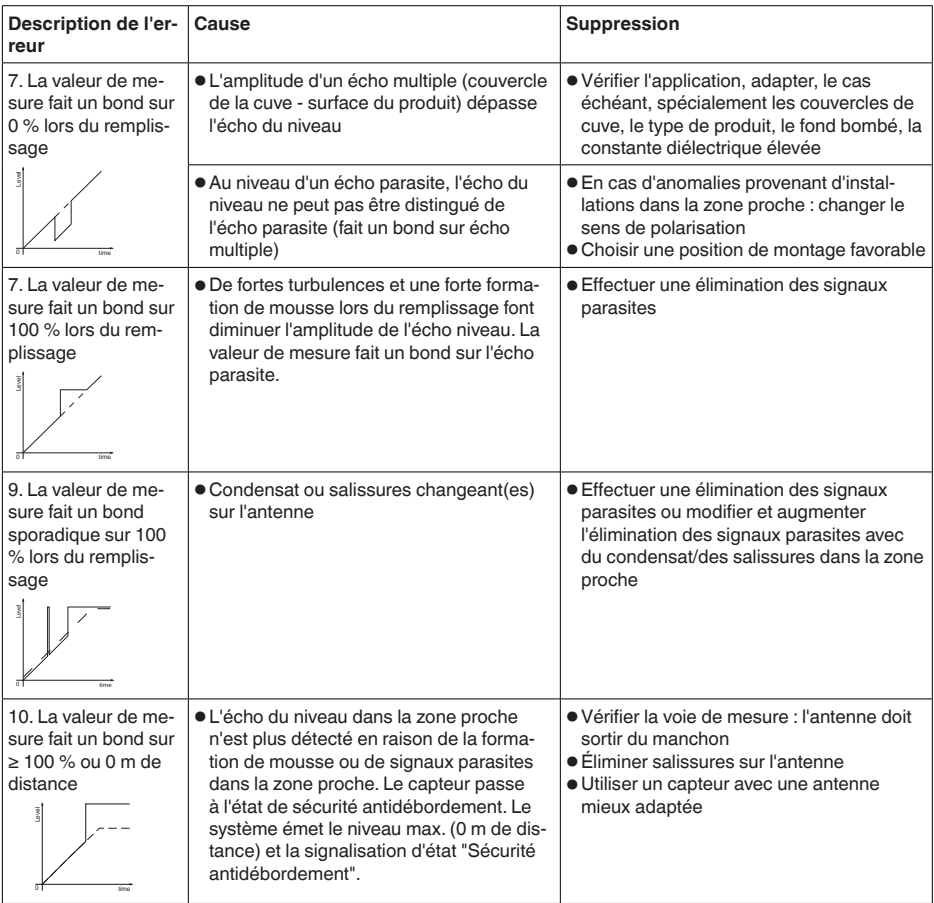

# **Erreurs de mesure lors de la vidange**

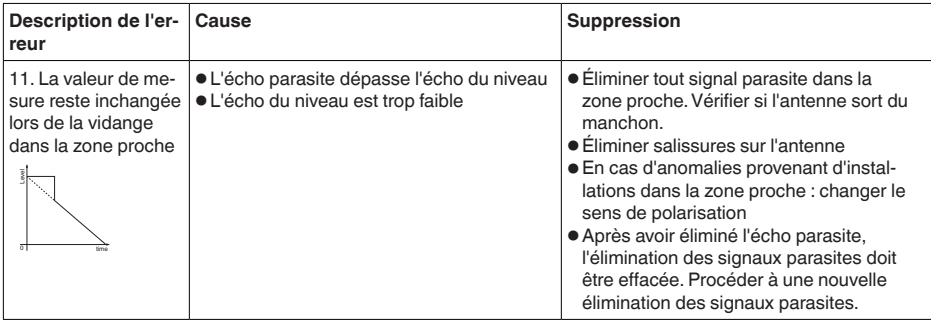

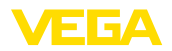

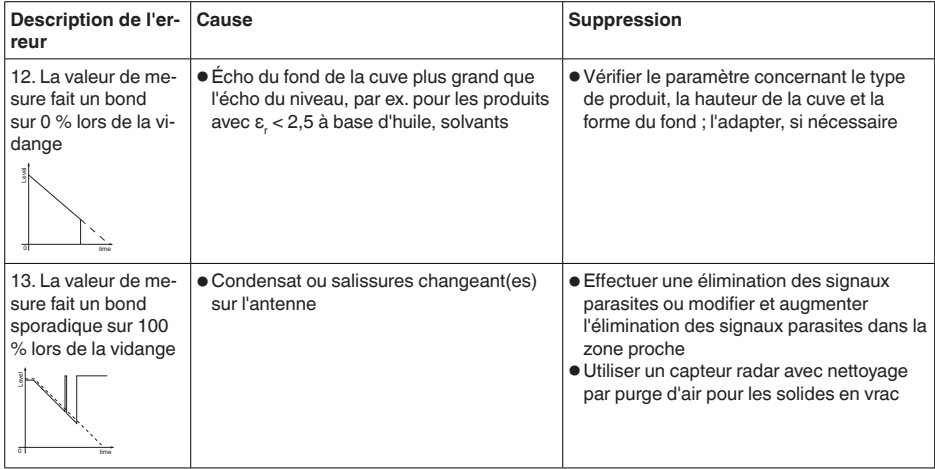

#### **Comportement après élimination des défauts**

**Service d'assistance technique 24h/24**

Suivant la cause du défaut et les mesures prises pour l'éliminer, il faudra le cas échéant recommencer les étapes décrites au chapitre "*Mise en service*" ou vérifier leur plausibilité et l'intégralité.

Si toutefois ces mesures n'aboutissent à aucun résultat, vous avez la possibilité - en cas d'urgence - d'appeler le service d'assistance technique VEGA, numéro de téléphone de la hotline **+49 1805 858550**.

Ce service d'assistance technique est à votre disposition également en dehors des heures de travail, à savoir 7 jours sur 7 et 24h/24.

Étant proposé dans le monde entier, ce service est en anglais. Il est gratuit, vous n'aurez à payer que les frais de communication.

# **9.5 Remplacement de l'électronique**

En cas de défaut, l'électronique peut être remplacée par l'utilisateur.

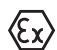

Les applications Ex nécessitent l'utilisation d'un appareil et d'une électronique avec agrément Ex adéquat.

Si vous ne disposez pas d'une électronique sur site, vous pouvez la commander auprès de votre agence commerciale. Les électroniques sont adaptées au capteur correspondant et diffèrent en outre par la sortie signal et l'alimentation tension.

La nouvelle électronique doit comprendre les réglages d'usine du capteur. Ceux-ci peuvent être chargés de la façon suivante :

- En usine
- Sur le site par l'utilisateur

Dans les deux cas, il est nécessaire d'indiquer le numéro de série du capteur. Vous trouverez celui-ci sur la plaque signalétique de l'appareil, à l'intérieur du boîtier et sur le bordereau de livraison de l'appareil.

Avant de procéder au chargement sur le site, les données de commande doivent être téléchargées via Internet (voir notice de mise en service "*Électronique*").

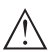

### **Avertissement !**

Tous les paramètres spécifiques de l'application doivent être redéfinis. C'est pourquoi vous devez procéder à une nouvelle mise en service après le remplacement de l'électronique.

Si, lors de la première mise en service du capteur, vous avez sauvegardé les données de paramétrage, vous pouvez les transférer dans l'électronique de rechange. Il ne sera pas nécessaire d'effectuer une nouvelle mise en service.

# **9.6 Mise à jour du logiciel**

Une mise à jour du logiciel de l'appareil est uniquement possible de la manière suivante :

- Adaptateur d'interfaces VEGACONNECT
- Signal HART
- Bluetooth

Suivant la méthode, les composants suivants sont nécessaires :

- Appareil
- Tension d'alimentation
- Adaptateur d'interfaces VEGACONNECT
- Module de réglage et d'affichage PLICSCOM avec fonction Bluetooth
- PC avec PACTware/DTM et adaptateur Bluetooth-USB
- Logiciel actuel de l'appareil comme fichier

Pour le logiciel d'appareil actuel et d'autres informations détaillées sur la procédure à suivre, voir la zone de téléchargement sous www.vega.com.

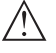

# **Avertissement !**

Les appareils avec agréments peuvent être liés à certains versions logicielles. Veillez à ce que l'agrément reste valable lors d'une mise à jour du logiciel.

Vous trouverez des informations détaillées dans la zone de téléchargement sous www.vega.com.

# **9.7 Marche à suivre en cas de réparation**

Un formulaire de retour ainsi que des informations détaillées sur la procédure se trouvent dans la zone de téléchargement sur www.vega.com. En les appliquant, vous nous aidez à exécuter la réparation rapidement et sans questions.

Procédez de la manière suivante en cas de réparation :

- Imprimer et remplir un formulaire par appareil
- Nettoyer et emballer l'appareil soigneusement de façon à ce qu'il ne puisse être endommagé
- Apposer sur l'emballage de l'appareil le formulaire dûment rempli et éventuellement une fiche de données de sécurité.
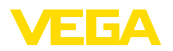

• Demandez l'adresse pour l'envoi de retour auprès de l'agence. Vous trouverez celle-ci sur notre page d'accueil www.vega.com.

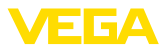

# **10 Démontage**

## **10.1 Étapes de démontage**

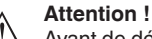

Avant de démonter l'appareil, prenez garde aux conditions de process dangereuses telles que pression dans la cuve ou la tuyauterie, hautes températures, produits agressifs ou toxiques, etc.

Suivez les indications des chapitres "*Montage*" et "*Raccordement à l'alimentation en tension*" et procédez de la même manière mais en sens inverse.

## **10.2 Recyclage**

L'appareil se compose de matériaux recyclables par des entreprises spécialisées. À cet effet, l'électronique a été conçue pour être facilement détachable et les matériaux utilisés sont recyclables.

#### **Directive DEEE**

L'appareil ne tombe pas dans le champ d'application de la Directive UE WEEE. Selon l'article 2 de cette directive, les appareils électriques et électroniques en sont exclus lorsqu'ils font partie d'un autre appareil qui n'est pas couvert par le champ d'application de la directive. Il s'agit entre autres des installations industrielles stationnaires.

Menez l'appareil directement à une entreprise de recyclage, n'utilisez pas les points de collecte communaux.

Au cas où vous n'auriez pas la possibilité de faire recycler le vieil appareil par une entreprise spécialisée, contactez-nous. Nous vous conseillerons sur les possibilités de reprise et de recyclage.

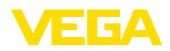

# **11 Annexe**

### **11.1 Caractéristiques techniques**

#### **Remarque relative aux appareils homologués**

Dans le cas des appareils homologués (par ex. avec agrément Ex), ce sont les caractéristiques techniques dans les consignes de sécurité respectives qui s'appliquent. Celles-ci peuvent dévier des données répertoriées ici, par ex. au niveau des conditions process ou de l'alimentation tension.

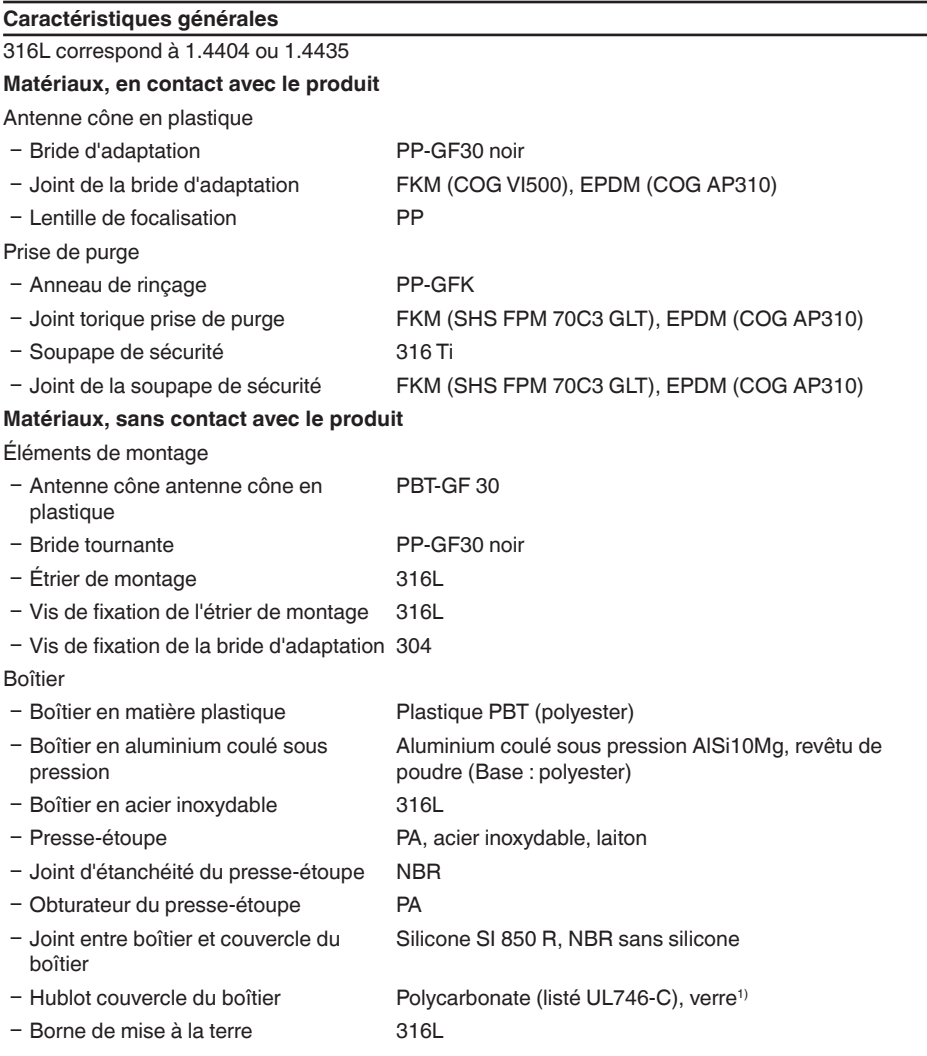

<sup>1)</sup> Verre avec boîtier en coulée de précision en aluminium et acier inoxydable

Poids, selon le raccord process et le matériau du boîtier

0,7 … 3,4 kg (1.543 … 7.496 lbs)

S 6A

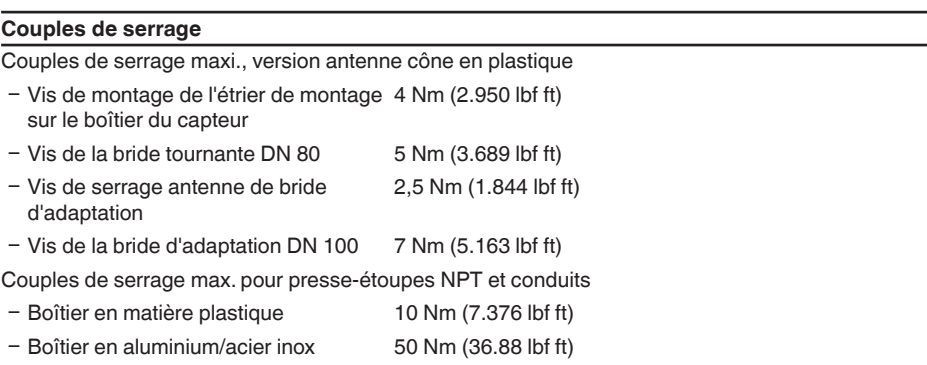

#### **Grandeur d'entrée**

Grandeur de mesure La grandeur de mesure est la distance entre l'extrémité d'antenne du capteur et la surface du produit. Le niveau de référence pour la mesure est la face de joint au six pans ou la partie inférieure de la bride.

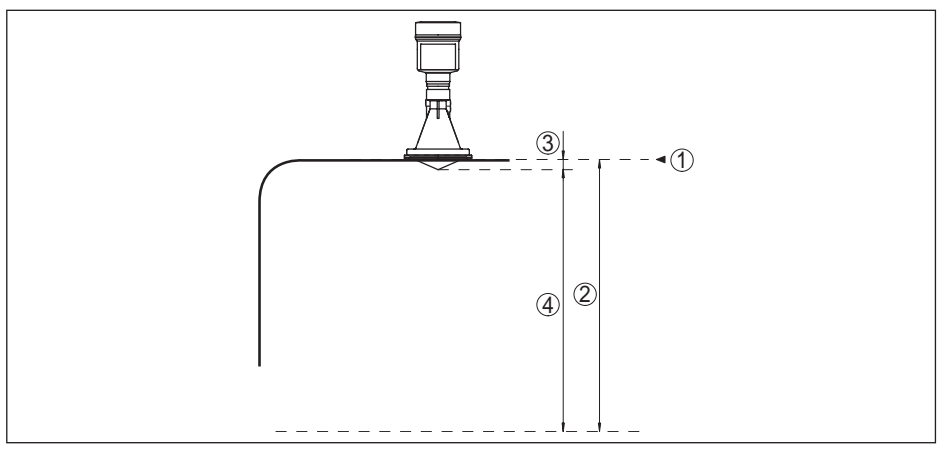

*Fig. 52: Données relatives à la grandeur d'entrée*

- *1 Niveau de référence*
- *2 Grandeur de mesure, plage de mesure maxi.*
- *3 Longueur de l'antenne*
- *4 Plage de mesure utile*

Plage de mesure maxi. 35 m (114.8 ft)

Plage de mesure recommandée iusqu'à 20 m (65.62 ft)

#### **Grandeur de sortie**

Signal de sortie signal de sortie numérique, protocole Profibus

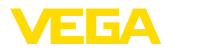

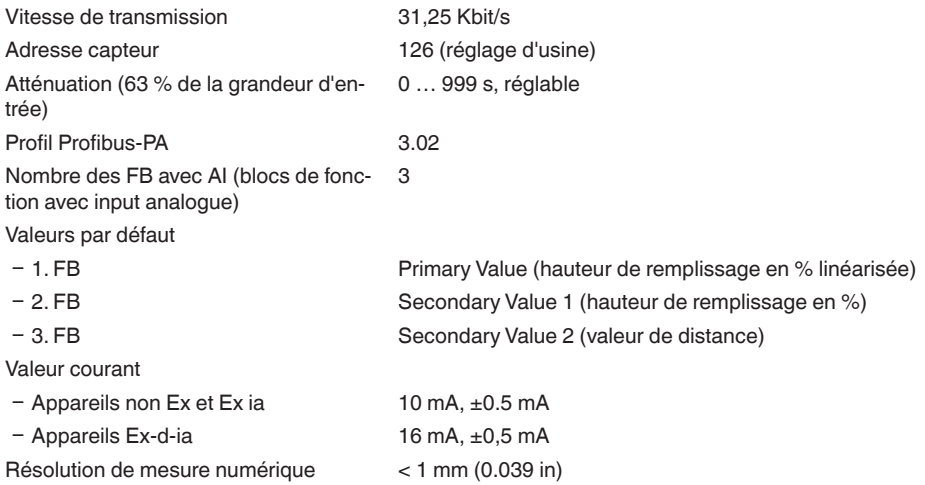

# **Écart de mesure (selon DIN EN 60770-1)**

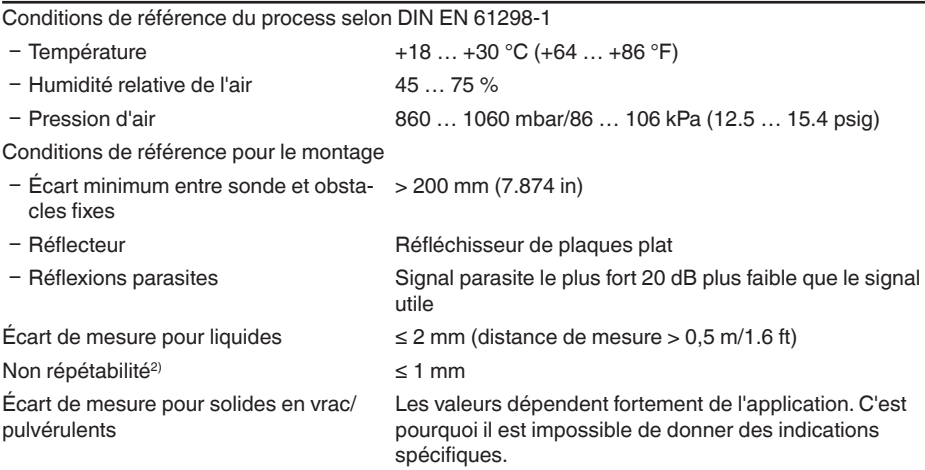

2) Déjà inclus dans l'écart de mesure

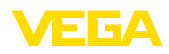

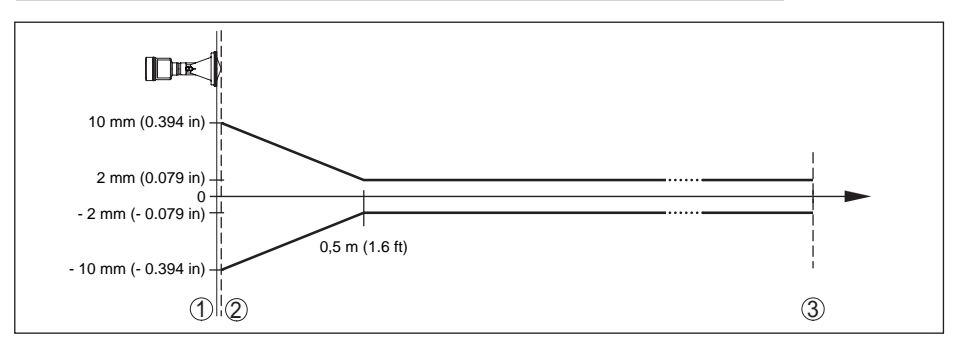

*Fig. 53: Écart de mesure sous conditions de référence - antenne cône en plastique*

- 
- *1 Niveau de référence 2 Bord de l'antenne*
- *3 Plage de mesure recommandée*

#### **Grandeurs d'influence sur la précision de mesure**

Dérive en température - Sortie numérique < 3 mm/10 K, max. 10 mm

Écart de mesure supplémentaire en raison de perturbations électromagnétiques dans le cadre de la norme EN 61326  $< 50$  mm

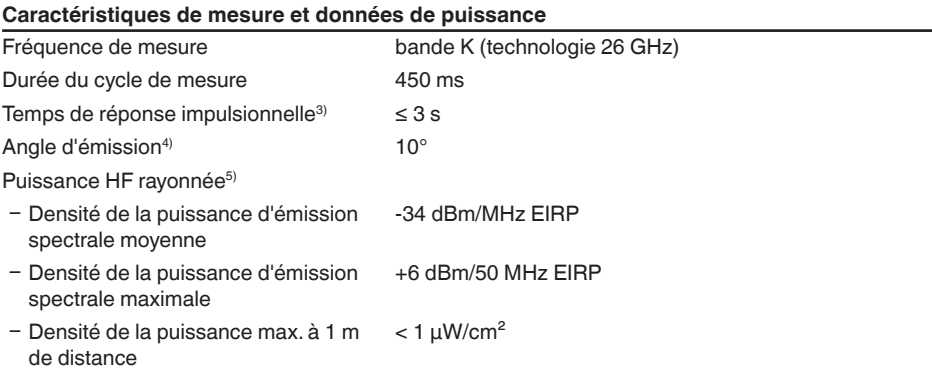

#### **Conditions ambiantes**

Température ambiante, de transport et de stockage  $-40...+80 °C (-40...+176 °F)$ 

3) Temps qui s'écoule, après une variation brusque de la distance de mesure de 0,5 m au max. pour des applications dans le domaine des liquides, jusqu'à ce que le signal de sortie atteigne pour la première fois 90 % de sa valeur en régime permanent (IEC 61298-2).

4) En dehors de l'angle du rayonnement indiqué, l'énergie du signal radar a un niveau qui est réduit de 50 %

<sup>5)</sup> EIRP : Equivalent Isotropic Radiated Power

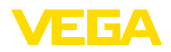

### **Conditions de process**

Pour les conditions de process, respectez en plus les indications de la plaque signalétique. La valeur valable est celle étant la plus basse.

Pression de la cuve

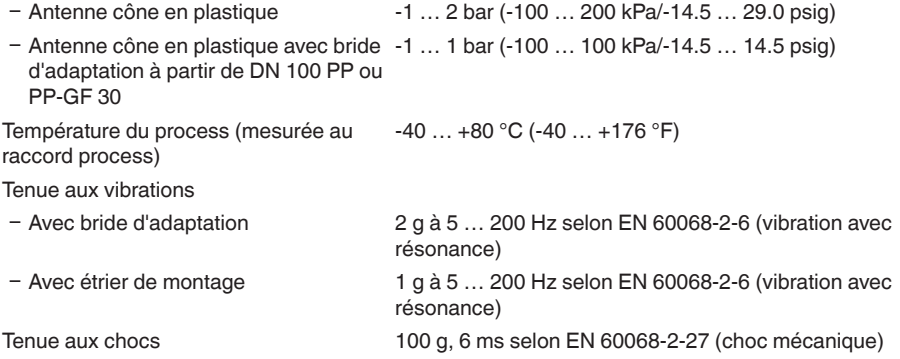

#### **Caractéristiques électromécaniques - version IP 66/IP 67 et IP 66/IP 68 ; 0,2 bars**

Options de l'entrée de câble

- Ʋ Entrée de câble M20 x 1,5; ½ NPT
- 
- 
- Ʋ Bouchon fileté ½ NPT

Ʋ Presse-étoupe M20 x 1,5; ½ NPT (ø du câble voir tableau en bas)

- Obturateur M20 x 1,5; 1/2 NPT

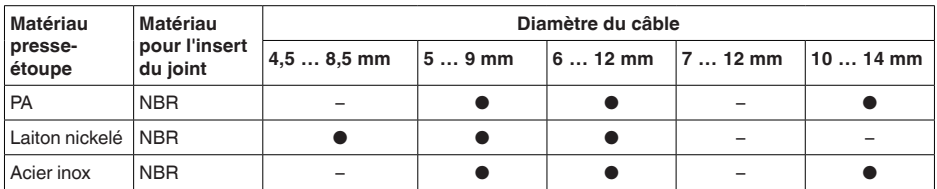

Section des conducteurs (bornes auto-serrantes)

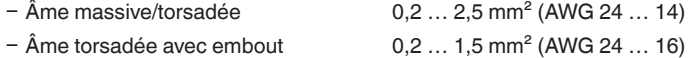

### **Caractéristiques électromécaniques - version IP 66/IP 68 (1 bar)**

Options de l'entrée de câble

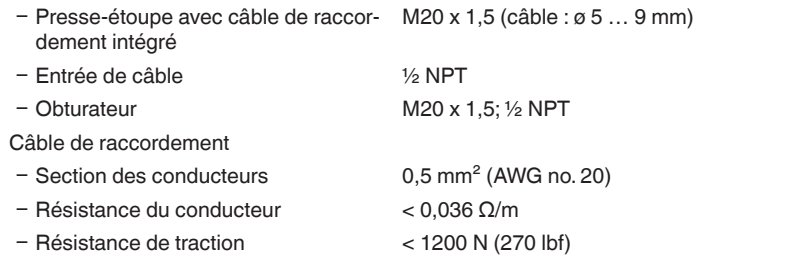

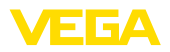

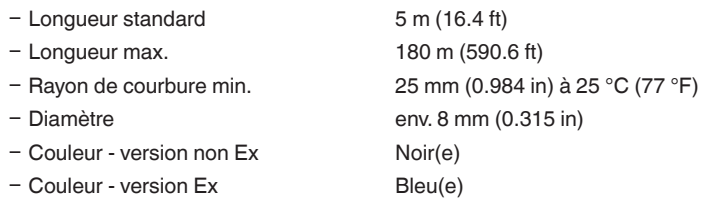

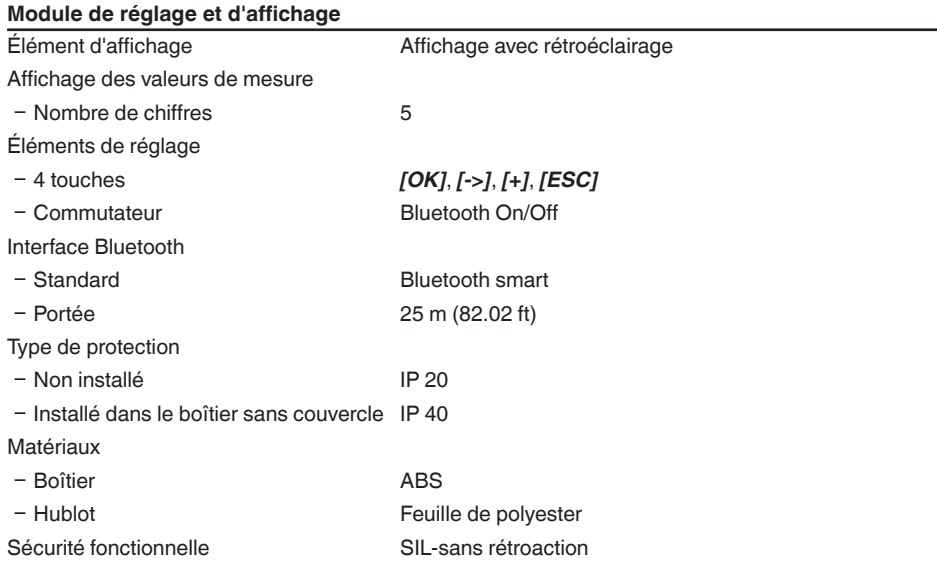

### **Interface vers l'unité de réglage et d'affichage externe**

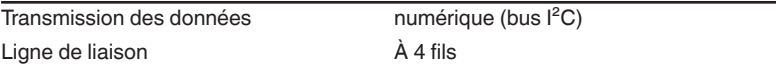

Plage -40 ... +85 °C (-40 ... +185 °F)

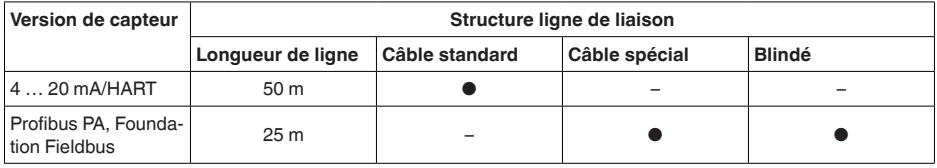

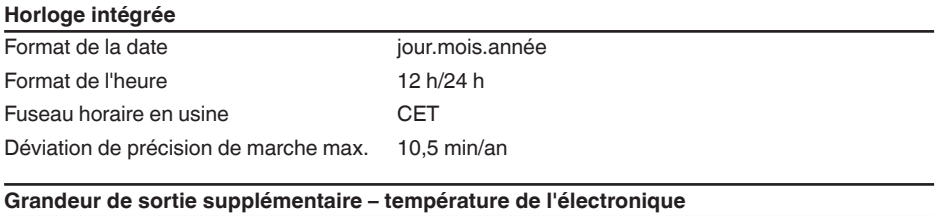

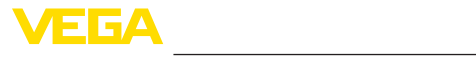

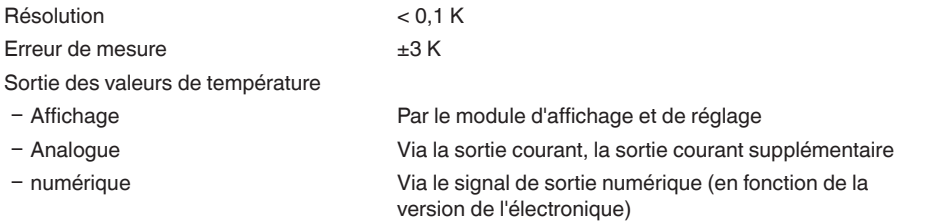

## **Tension d'alimentation**

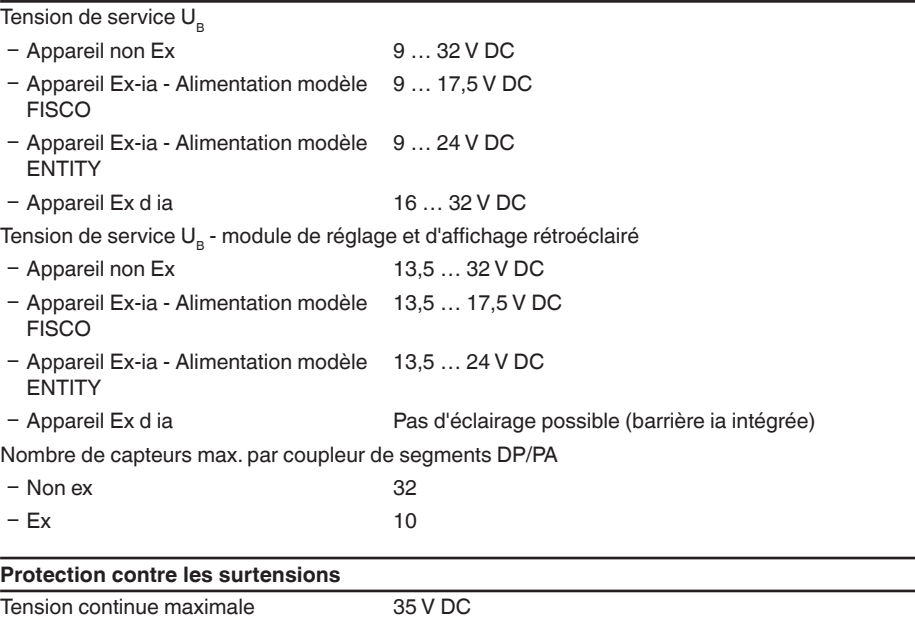

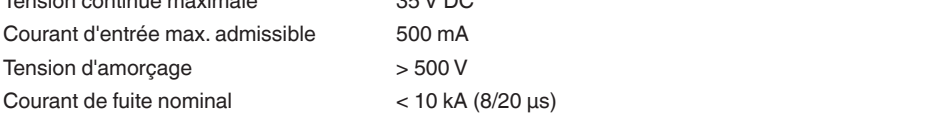

### **Mesures de protection électrique**

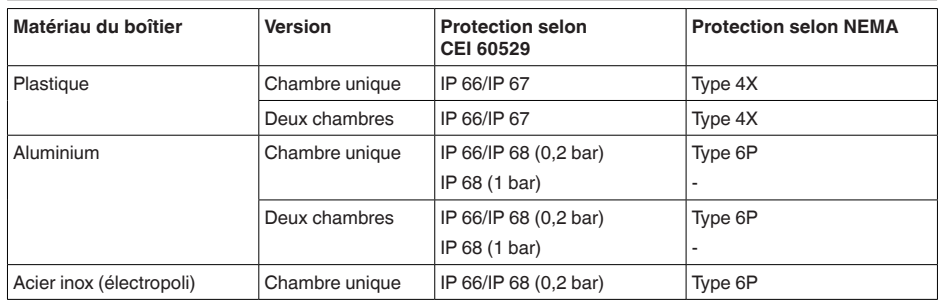

 $\overline{\phantom{0}}$ 

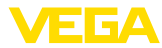

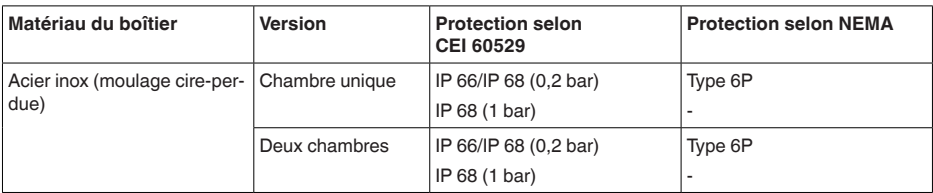

Raccordement du bloc d'alimentation alimentant

Réseaux de la catégorie de surtension III

Altitude de mise en œuvre au-dessus du niveau de la mer

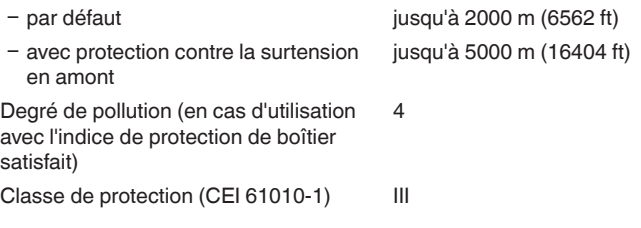

#### **Agréments**

Les appareils avec agréments peuvent avoir des caractéristiques techniques différentes selon la version.

Pour ces appareils, il faudra donc respecter les documents d'agréments respectifs. Ceux-ci font partie de la livraison des appareils ou peuvent être téléchargés sur "www.vega.com", "*Recherche d'appareils (numéros de série)*" ainsi que dans la zone de téléchargement.

## **11.2 Communication Profibus PA**

### **Fichier de base des appareils**

Le fichier de base des appareils (GSD) contient les paramètres de communication de l'appareil Profibus PA. Il s'agit entre autre d'informations concernant la vitesse de transmission permise, des valeurs de diagnostic et du format de la valeur de mesure délivrée par le capteur PA.

De plus, un fichier bitmap est mis à disposition pour l'outil de projet du réseau Profibus. Ce fichier s'installe automatiquement en intégrant le fichier GSD dans le système bus. Le fichier bitmap sert à un affichage symbolique du capteur PA dans l'outil de configuration.

### **Numéro ID**

Chaque appareil Profibus reçoit de l'organisation des utilisateurs Profibus (PNO) un numéro ID unique comme numéro d'identification. Ce numéro ID est aussi contenu dans le nom du fichier GSD. En option à ce fichier GSD spécifique au fabricant, l'organisation des utilisateurs Profibus (PNO) met à disposition des utilisateurs en plus un fichier GSD général spécifique au profil. Si vous utilisez ce fichier général GSD, il faudra changer le numéro du capteur à l'aide du logiciel DTM et le remplacer par le numéro d'identification spécifique au profil. En mode standard, le capteur fonctionne avec le numéro ID spécifique au fabricant. Si vous utilisez les appareils sur un coupleur de segments SK-2 ou SK-3, aucun fichier GSD spécial n'est nécessaire.

Le tableau suivant indique l'ID de l'appareil et le nom du fichier GSD pour les capteurs radar VEGA-PULS.

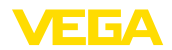

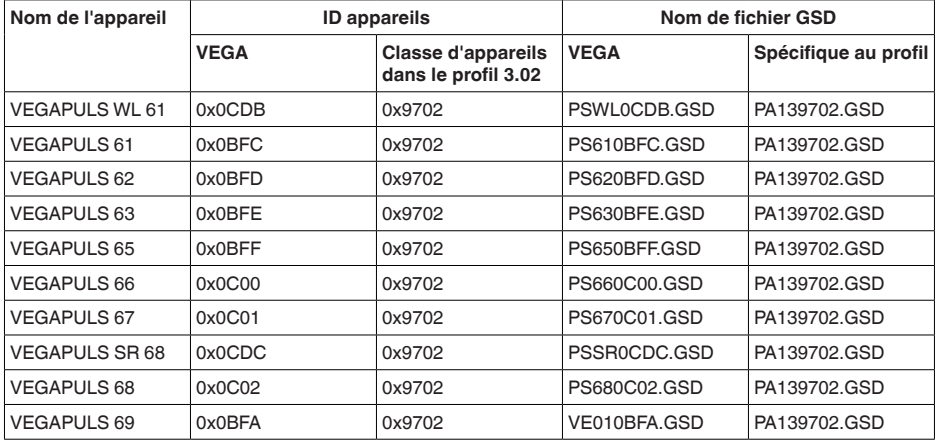

### **Trafic des données cyclique**

La lecture des données de mesure provenant du capteur se fait de façon cyclique par le maître classe 1 (par ex. un API) pendant le fonctionnement du capteur. Le schéma synoptique suivant vous indique les données auxquelles l'API a accès.

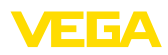

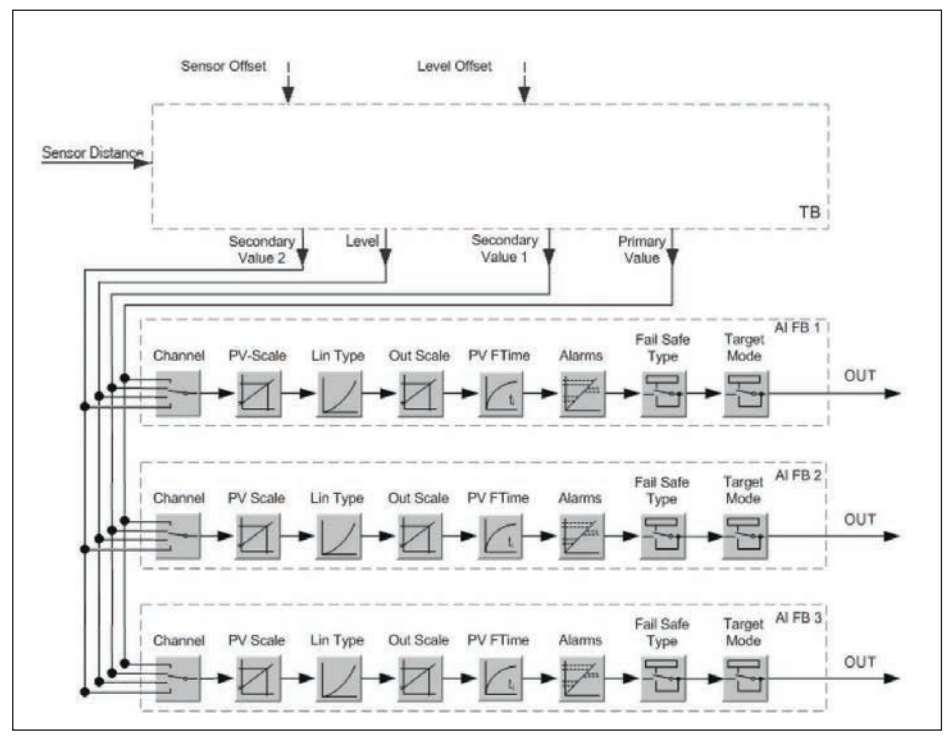

*Fig. 54: VEGAPULS 61: Block diagram with AI FB 1 … AI FB 3 OUT values*

*TB Transducer Block*

*FB 1 … FB 3 Function Block*

### **Modules des capteurs PA**

Pour le trafic des données cyclique, le VEGAPULS 61 met à disposition les modules suivants :

- AI FB1 (OUT)
	- Valeur out du AI FB1 après calibrage
- AI FB2 (OUT)
	- Valeur out du AI FB2 après calibrage
- AI FB3 (OUT)
	- Valeur out du AI FB3 après calibrage
- Free Place
	- Ce module doit être utilisé si une valeur du message du trafic des données cyclique ne doit pas être utilisée (par ex. remplacement de la température et Additional Cyclic Value)

Trois modules au maximum peuvent être actifs. À l'aide du logiciel de configuration du maître Profibus, vous pouvez déterminer par ces modules la structure du message cyclique des données. La procédure dépend du logiciel de configuration respectif utilisé.

#### $\mathbf{\hat{1}}$ **Remarque:**

Les modules vous sont proposés en deux versions :

• Short pour maîtres Profibus qui supportent uniquement un octet "Identifier Format" par exemple Allen Bradley

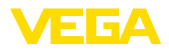

• Long pour maîtres Profibus qui supportent seulement l'octet "Identifier Format" - par exemple Siemens S7-300/400

### **Exemples de structure de message**

Vous trouverez à la suite des exemples de combinaisons de modules et leurs structures de message respectives.

#### **Exemple 1**

- AI FB1 (OUT)
- AI FB2 (OUT)
- AI FB3 (OUT)

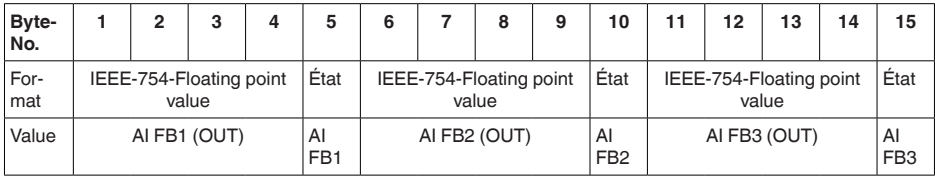

#### **Exemple 2**

- AI FB1 (OUT)
- **Free Place**
- Free Place

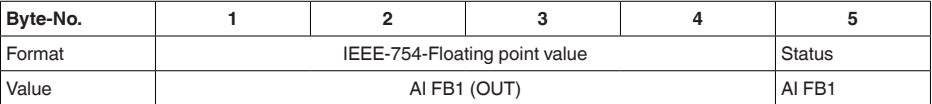

#### **Remarque:** Ť

Les octets 6-15 ne sont pas occupés dans cet exemple.

### **Format des données du signal de sortie**

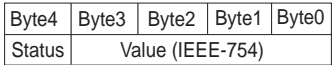

*Fig. 55: Format des données du signal de sortie*

L'octet d'état est codé et correspond au profil 3.02 "Profibus PA Profile for Process Control Devices". L'état "valeur de mesure OK" est codé en 80 (hex) (Bit7 = 1, Bit6  $\dots$  0 = 0).

La valeur de mesure sera transmise sous forme de nombre de 32 bits à virgule flottante au format IEEE-754.

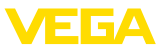

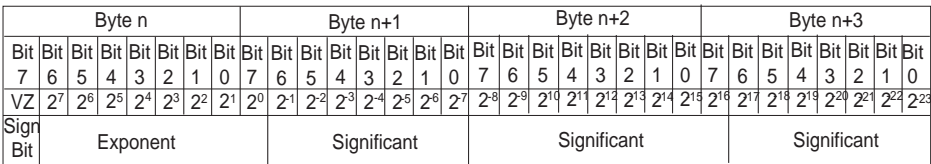

Value =  $(-1)^{VZ}$   $\bullet$  2<sup>(Exponent - 127)</sup>  $\bullet$  (1 + Significant)

*Fig. 56: Format de données de la valeur de mesure* 

### **Codage de l'octet d'état pour la valeur de sortie PA**

Vous trouverez d'autres informations pour le codage de l'octet d'état dans le Device Description 3.02 sur www.profibus.com.

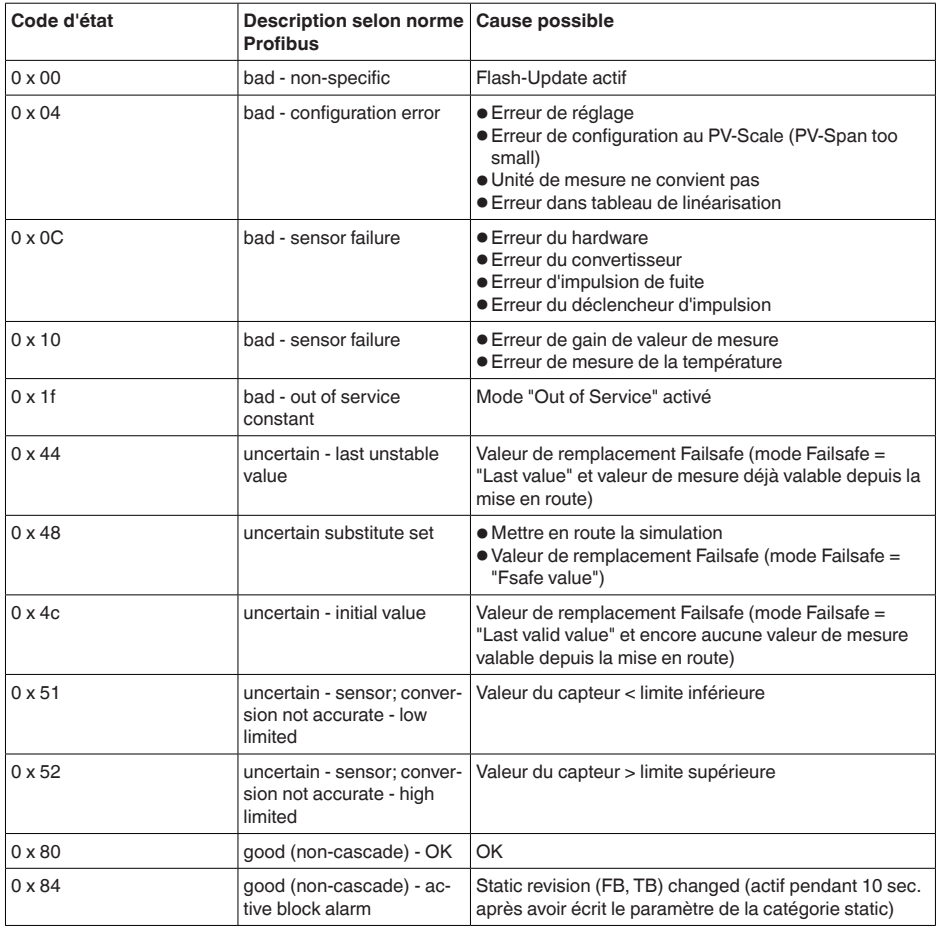

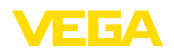

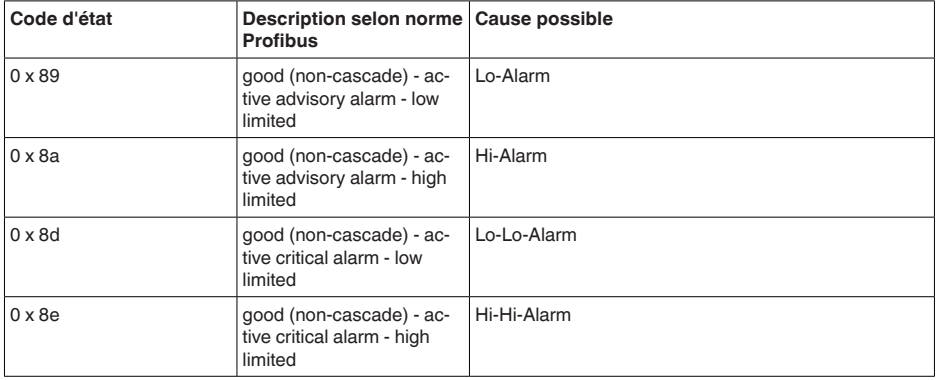

## **11.3 Stations de radioastronomie**

Il ressort de l'homologation de technique hertzienne pour l'Europe du VEGAPULS 61 des obligations déterminées hors de conteneurs fermés. Les obligations sont répertoriées au chapitre "*Homologation hertzienne pour l'Europe*". Certaines des obligations se fondent sur des stations de radioastronomie. Le tableau suivant indique la position géographique des stations de radioastronomie en Europe :

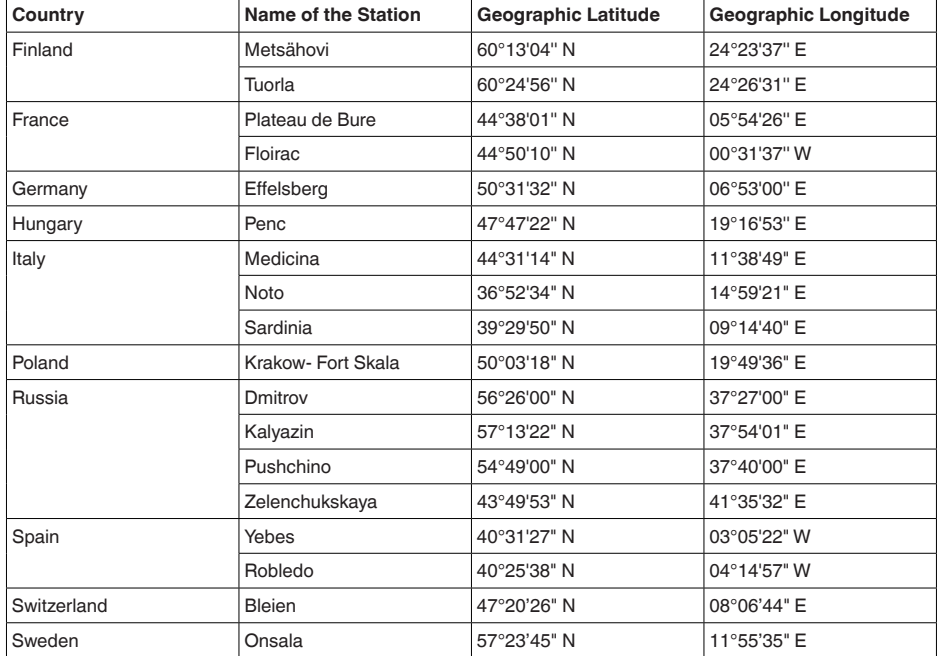

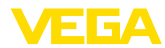

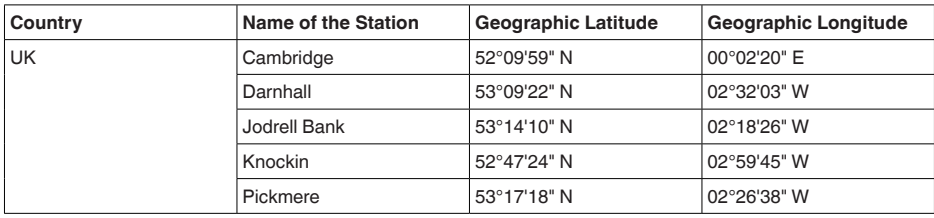

### **11.4 Dimensions**

Les dessins cotés suivants ne représentent qu'une partie des versions possibles. Vous pouvez télécharger des dessins cotés détaillés sur www.vega.com/Téléchargements et "*Dessins*".

#### **Boîtier en matière plastique**

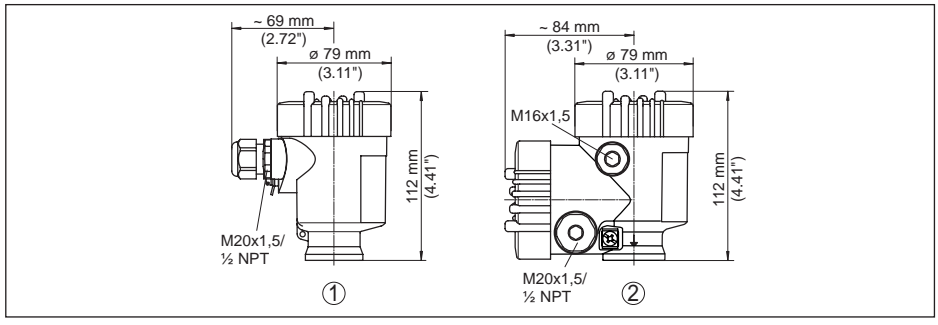

*Fig. 57: Variantes de boîtier en protection IP 66/IP 67 (avec un module de réglage et d'affichage intégré, la hauteur du boîtier augmente de 9 mm/0.35 in)*

- *1 Chambre unique en plastique*
- *2 Deux chambres en plastique*

#### **Boîtier en aluminium**

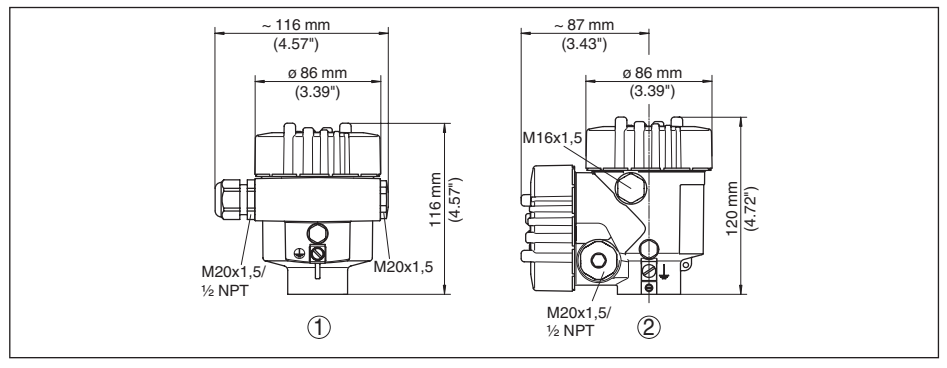

*Fig. 58: Variantes de boîtier en protection IP 66/IP 68 (0,2 bar), (avec un module de réglage et d'affichage intégré, la hauteur du boîtier augmente de 18 mm/0.71 in)*

- *1 Une chambre aluminium*
- *2 Aluminium 2 chambres*

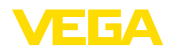

#### **Boîtier en aluminium en protection IP 66/IP 68, 1 bar**

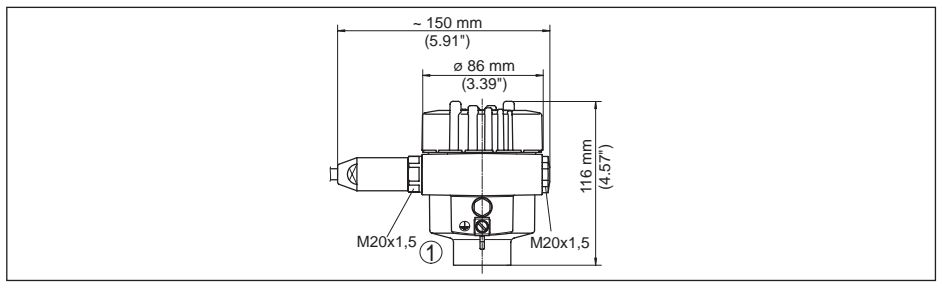

*Fig. 59: Variantes de boîtier en protection IP 66/IP 68 (1 bar), (avec un module de réglage et d'affichage intégré, la hauteur du boîtier augmente de 18 mm/0.71 in)*

*1 Une chambre - aluminium*

#### **Boîtier en acier inoxydable**

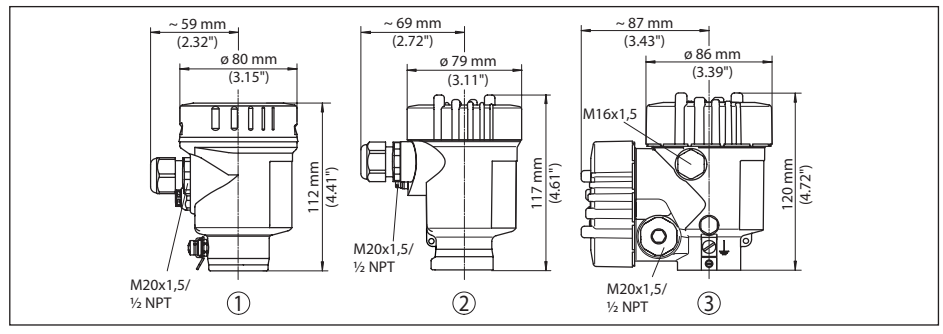

*Fig. 60: Variantes de boîtier en protection IP 66/IP 68 (0,2 bar), (avec un module de réglage et d'affichage intégré, la hauteur du boîtier augmente de 18 mm/0.71 in)*

- *1 Chambre unique en acier inoxydable (électropolie)*
- *2 Chambre unique en acier inoxydable (moulage cire perdue)*
- *3 Deux chambres en acier inoxydable (moulage cire perdue)*

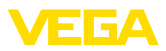

#### **Boîtier en acier inoxydable en protection IP 66/IP 68, 1 bar**

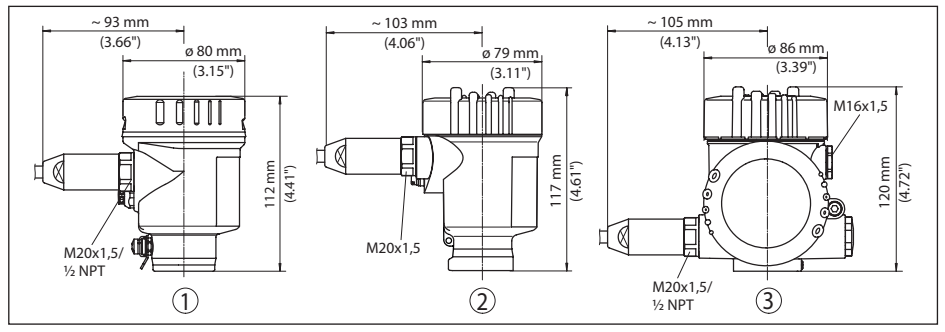

*Fig. 61: Variantes de boîtier en protection IP 66/IP 68 (1 bar), (avec un module de réglage et d'affichage intégré, la hauteur du boîtier augmente de 18 mm/0.71 in)*

*1 Chambre unique en acier inoxydable (moulage cire perdue)*

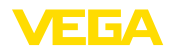

### **VEGAPULS 61, version avec étrier de montage**

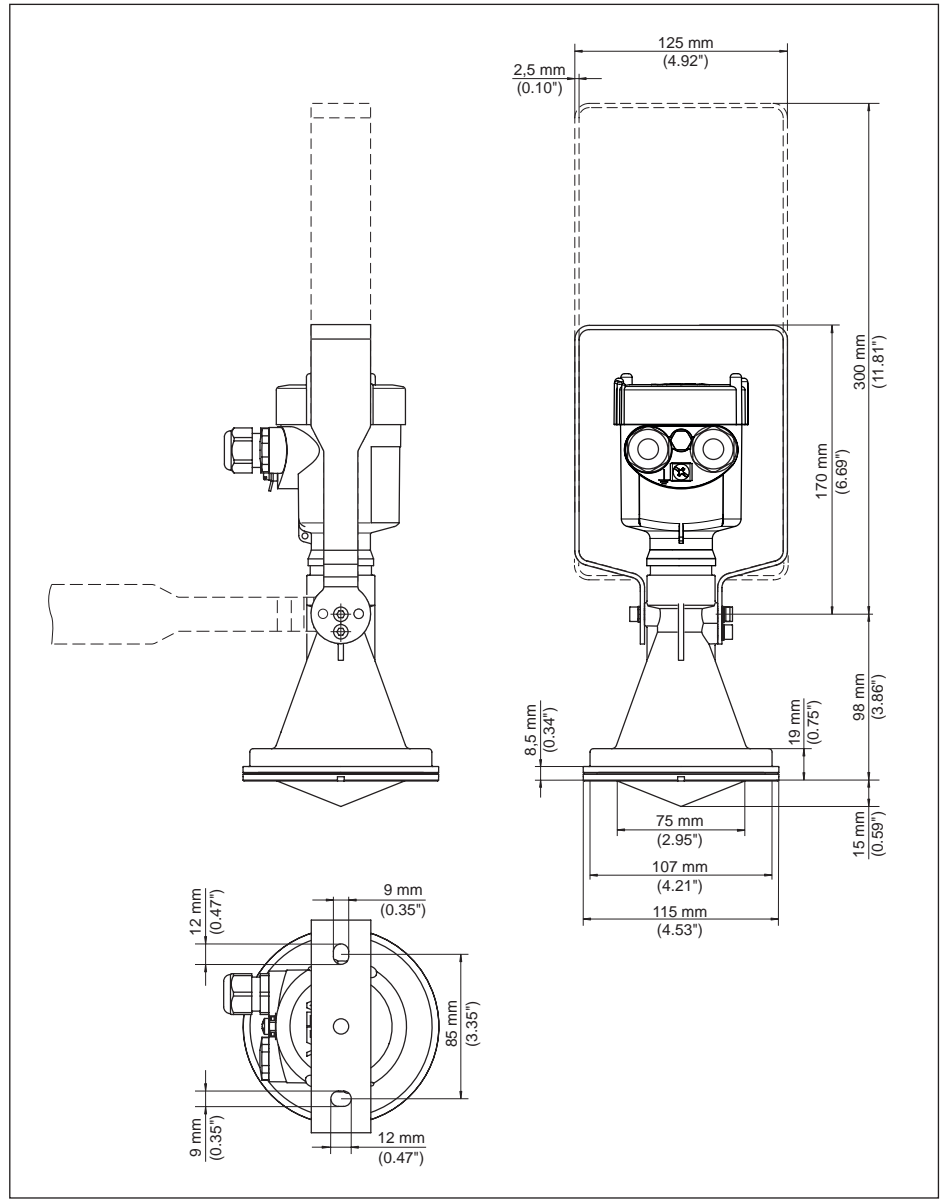

*Fig. 62: VEGAPULS 61, étrier de montage en longueur de 170 ou 300 mm*

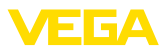

### **VEGAPULS 61, version avec étrier de montage et réflecteur**

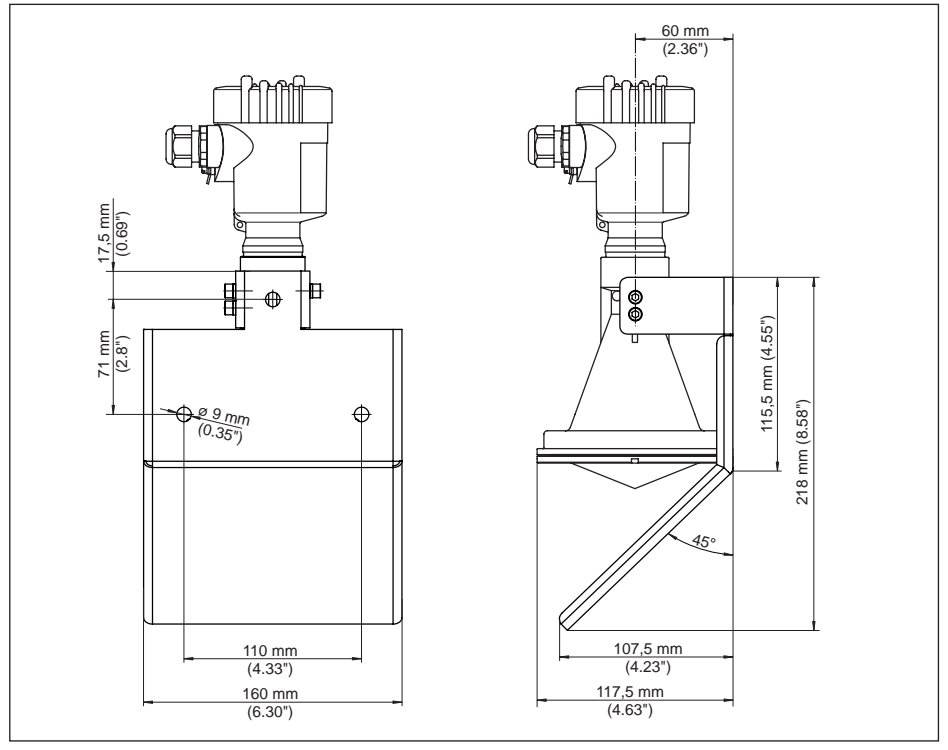

*Fig. 63: VEGAPULS 61, étrier de montage et réflecteur*

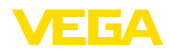

### **VEGAPULS 61, version avec bride tournante**

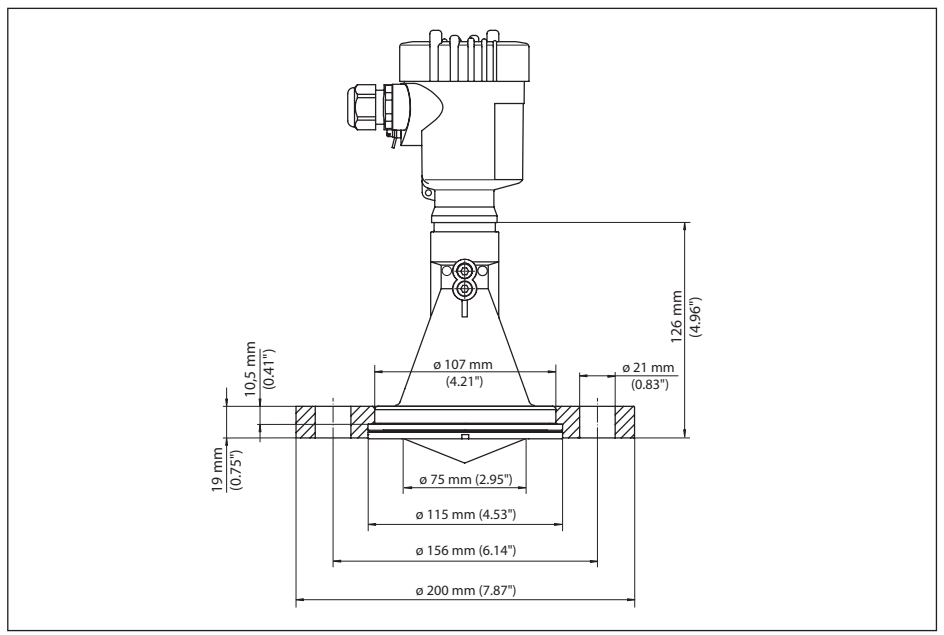

*Fig. 64: VEGAPULS 61, bride tournante appropriée au DN 80 PN 16, ASME 3" 150lbs, JIS80 10K*

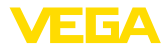

### **VEGAPULS 61, version avec bride tournante et insufflation d'air**

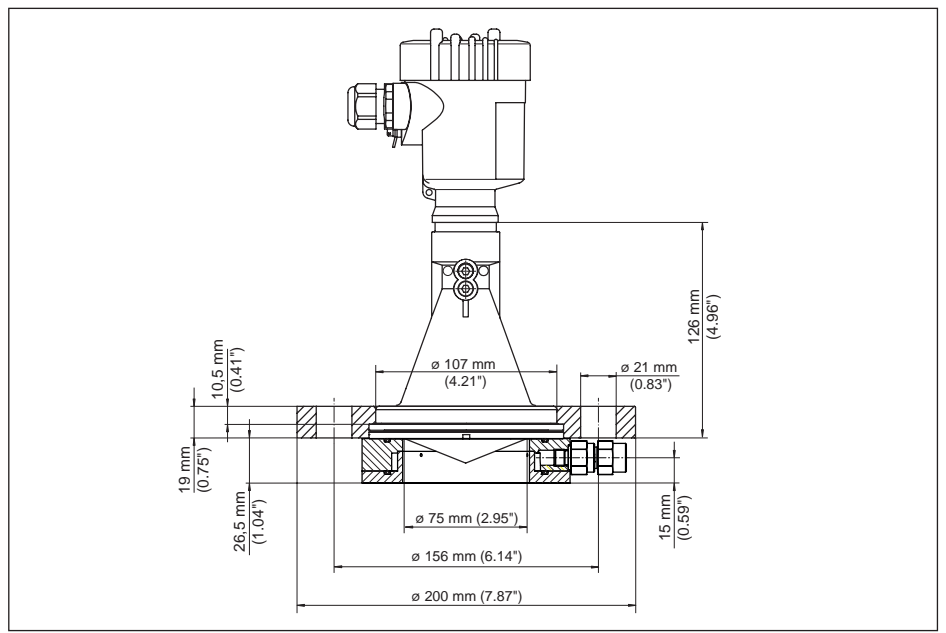

*Fig. 65: VEGAPULS 61, bride tournante avec insuflation d'air, adapté pour DN 80 PN 16, ASME 3" 150lbs, JIS80 10K*

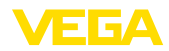

### **VEGAPULS 61, version avec bride d'adaptation**

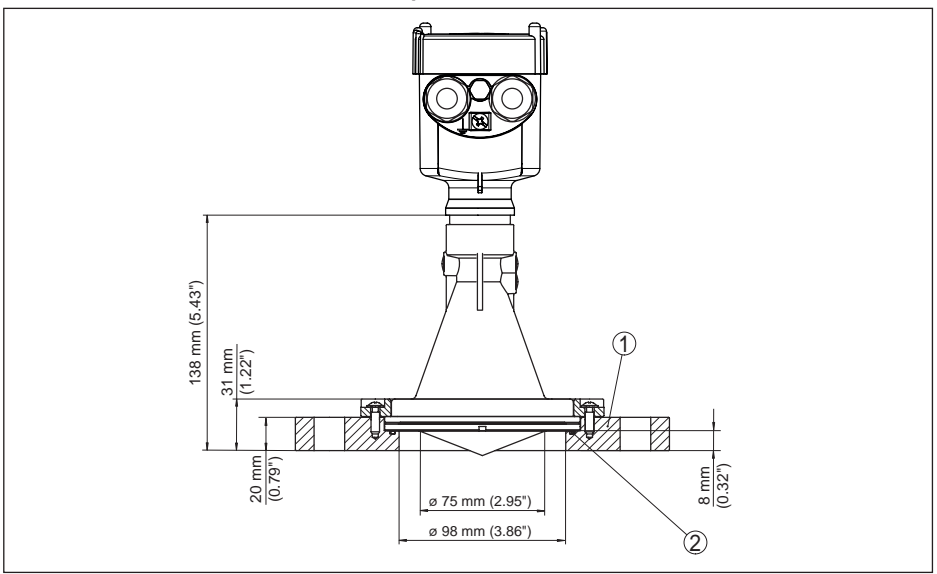

*Fig. 66: VEGAPULS 61, bride d'adaptation*

- *1 Bride d'adaptation*
- *2 Joint d'étanchéité*

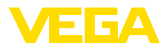

### **VEGAPULS 61, version avec bride d'adaptation et insufflation d'air**

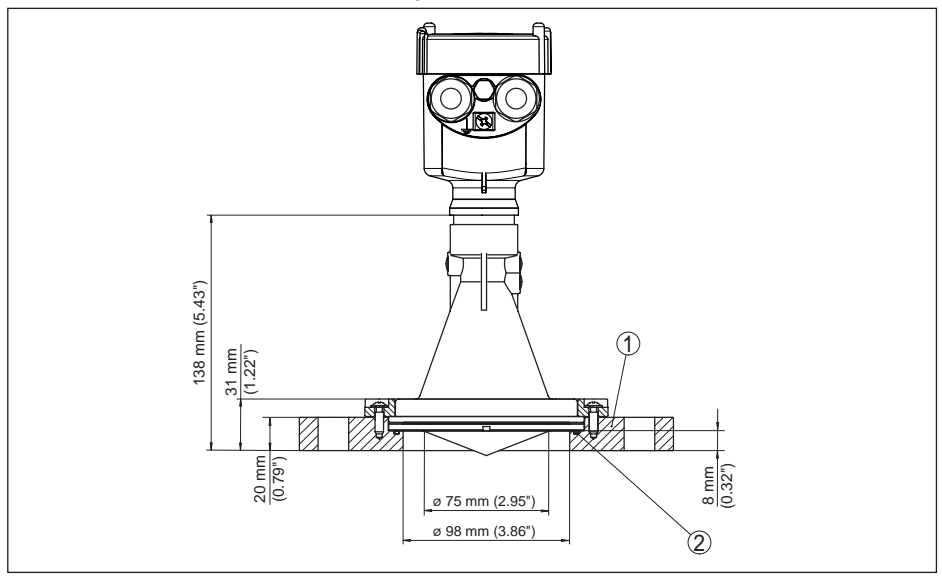

*Fig. 67: VEGAPULS 61, bride d'adaptation*

- *1 Raccordement pour air comprimé*
- *2 Soupape de sécurité*
- *3 Bride d'adaptation*

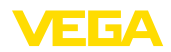

## **11.5 Droits de propriété industrielle**

VEGA product lines are global protected by industrial property rights. Further information see www.vega.com.

VEGA Produktfamilien sind weltweit geschützt durch gewerbliche Schutzrechte.

Nähere Informationen unter www.vega.com.

Les lignes de produits VEGA sont globalement protégées par des droits de propriété intellectuelle. Pour plus d'informations, on pourra se référer au site www.vega.com.

VEGA lineas de productos están protegidas por los derechos en el campo de la propiedad industrial. Para mayor información revise la pagina web www.vega.com.

Линии продукции фирмы ВЕГА защищаются по всему миру правами на интеллектуальную собственность. Дальнейшую информацию смотрите на сайте www.vega.com.

VEGA系列产品在全球享有知识产权保护。

进一步信息请参见网站<www.vega.com。

### **11.6 Marque déposée**

Toutes les marques utilisées ainsi que les noms commerciaux et de sociétés sont la propriété de leurs propriétaires/auteurs légitimes.

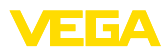

# **INDEX**

## **A**

Adressage hardware 34 Adressage logiciel 35 Adresse capteur 55 Adresse de l'appareil 34 Agitateurs 19 Atténuation 49

## **B**

Bloquer le paramétrage 49

# **C**

Calibrage 48 Caractéristiques de réflexion du produit 40 Channel 48 Codes de défaut 66 Copier réglages appareils 57 Courbe de linéarisation 54 Courbe échos 52 Cuves encombrées 19

## **D**

Date/Heure 56

## **E**

EDD (Enhanced Device Description) 62 Élimination des défauts 67 Élimination des signaux parasites 53 Erreur de mesure 68 État appareil 50

## **F**

Fiabilité de mesure 51 Fichier de base des appareils 82 Flot de produit 17 Format des données signal de sortie 85 Formation de mousse 20 Forme de la cuve 45

## **H**

Hauteur de la cuve 46 Hotline de service 71

#### **I** Index suiveur 50

# **L**

Langue 50

## **M**

Manchon 17 Mémoire d'évènements 63 Mémoires de valeurs de mesure 63 Menu principal 39 Mesure dans tube bypass 23 Mesure dans tube tranquillisateur 20 Mesure de débit – Canal Venturi Khafagi 26 – Déversoir rectangulaire 25 Modules PA 84

# **N**

NAMUR NE 107 64, 67 – Failure 65 Nom de la voie de mesure 40

# **O**

Octets d'état valeur de sortie PA 86 Orientation du capteur 18

## **P**

Paramétrage – Système 38 Pièces de rechange 11 PIN 55 Position de montage 16 Profibus Ident Number 58

## **R**

Raccordement électrique 28 Réglage 47 Réparation 72

## **S**

Sécurité antidébordement selon WHG 55 Simulation 51 Structure du message 85

## **T**

Température de l'électronique 51 Trafic des données cyclique 83

# **U**

Unités d'appareil 53

## **V**

Valeur d'affichage 50 Version d'appareil 58 41715-FR-190107 41715-FR-190107

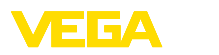

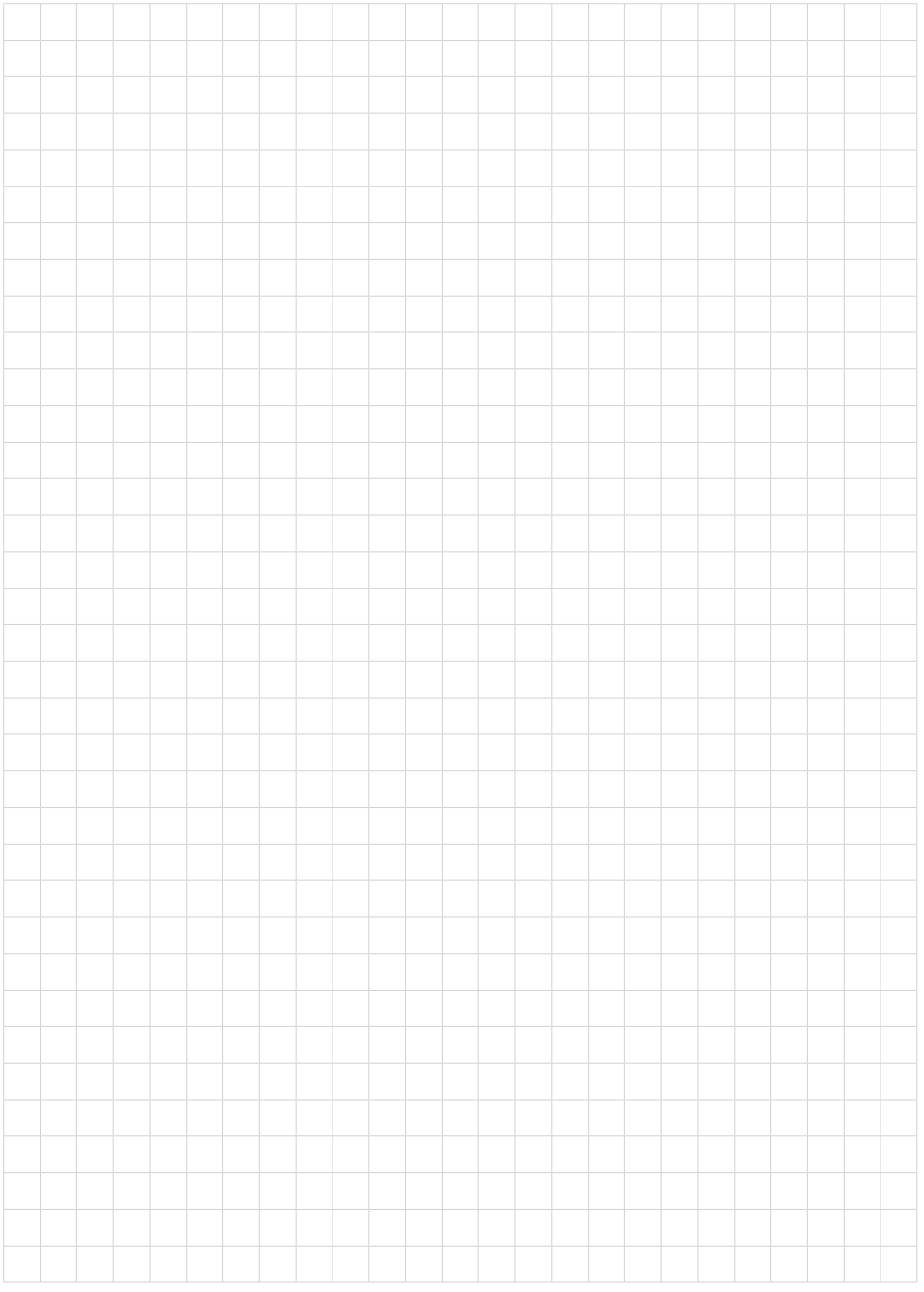

Date d'impression:

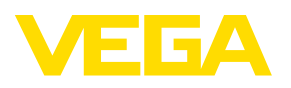

Les indications de ce manuel concernant la livraison, l'application et les conditions de service des capteurs et systèmes d'exploitation répondent aux connaissances existantes au moment de l'impression. Sous réserve de modifications

© VEGA Grieshaber KG, Schiltach/Germany 2019

 $\epsilon$ 

VEGA Grieshaber KG Am Hohenstein 113 77761 Schiltach **Allemagne** 

Tél. +49 7836 50-0 Fax +49 7836 50-201 E-mail: info.de@vega.com www.vega.com